# SL-COMPUTING TODAY PUTO

## **TOS WIRD WEITERENTWICKELT**

**TOS 1.0-5.0, Patches,** neue TOS-Versionen.

### **SKUNKBOARD**

Flash-Karte für **Jaguar im Test** 

### LASERBALL 20

Entwickler Thomas IIg über sein Spiel + Test des ST-Spielehits

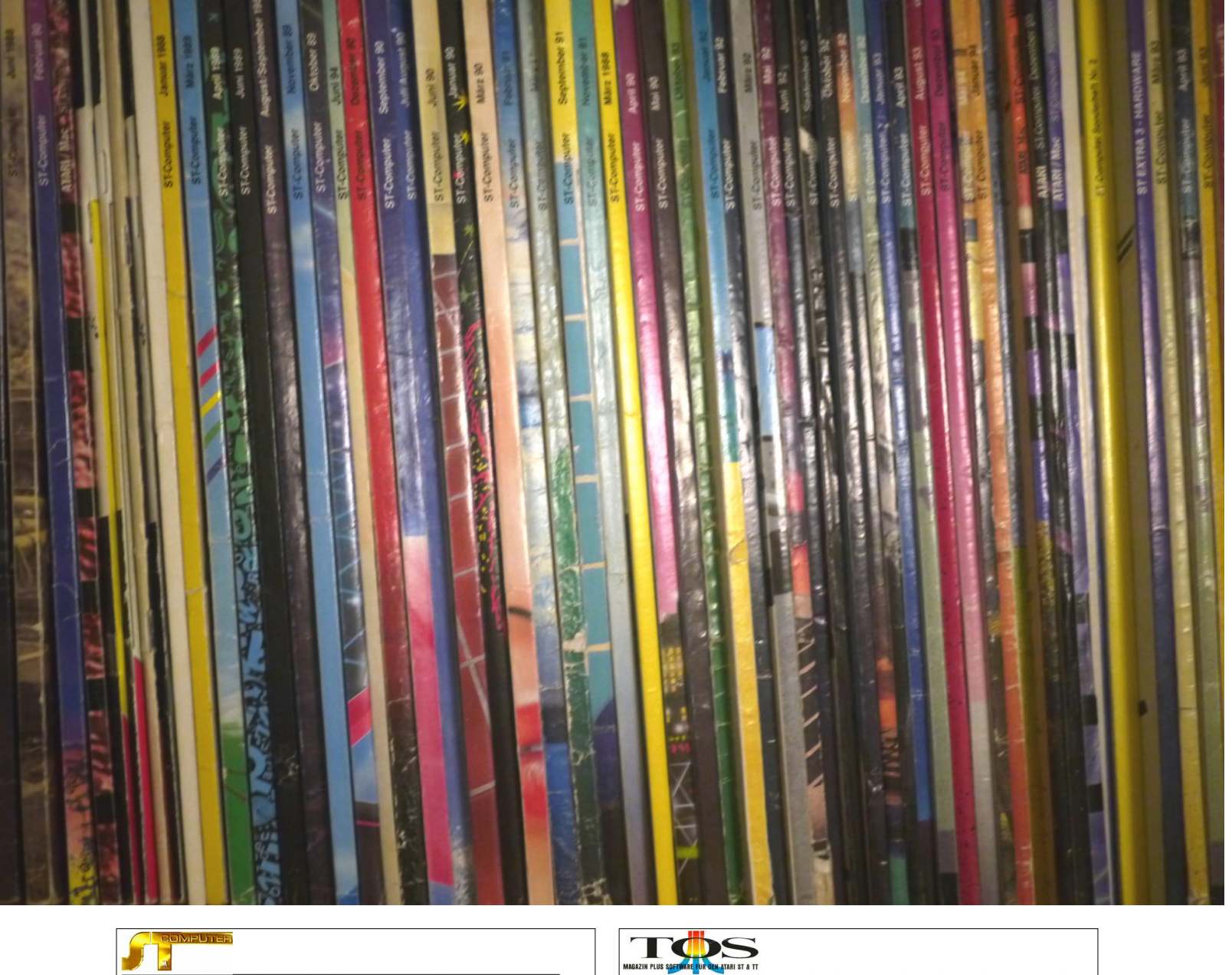

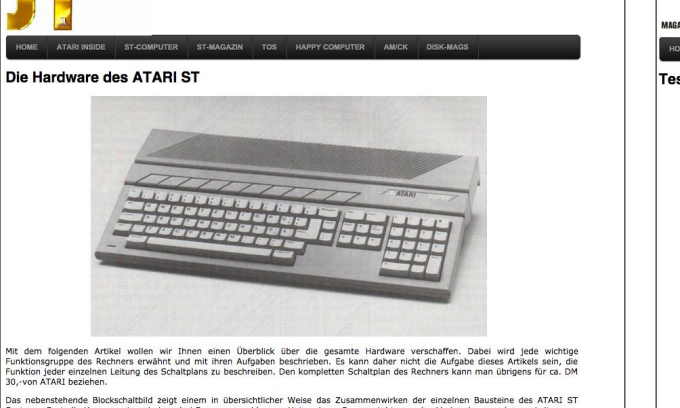

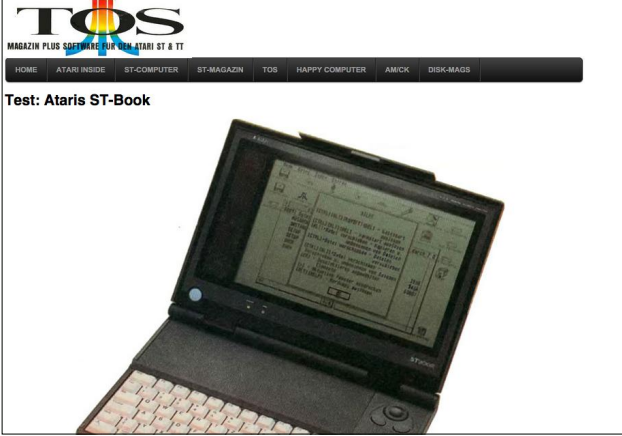

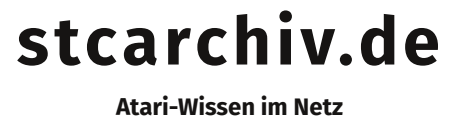

Das Online-Archiv für ST-Computer, Atari Inside, ST-Magazin und TOS! Mehr als 5500 Artikel im Volltext verfügbar.

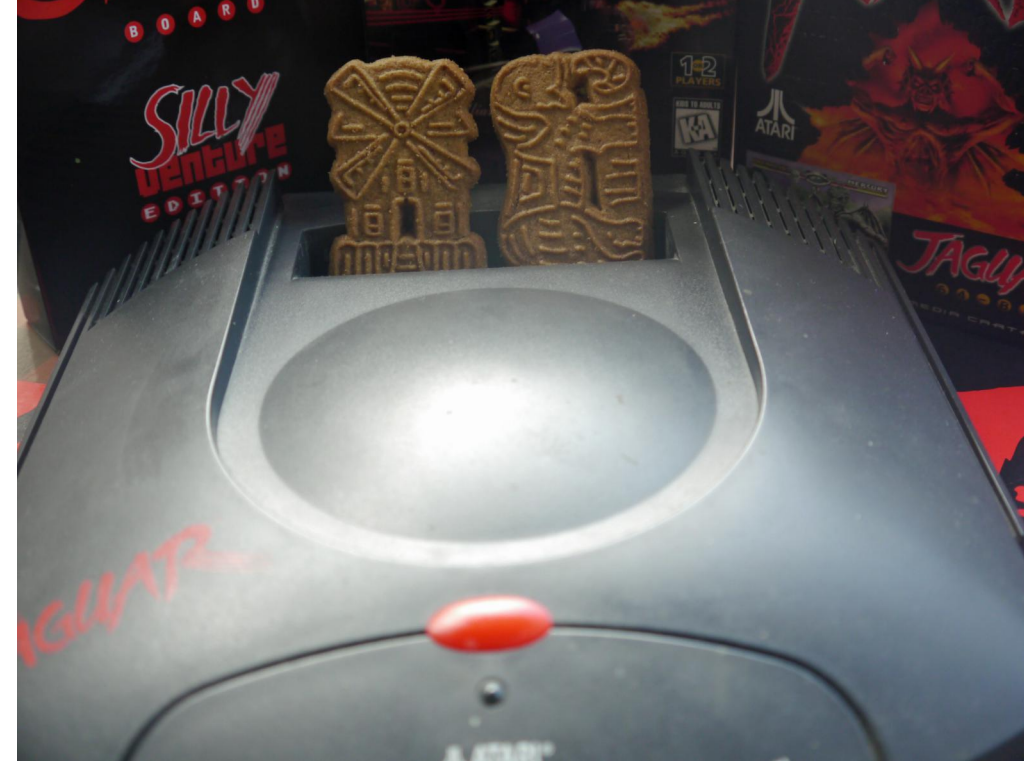

#### **Spekulationsobjekt Jaguar**

Sind Sie auch Jaguar-Besitzer und streben eine möglichst komplette Sammlung an? Herzliches Beileid, denn der Jaguar – obwohl kommerziell kein Erfolg – darf sich getrost zu den Konsolen zählen, die zum Spekulationsobjekt geworden sind. Klar, ein "Sensible Soccer" oder "Crescent Galaxy" sind auch im Jahr 2015 noch keine Luxusartikel, aber wer solche Titel erstmal in der Sammlung hat, muss für die verbliebenen Titel deutlich mehr zahlen. Ein "Battlesphere Gold"´, vielleicht das beste Jaguar-Spiel der nach-Atari-Ära, wurde letztes Jahr für 750 US-Dollar verkauft, ein Aircars für 350 Dollar und Pro-Controller kosten gerne 200 Euro aufwärts. Die Preisentwicklung macht auch vor Homebrew-Titeln nicht halt und ein nicht geringer Teil der "Another World"-Module dürfte direkt in die Bucht gewandert sein.

Another World ist allerdings auch ein Beispiel für einen teuren Titel, der von den Entwicklern nachproduziert wird. Ähnliches gilt für die Telegames- und Songbird-Titel, auch wenn es in Jaguar-Foren Stimmen gibt, die behaupten, die neue Auflage der Telegames-Titel sei qualitativ minderwertig. Derweil ist unklar, ob es eine weitere Auflage des Skunkboards (Test in dieser Ausgabe) geben wird. Wer für neue Titel nicht später eBay-Preise bezahlen will, behält die Jaguar-Foren besser gut im Auge…

Die Entwicklung hat aber auch eine positive Seite: Homebrew-Entwickler können ihre Spiele leichter verkaufen. Immerhin tritt jeder Entwickler mit der Produktion einer CD oder eines Moduls in finanzielle Vorleistung. Wer diese scheut, bittet um Vorbestellungen – und da neue Spiele für den Jaguar und Lynx nur sporadisch erscheinen, ist eine solche Aktion in der Regel erfolgreich.

Mia Jaap

**Hier erreichen Sie die st-computer: E-Mail:** mj@jaapan.de **Facebook:** www.facebook.com/stcomputer.magazin **WWW:** st-computer.atariuptodate.de **Forum:** forum.atari-home.de/index.php?board=40.0

### **Inhalt 08/2015**

#### **Aktuelles**

- **News**
- **Hardware-UpDate**
- **Immer Up-ToDate**
- Vor 20 Jahren: **ST-Computer 07-08/1995 TOS**
- **Die offiziellen TOS-Versionen** TOS 1.0 bis MultiTOS
- **Patches**
- **TOS 4.92 Revisited** TOS 5.0 Beta
- **TOS wird weiterentwickelt!**
- **Language Disks**

**Features**

- **CK Computer Kontakt** Multiformat-Magazin
- **Retroparadies Japan?**
- **Ein Jahr st-computer Online**
- **Siteseeing - Atari-Websites Software**
- **ACE MIDI** Ein Erfahrungsbericht
- **Sommarhack 2015**
- **Relax - aktuelle Spiele**

Mah Jongg, JetPac, Mission Elevator, Astro Fighter,

Laserball 2015, Skunkboard

- **Die Laserball-Story**
- **Soft-Story**: GEM 2.2 **Rubriken**
- **Editorial**
- **Vorschau/Impressum**
- **Rätsel**

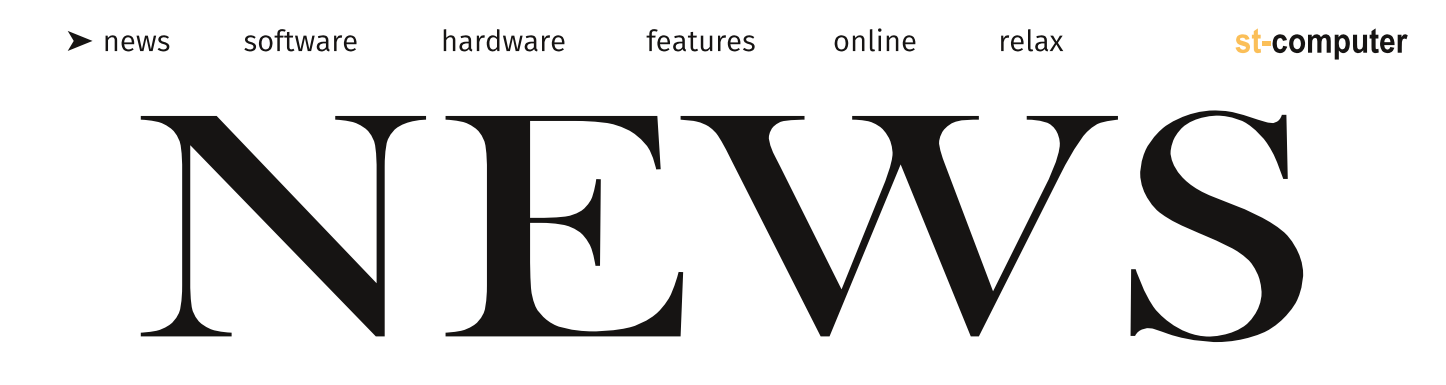

#### **FireBee erreicht erstes Etappenziel**

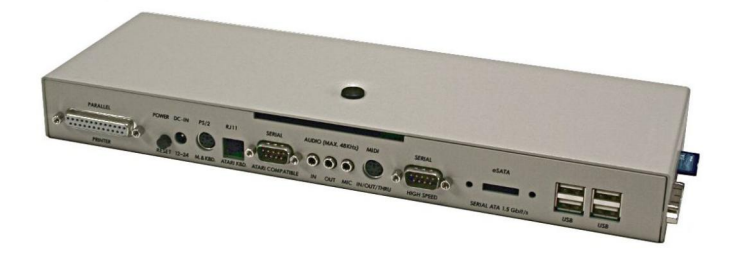

50/20 – so lautet die Formel für die zweite Auflage der FireBee. Diese geht dann in Produktion, wenn fünfzig Vorbestellungen vorliegen und davon zwanzig Besteller eine Anzahlung von 200 Euro leisten. Letzteres Ziel wurde nun erreicht. Außerdem vermeldet das FireBee-Team einen Neuzugang: Patrick Kohl wird sich mit dem PIC-Microcontroller beschäftigen und an der Implementierung des PS/2-Protokolls arbei-

ten. Damit wären auch PS/2- Mäuse und -Tastaturen mit der FireBee kompatibel, bisher lassen sich USB-Geräte und Atari-Tastaturen an die FireBee anschliessen. Sobald dieses Projekt abgeschlossen ist, will sich Kohl weiteren Baustellen wie dem Game-Port widmen.

www.firebee.org

#### **Tiniconv.ldg**

Pierre Tonthat hat Tiniconv auf den ST portiert. Tiniconv ist eine Bibliothek zum Konvertieren von Zeichensätzen und basiert auf der GNU libiconv. Sie wurde soweit vereinfacht, dass sie auch auf Computern mit wenig Speicherplatz lauffähig ist. Unterschiedliche Zeichensatztabellen plagen die Computerwelt schon seit Jahrzehnten. Lediglich die druckbaren Zeichen des ASCII-Codes sind standardisiert, landes- und betriebssystemspezifische Erweiterungen speichern zusätzliche Zeichen an unterschiedlichen Stellen. Erst mit Unicode wurde ein Standard geschaffen, der genug Platz für alle Zeichen bot.

Die ST-Version von Tiniconv wurde um die Zeichensätze

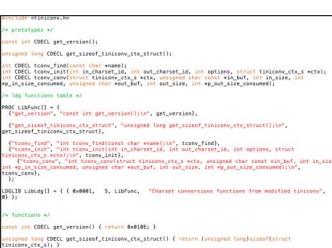

ATARIST und Unicode UTF16 aus der Original-iconv-Bibliothek erweitert. Tiniconv steht als LDG-Datei zur Verfügung, ist also eine dynamische Bibliothek, die von Programmen je nach Bedarf genutzt werden kann. Anwendungsbeispiele gibt es bisher für die Sprache C und GFA-Basic. Tiniconv.ldg ist nicht die erste Systemerweiterung zur Zeichensatzumwandlung: Thomas Muchs KEYTAB erlaubte dies ebenfalls, unterstützte aber weniger Zeichensätze.

http://ptonthat.fr/

#### **Hatari 1.9.0**

Der ST/E-, TT- und Falcon-Emulator Hatari ist ab sofort in der Version 1.9.0 für Windows, OS X und Linux verfügbar. Im Mittelpunkt der neuen Version stehen die späten Atari-Systeme: Erstmals unterstützt der Emulator TT-RAM in der TT- und Falcon-Emulation. Von der Verwendung der aktuellen WinUAE-CPU-Emulation pro-

fitiert insbesondere die Falcon-Emulation, die auch eine 68060 unterstützt, die CPU kann zyklusgenau imitiert werden. Hinzu kommen Korrekturen bei der Blitterund DSP-Emulation. Überarbeitet haben die Entwickler auch die native Benutzeroberfläche. Ein ausführlicher Hatari-Test ist für die nächste Ausgabe geplant.

#### http://hatari.tuxfamily.org/

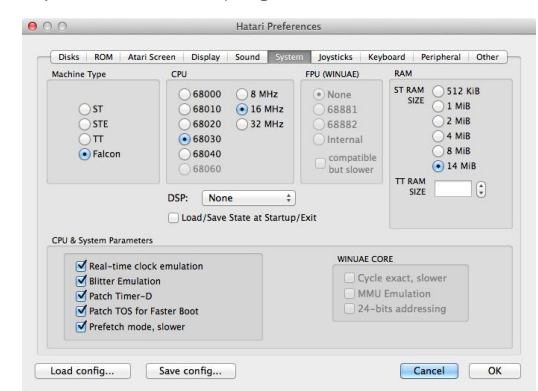

hardware

software

features

#### **Jaguar2USB**

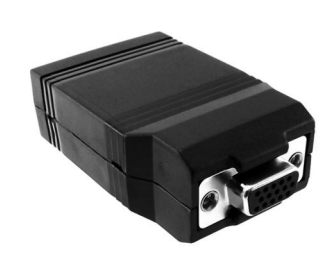

Der Jaguar-Controller muss zu Unrecht viel Spott ertragen, denn von der Verarbeitung ist das Standard-Pad für Ataris letzte Konsole völlig in Ordnung. An einen Computer ist das Pad jedoch nicht einfach anzuschließen, mit Ausnahme der STE- und Falcon-Computer, die pas-

sende Anschlüsse bieten. Das kanadische Unternehmen Raphnet bietet einen USB-Adapter an, um Jaguar-Pads an Windows- und Linux-PCs sowie Macs anzuschließen. Das Pad

wird dabei als Standard-USB-HID-Gerät erkannt, alle siebzehn Tasten sind nutzbar. Sinnvoll ist der Adapter im Zusammenspiel mit dem Jaguar-Emulator Virtual Jaguar, aber auch eine Verwendung mit Intellivision- und Colecovision-Emulatoren wäre denkbar, die Controller beider Konsolen waren ebenfalls mit Nummern-Tasten ausgestattet. Preis für den Adapter: 32 kanadische Dollar (ca. 21 Euro).

www.raphnet-tech.com/products/ jaguar2usb\_adapter/index.php

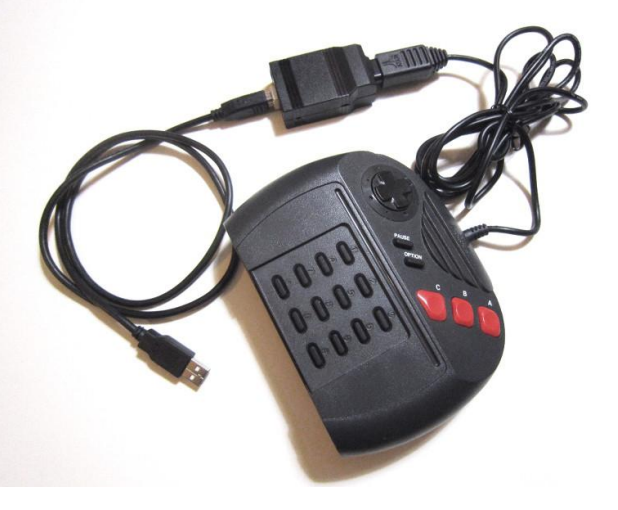

#### **Popeye VCS5200 & Atari 8-Bit**

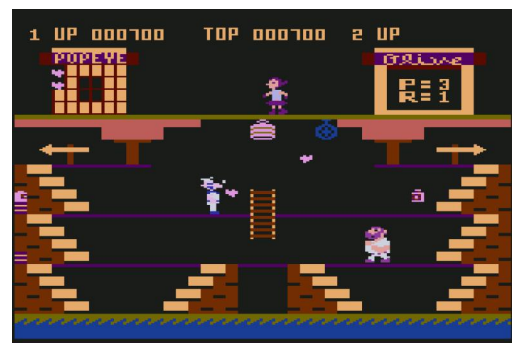

Popeye war ein frühes Nintendo-Arcadespiel basierend auf dem gleichnamigen Comic. Einer der Starttitel für das NES, wurde das Spiel auch auf diverse Heimcomputer und andere Konsolen umgesetzt. Die Version für die Atari 8-Bit-Computer und das VCS5200, programmiert von Parker Bros, wurde nun von Aking überarbeitet. Die neue Version enthält alle Popeye-Hacks, verbessert die Steuerung mit dem Ana-

log-Stick des 5200 und enthält überarbeitete Sprites für die verschiedenen Charaktere im Spiel. Außerdem gibt es einen neuen

Titelbildschirm mit dem Kopf von Popeye, dem Seemann. Die 5200-Version wurde von Homesoft an die 8-Bit-Computer angepasst, auch Popeye-Fans mit einem Atari 400/800/XL können also den verbesserten Arcade-Port spielen.

www.atariage.com/forums/ topic/239795-popeye-arcade/

Jaguar-Entwickler Cyrano Jones hat auf seiner Festplatte ausgemistet und diverse Prototypen von Spielen ver-

**Cyrano Jones mistet aus …**

öffentlicht, die nicht fertiggestellt wurden und auch nicht mehr weiterentwickelt werden. Spielbar sind sie nicht – es handelt sich entweder um selbstablaufende Demos oder Spiele, in denen wesentliche Bestandteile der Spiellogik fehlen. So hatte er an einem Tapper-, Dodge'em-, Qix- und Kaboom!-Klon gearbeitet. Unter den veröffentlichten Spielen befindet sich auch eine frühe Version von Expressway, in der sich die Spieler gegenseitig attackieren konnten,

und eine Portierung einer alten ST-Demo. Download im AtariAge-Forum.

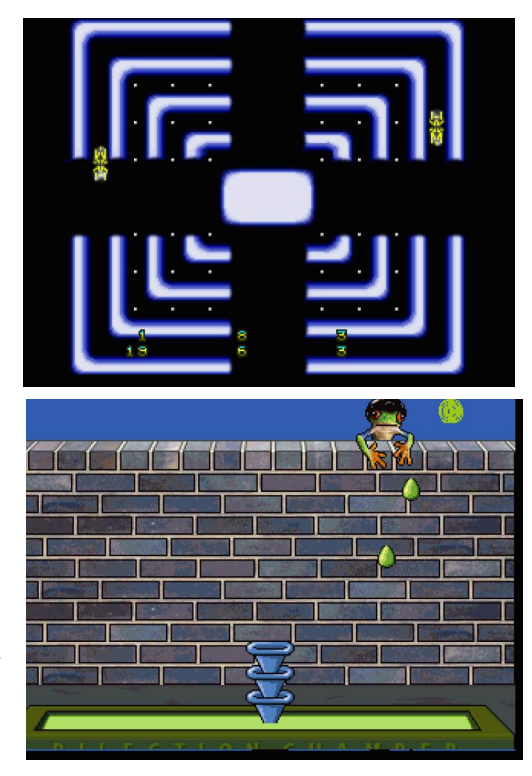

#### **Xenon 2 erscheint für den Jaguar**

#### **Alpha Race – Zurück in die 80er**

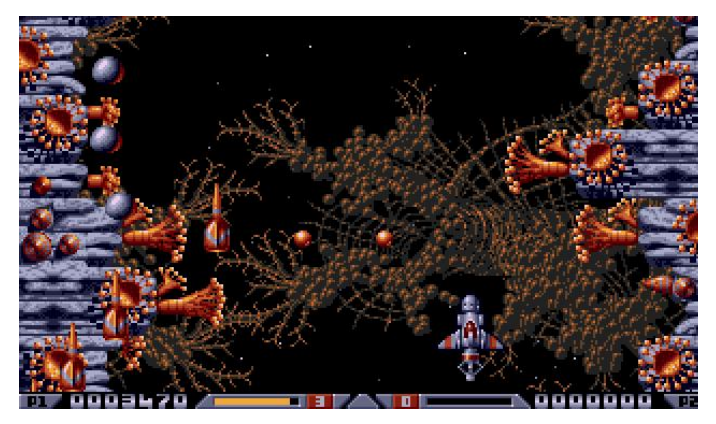

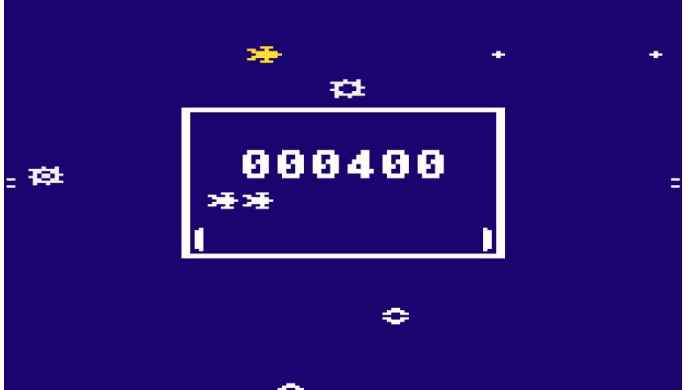

Eines der bekanntesten Vertikal-Shoot'em-Ups

kommt für den Jaguar: Xenon 2 Megablast. Entwickelt von den Bitmap Brothers, erhielt das Spiel damals für ST und Amiga beste Noten von der Spielepresse und prägte zusammen mit Speedball den typischen Grafikstil der Bitmap Brothers. Die Jaguar-Version ist technisch identisch mit dem ST-Original, mit Ausnahme der Musik von Bomb the Bass, die aus Lizenzgründen durch Tracks von 505 ersetzt wird. Reboot erhielten für ihre Portierung die Genehmigung von Mike Montgomery, dem ehemaligen Geschäftsführer von The Bitmap Brothers. Montgomery ist selbst noch in der Spieleszene mit seiner Firma Tower Studios aktiv, die diverse Bitmap-Brothers-Titel fortsetzte oder auf andere Smartphones portierte.

Die frühen 80er scheinen es Homebrew-Entwicklern angetan zu haben, stammen doch die Konzepte vieler VCS7800-Spiele aus der goldenen Ära der Arcade-Spiele. Omega Race war das einzige Vektorspiel von Midway und gehörte den erfolgreicheren Münzgräbern seiner Zeit. Natürlich wurde Omega Race auf das VCS2600 umgesetzt (mit Extra-Controller) und könnte somit auch Besitzern des 7800 ein Begriff sein. Mit

Alpha Race ist nun eine VCS7800-Variante des Spiels in Arbeit, die dem Automaten näher kommt. Das Spielprinzip ist einfach und fordernd zugleich: Gegnerische Schiffe müssen abgeschossen werden, ähnlich wie bei Ataris Vektorspiel Asteroids gibt es eine Taste zum Feuern und eine für den Schub. Die erste Version von Alpha Race verwendet allerdings nur einen Feuerknopf des VCS.

#### **Lynx Multi-Cart nähert sich der Fertigstellung**

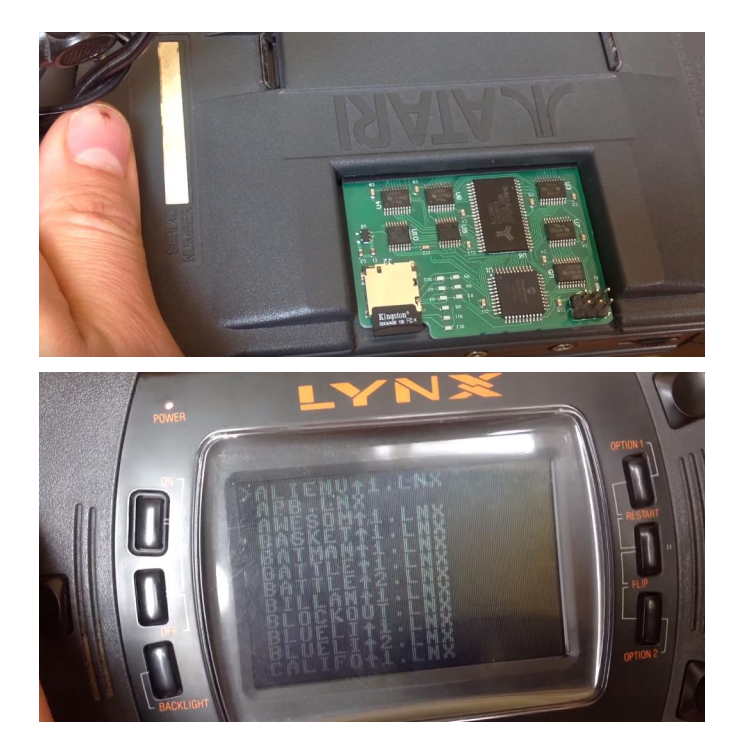

Während Jaguar-Fans immer noch auf eine "Everdrive"-ähnliche Lösung hoffen, hat das Warten für Lynx-Besitzer bald ein Ende: AtariAge-Forenmitglied SainT hat ein spezielles Modul für die Handheld-Konsole entwickelt und in einem YouTube-Video vorgeführt. Spiele werden auf einer Micro-SD-Karte gespeichert und über ein Menüsystem ausgewählt. Spielstände können nach dem derzeitigen Stand nicht gesichert werden, außerdem wird noch am Menüsystem gearbeitet – die ersten Module sollen an Tester und Unterstützer gehen, bevor schließlich mit dem Verkauf begonnen wird. Für Lynx-Besitzer dürfte die SD-Cartridge nach dem VGA-Mod die wichtigste Neuheit werden. Preis und Lieferbarkeit stehen noch nicht fest, Lynx-Besitzer sollten diese URL im Auge behalten:

www.atariage.com/forums/topic/ 226918-lynx-multi-cart/

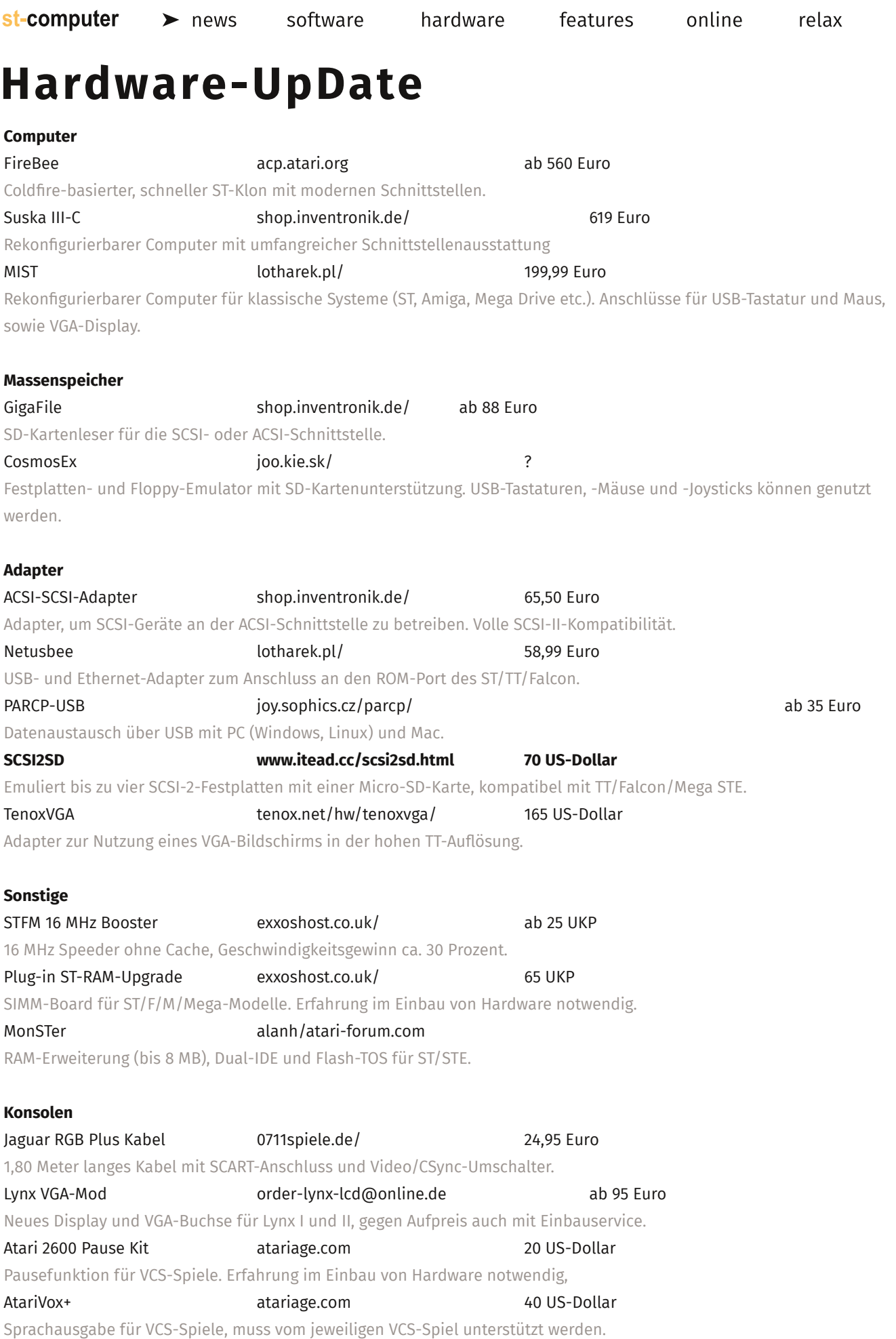

### **Immer UpToDate**

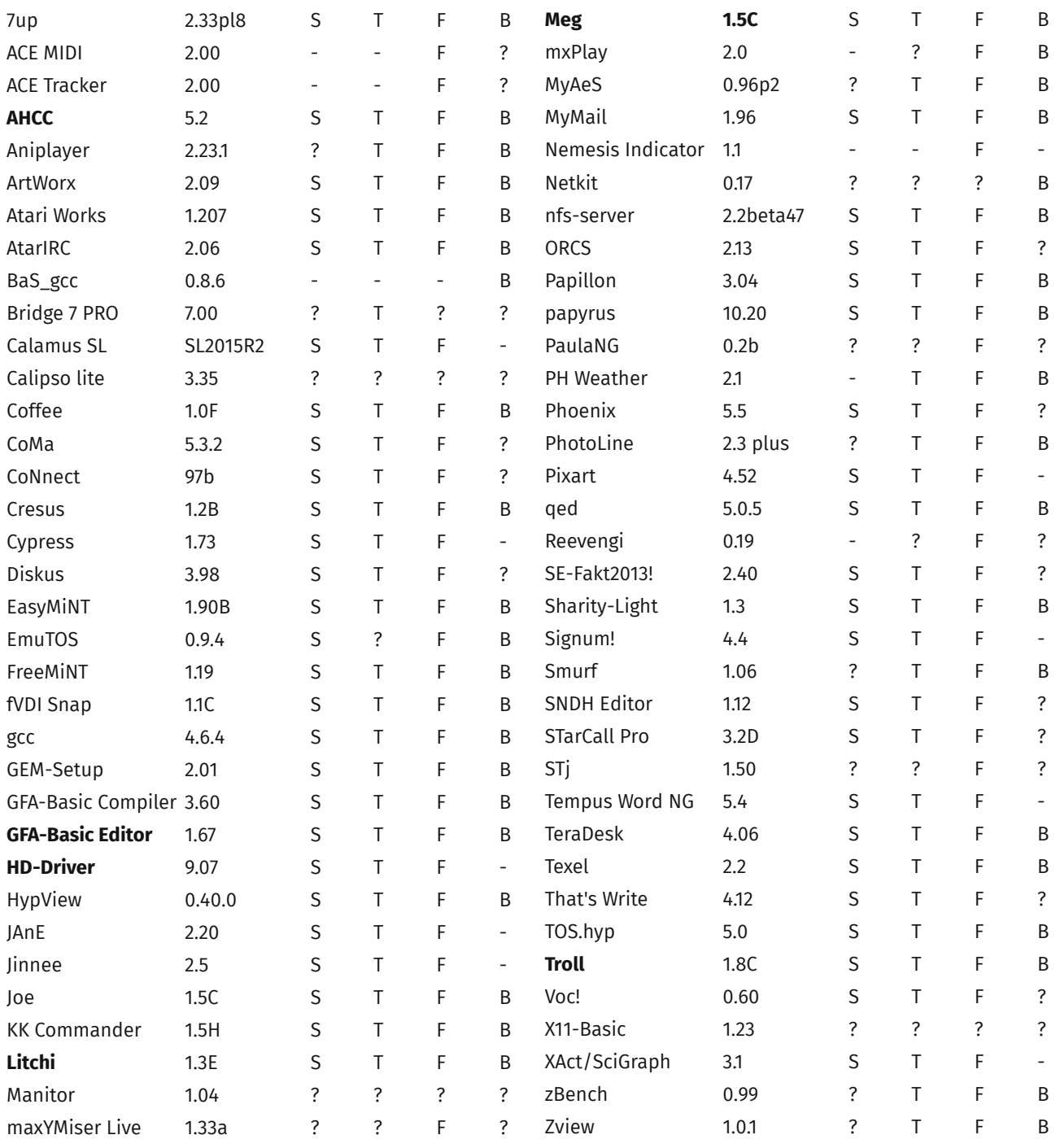

Lauffähig auf: ST (S), TT (T), Falcon (F), FireBee (B). \* nicht mit allen Versionen kompatibel

### **UpToDate im Netz www.atariuptodate.de**

#### **Anarchisch fahren auf dem ST**

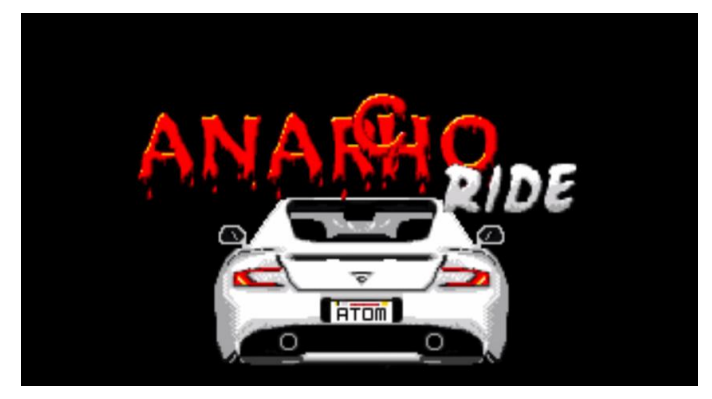

In dieser Ausgabe wird Laserball vorgestellt, die Neuauflage eines alten PD-Spiels aus dem Jahr 1991. Wie jeder Programmierer hat aber auch Thomas Ilg noch diverse unveröffentlichte Projekte und Prototypen auf alten ST-Disketten und einen hat er nun ausgegraben: Ein Rennspiel mit Pseudo-3D-Grafik, komplett in GFA-Basic entwickelt. Reines GFA-Basic ist natürlich nicht die beste Sprache für schnelle Rennspiele, daher wird ein ST mit mindestens 16 MHz empfohlen.

Im Vergleich zu klassischen Rennspielen sind die Regeln dieses Spiels, welches entfernt an Ataris Road Blasters erinnert, umgedreht: Alle

#### **eBay-Fundstück des Monats**

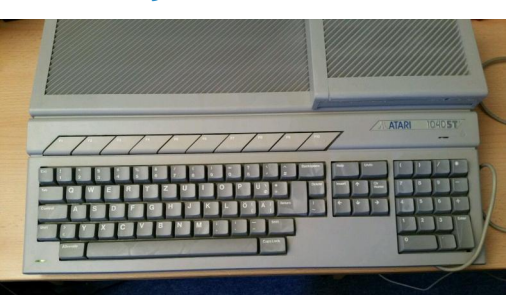

Zwei Laufwerke sind schon praktisch, aber Atari hatte nie einen ST mit Doppellaufwerk im Angebot. Ein 1040STE wird seit einigen Monaten auf eBay angeboten und diesen STE unterscheidet einiges vom Grundmodell. Am auffälligsten ist wohl das zweite Laufwerk, welches quasi auf das vorhandene Laufwerk montiert wurde und das Gehäuse an der Stelle deutlich erhöht. Keine Modifikation

eines Profis, wie auch eBay-Verkäufer maverick16174 zugibt. Die Tastatur stammt vom Falcon, im Inneren stecken 4 MB RAM und TOS 2.06. Der

Startpreis lag zunächst bei 250 Euro, seitdem hat der Verkäufer den STE mehrmals neu eingestellt. Bei Redaktionsschluss lag der Preis bei 180 Euro ohne Gebot.

#### www.ebay.de/itm/221869441050

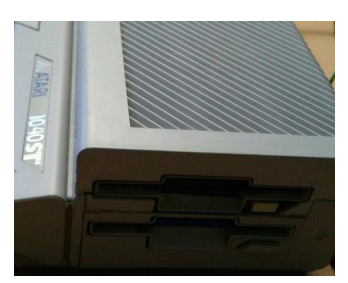

Hindernisse lassen sich überfahren, der eigene Wagen ist unzerstörbar. Obwohl angeblich keine Weiterentwicklung geplant war, sind bereits erste Updates für "Anarcho Ride" in Entwicklung. So gibt es Musik von xFalcon, mehrere Sprachen und animierte Menüs. Der Programmierer hat auch

einen Grafiker gefunden, der Autos und weitere Grafiken zu dem Spiel beisteuert.

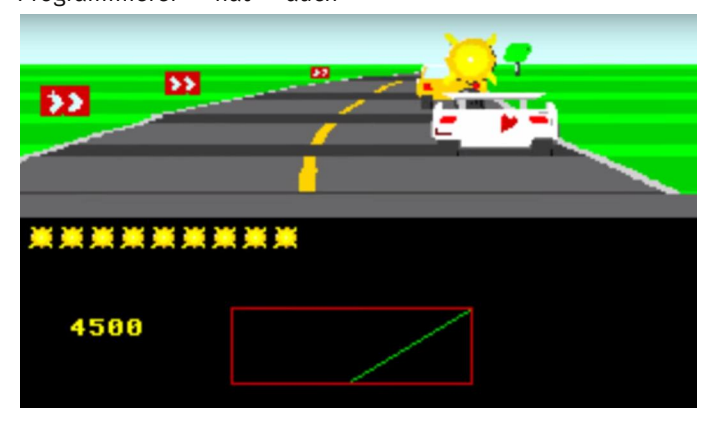

#### **SNDH-Archive 4.5**

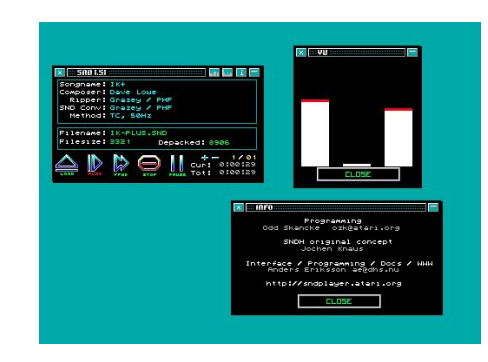

Nach einem Jahr gibt es eine neue Version des SNDH-Archivs, der Sammlung klassischer Chiptunes vom Atari ST. Die Extrahierung (ripping) der Chiptunes aus Spielen und Demos ist nicht immer ganz einfach, wie Grazey im SNDH-Blog erläutert. Überarbeitete Rips aus Spielen wie Utopia und Super Cars 2, frische Sub-Tunes aus F.O.F.T., weitere Tunes von Dave Lowe und eine bisher

unveröffentlichte Preview-Version des Jochen-Hippel-Chiptunes für den Shooter Warp sind nun archiviert. Sierra-Fans dürfen sich indes über

Tunes aus den Sierra-Adventures Leisure Suit Larry, King's Quest, Space Quest und Donald Duck's Playime freuen. Für die ST-Plattform gibt es verschiedene Player zur Wiedergabe von SNDH-Dateien: GemPLAY, JAM, STj und SND Player.

http://sndh.atari.org/

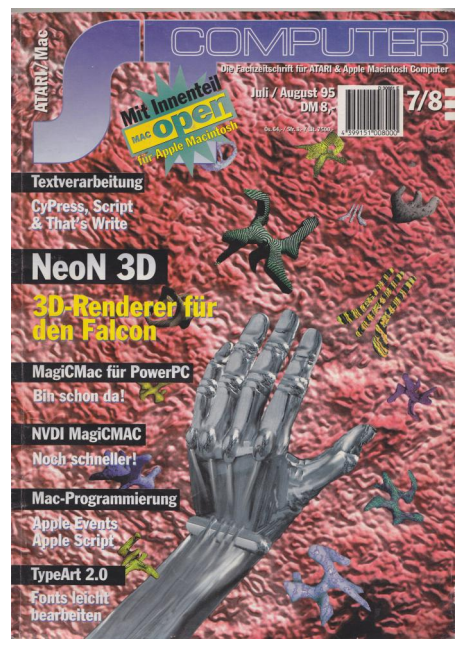

Die ST-Computer steckte 1995 voll in ihrer Liebesaffäre mit dem Mac und führte mit MacOPEN ein Heft-im-Heft speziell für den Macintosh ein. In der Doppelausgabe 07-08 wurden dort die PowerPC-Version von MagiCMac, NVDI für MagiCMac und neue Mac-Computer wie der Apple Workstation Server 95 und drei neue Vertreter der Performa-Serie getestet. Gut 40 Seiten stark war MacOPEN und obwohl die Redaktion immer wieder betonte, dass es sich um zusätzliche Seiten handele, blieb für reine Atari-Themen wenig übrig.

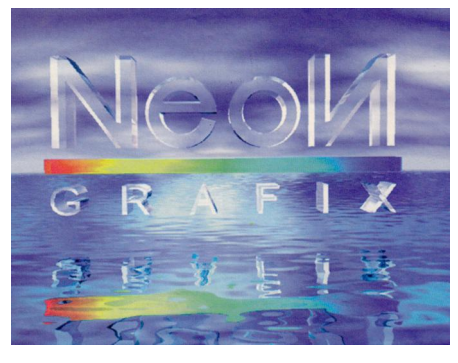

Der Softwareteil stand ganz im Zeichen der Textverarbeitungen: CyPress 2 und Script 4 richteten sich vor allem an Einsteiger, während That's Write 4 die Profis im Visier hatte. That's Write stellte für damalige Verhältnisse hohe Systemanforderungen, 4 MB RAM und eine Festplatte sollten schon vorhanden sein, eine 16 MHz CPU war empfehlenswert. Außerdem im Testteil: Ultimate Vi-

### **ST-Computer 07-08/1995 Vor 20 Jahren**

rus Killer 6.4 – der letzte verbliebene Virenkiller überzeugte vor allem mit einer Bootsektor-Datenbank, um von Viren überschriebene Bootsektor wiederherzustellen.

Highlight im Testteil war aber ein anderes Programm, dem der ganz große Erfolg versagt blieb: NeoN 3D. NeoN war ein neues, modular aufgebautes Raytracing-Programm mit eigenwilliger Benutzeroberfläche und Objekt-Morphing-, Textur- und Animations-Funktion. Ein fast schon zu ambitioniertes Programm für den Falcon, die ST-Computer bemängelte zwar die Inkompatibilität zu MagiCMac, gab aber die volle Punktzahl. NeoN 3D wurde laut Aussage der Entwickler auch im professionellen Umfeld eingesetzt. Um eine größere Zielgruppe zu erreichen, wurde NeoN schließlich auf andere Betriebssysteme portiert – mit OS/2 setzte man aber auf das falsche System. NeoN Software produzierte weitere OS/2-Programme wie NeoN 2D Pixel, bevor die Firma später zu Windows wechselte und 3D Live Grafix und Text 3D veröffentlichte. Ende der 90er wurde die NeoN-Website abgeschaltet.

In der Relax-Rubrik gab es mit Stardust ein Highlight für STE-Spieler, eine flotte Asteroids-Variante mit guter Musik und 3D-Bonusleveln. Falcon-Besitzer

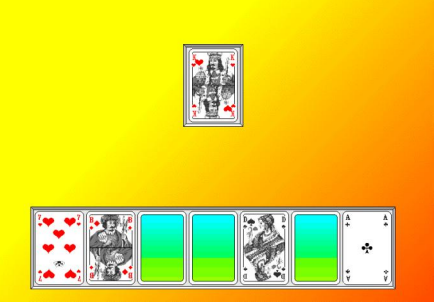

wagten sich hingegen in die Verließe von Towers II, einem Rollenspiel aus der Ego-Perspektive. Die höchsten Systemanforderungen unter den geteste-

ten Spielen stellte aber ausgerechnet das Kartenspiel Mau Mau: Programmierer Markus Binder wollte sich durch die Standardauflösungen von TT und Falcon nicht einschränken lassen und legte sein Kartenspiel auf eine Auflösung

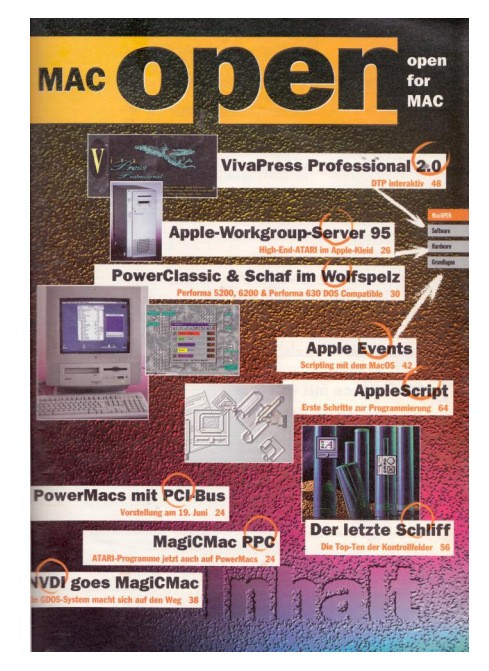

von 800x600 bei 256 Farben aus – ohne Grafikerweiterung lief das Spiel somit nicht auf dem Falcon.

Apropos Falcon: Mit "Die Tür zum Cyberspace" startete die ST-Computer einen Mehrteiler zum Einsatz des DSP als Grafikkoprozessor, um zu zeigen, dass sich der DSP des Falcons nicht nur für Audioanwendungen eignet.

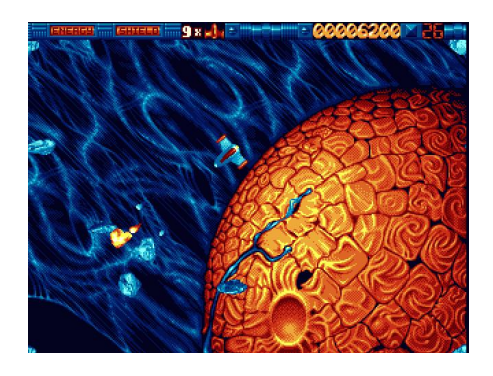

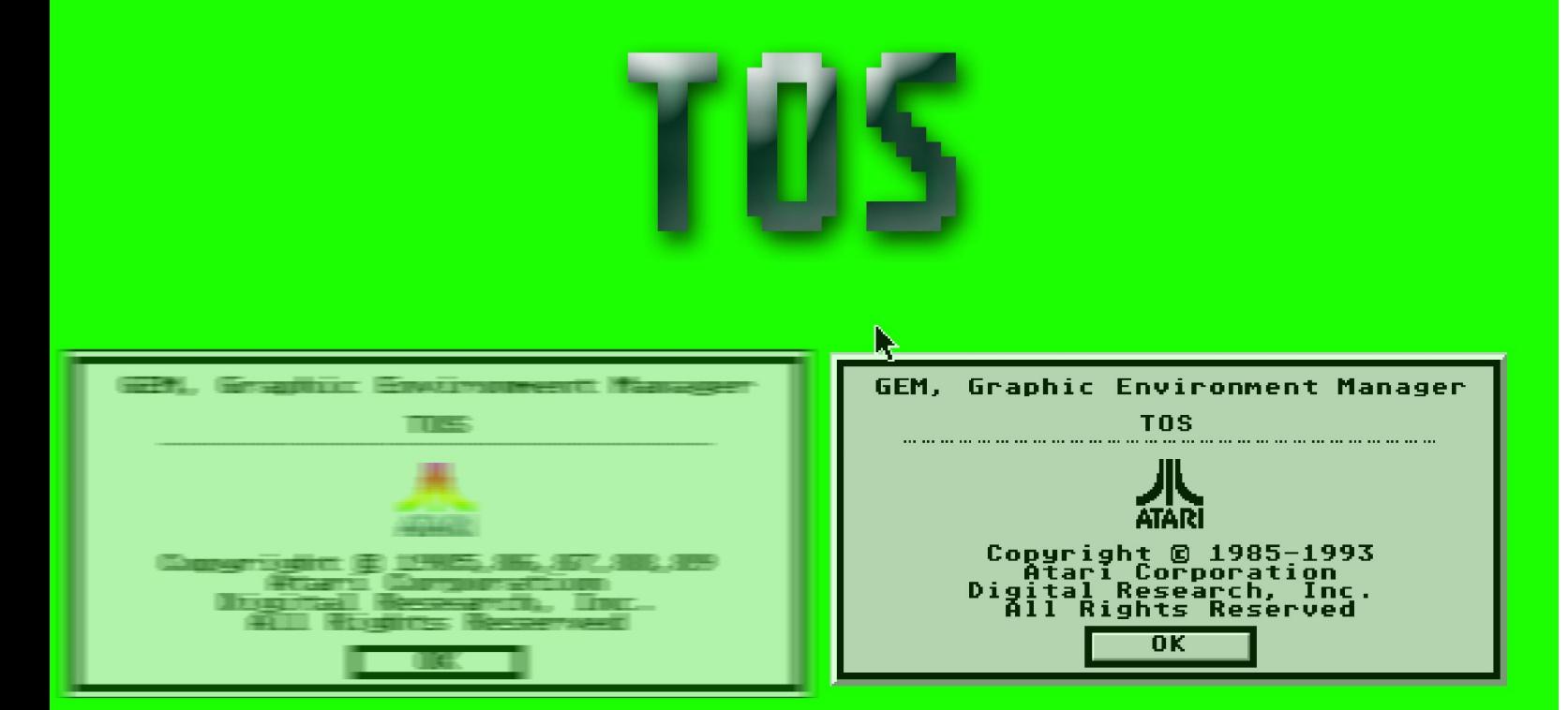

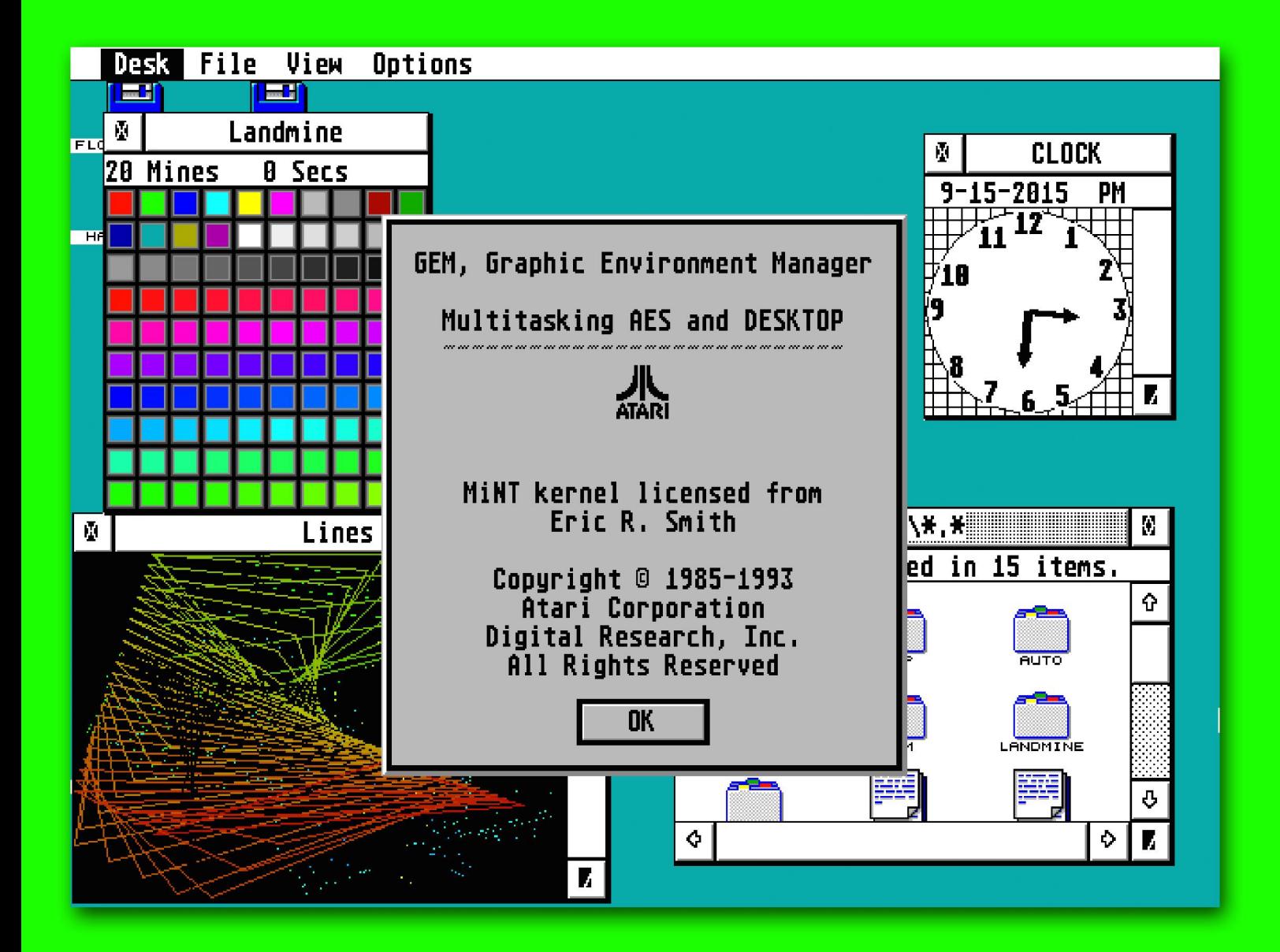

**TOS ist das Betriebssystem der ST-Familie und wurde von Atari zwischen 1985 und 1993 weiterentwickelt. Ein kurzer Überblick über die offiziellen TOS-Versionen, vom RAM-TOS bis zu MultiTOS.**

### **Die offiziellen TOS-Versionen**

**Z ein Betriebssystem für ihre neuen wei Firmen, zwei Computer, ein Problem: Sowohl Atari als auch Commodore brauchten 68000er Computer. Ein komplett eigenes Betriebssystem hätte die Veröffentlichung des ST, beziehungsweise Amigas deutlich verzögert – was besonders für Atari ein Problem gewesen wäre, war die neugegründete Firma doch in einer schwierigen finanziellen Situation. Folglich wurde eingekauft: Atari sah sich verschiedene Kandidaten für eine Benutzeroberfläche an und entschied sich schließlich für GEM von Digital Research Inc. .**

DRI empfahl sich als Partner, da die Firma sowohl eine Benutzeroberfläche als auch ein Betriebssystem im Angebot hatte. Erste Prototypen liefen noch mit CP/M 68k und GEM, doch dann traf Atari die Entscheidung, CP/M durch das neue GEMDOS zu ersetzen. Die Nähe zu Microsofts MS-DOS war beabsichtigt: Viele GEMDOS-Funktionsaufrufe sind identisch zu MS-DOS, von Anfang an konnte der ST DOS-Disketten lesen.

#### **TOS im RAM**

TOS besteht neben GEMDOS und GEM aus weiteren Schichten, die zusammen das Betriebssystem bilden, darunter das BIOS und Xtended BIOS. Das komplette Betriebssystem war größer als von Atari gewünscht, die ersten Versionen waren größer als 192 KB. Deshalb wurde TOS mit den ersten STs auf Diskette ausgeliefert, in den ROMs ist nur ein Bootloader, der das Betriebssystem von Diskette startet. Spätere STs wurden mit dem TOS im ROM ausgeliefert, konnten aber nach wie vor auch ein Betriebssystem von Diskette starten – auf diese Weise lassen sich auf dem STE viele ältere Spiele benutzen.

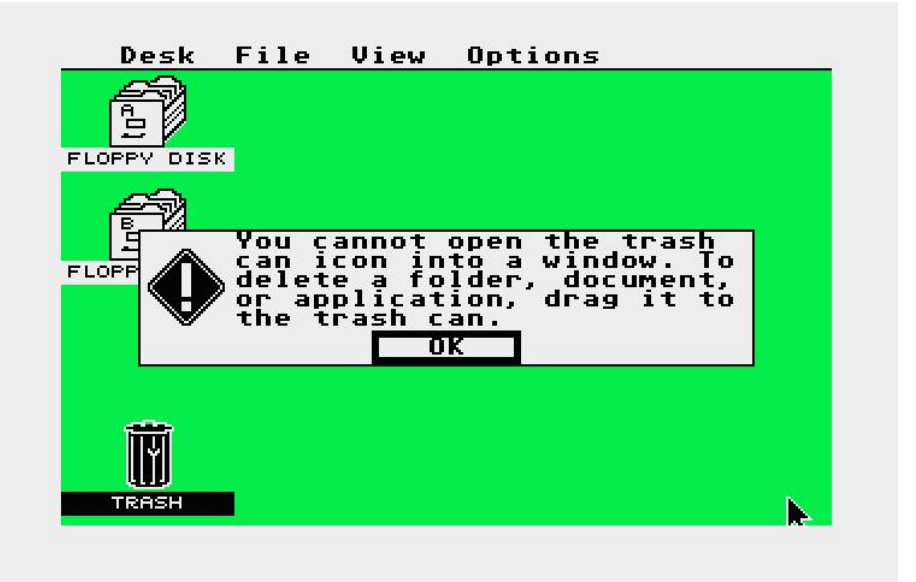

Noch 1985 begann Atari mit der Auslieferung der Version 1.0 auf ROMs. Viele Programme setzten ein ROM-TOS voraus, dementsprechend selten ist heuzutage ein "jungfräulicher" 520ST ohne TOS im ROM.

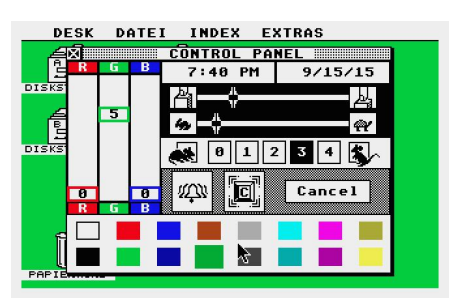

TOS gehörte bis zur Vorstellung von MultiTOS zu den Singletasking-Betriebssystemen, es konnte also immer nur eine Anwendung zur Zeit laufen. Sogenannte TSR-Programme (Terminate and Stay Resident) wurden unterstützt, Patches und Betriebssystemerweiterungen konnten so von Diskette oder Festplatte nachgeladen werden. Hinzu kamen bis zu sechs Desk-Accessories. Die ersten Accessories (ACC) kamen von Atari selbst und stellten einen Taschenrechner, das Spiel Breakout und das Kontrollfeld zur Verfügung. Wie das Betriebssystem, entwickelten sich auch Accessories im Laufe der Zeit weiter. Dies führte zu Multi-Accessories, die

mehrere Funktionen boten und schließlich zu modularen ACCs wie Harlekin und Ataris XControl, die erweiterbar waren.

GEM (Graphics Environment Manager) ist Teil von TOS und unterteilt in die Bereiche AES (Fenster und Menüs, Kommunikation), VDI (geräteunabhängige Treiber für den Bildschirm) und GDOS (VDI-Subsystem zum Nachladen von Gerätetreibern und Schriftarten). GDOS passte allerdings nicht in das ROM und wurde meist in der jeweils aktuellen Version GDOS-fähigen Programmen beigelegt.

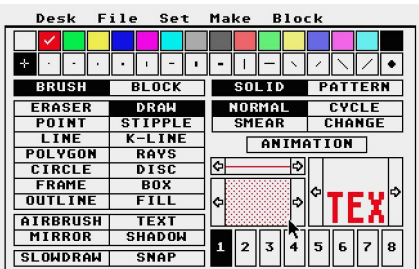

Obwohl TOS als Singletasking-Betriebssystem konzipiert war, bot GEM ein einfaches System zur Kommunikation zwischen dem Hauptprogramm und Accessories. Dieses Nachrichtensystem, auch "Message Pipe" genannt, wurde von einigen frühen Programmen gesoftware

hardware

relax

nutzt, darunter auch Degas Elite. Auch spätere Betriebssystemerweiterungen wie BubbleGEM und OLGA bedienten sich dieser digitalen Rohrpost.

news

#### **Blitter-TOS und TOS 1.04**

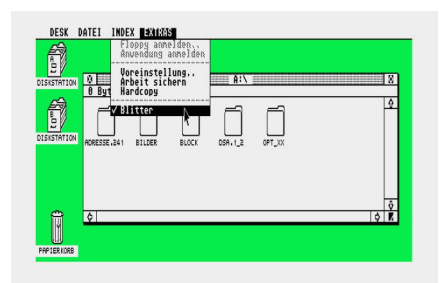

Die Entwicklung des Blitter-Coprozessors führte zum ersten TOS-Update, TOS 1.02, umgangssprachlich "Blitter-TOS" genannt. TOS 1.02 behob einige Fehler, unterstützte den Blitter sowie die batteriegepufferte Echtzeituhr des Mega ST. Atari baute TOS 1.02 auch in den 520 und 1040ST ein. Speziell Programme, die sich auf feste Einsprungadressen verließen, hatten Schwierigkeiten mit dem neuen TOS, betroffen waren vor allem Demos und Spiele. Dies sollte sich bei späteren TOS-Updates fortsetzen, obwohl Atari davor warnte, sich auf diese Adressen zu verlassen.

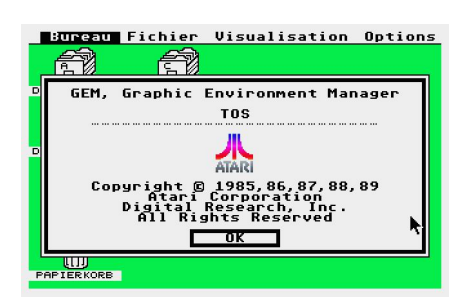

1989 folgte TOS 1.04, wegen des animierten Atari-Logos in der Desktop-Info auch "Rainbow-TOS" genannt. Ausgeliefert in allen Ataris und der neuen Stacy, enthielt TOS 1.04 wichtige Korrekturen bei der Verwaltung von Festplatten. Bei gedrückter Control-Taste ließen sich nun auch Dateien verschieben, außerdem wurde die Dateiauswahl um Buttons zum leichten Wechseln des Laufwerks ergänzt. Das Diskformat wurde leicht verändert, damit am Atari formatierte Disketten auch unter MS-DOS problemlos gelesen werden konnten. Auf TOS 1.04 baute auch das TOS 1.06 auf, welches die verbesserte STE-Hardware unterstützte. TOS 1.06 war das erste TOS, das in 256 KB ROMs (zwei Chips à 128 KB) ausgeliefert wurde. Ein halbes Jahr später brach Atari mit der mit TOS 1.04 eingeführten Namenskonvention und führte TOS 1.62 ein, das einige Fehler behob.

#### **TOS 3.0 und TOS030**

Seit 1986 arbeitete Atari an einem 32-Bit-Nachfolger zum ST, erst mit einem 68020, dann mit einem 68030-Prozessor.

Als Atari schließlich den TT vorstellte, war dieser mit einem angepassten TOS 1.04 ausgestattet, dem TOS030. An Endkunden ausgeliefert wurden diese Maschinen jedoch nie.

圓 Ñ

Die Atari-Landschaft war 1989 eine andere als 1985. Zwar hatte Atari mehrere TOS-Updates veröffentlicht, aber für den Anwender brachten sie nur wenige (sichtbare) Änderungen. Einige Programmierer ergriffen nun selbst die Initiative, entwickelten alternative Desktops (NeoDesk), umfangreiche Patches (KAOS) oder so genannte Switcher, die den Hauptspeicher aufteilten und zwischen verschiedenen Programmen umschalten konnten.

Der gewohnte GEM-Desktop war alles andere als zeitgemäß, erst recht nicht für eine neue ST-Generation, wie sie der TT darstellte. Als der TT schließlich ein Jahr nach seiner Vorstellung ausgelie-

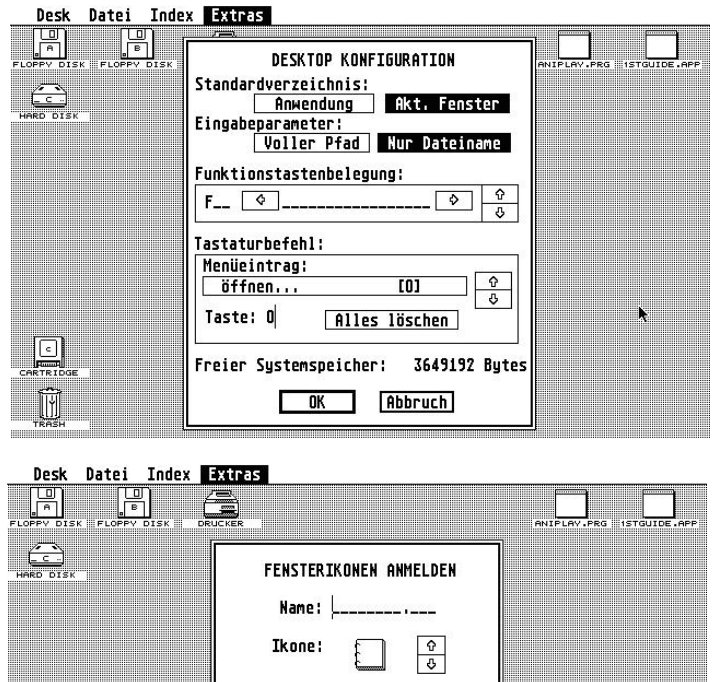

*Newdesk aus TOS 2.0x/3.0x war die erste große Überarbeitung des GEM-Desktops durch Atari.*

Dateiart: Ordner Datei Anmelden Entfernen Uberspringen Abbruch

fert wurde, steckte nicht TOS030 im Rechner, sondern TOS 3.0, welches einen neuen GEM-Desktop enthielt, auch "Newdesk" genannt. Newdesk war die erste große Überarbeitung des Desktops, bot durchgehende Tastaturbedienung, viele neue Optionen, öffnete den Desktop als Ablagefläche für Dateien und unterstützte erstmals alternative Icons. Anwender konnten sich eigene Icon-Sets zusammenstellen und beliebigen Dateien oder Laufwerken zuweisen. Zusammen mit dem neuen Desktop führte Atari auch Xcontrol ein, ein modulares Kontrollfeld, welches CPX-Module bei Bedarf nachladen konnte und eine standardisierte Oberfläche zur Systemkonfiguration bot.

Natürlich unterstützte TOS 3.0 auch die neue Hardware des TT. Drei Versio-

nen des TT-TOS erschienen (3.01, 3.05 und 3.06), die ROM-

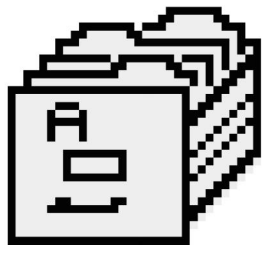

Größe betrug nun 512 KB. TOS 3 kam außer im TT gepatcht auch in den ST-Klonen Medusa, Eagle und Hades zum Einsatz.

#### **TOS 2.0**

Anfang 1991 stellte Atari den Mega STE als Ersatz für die alternden Mega STs vor. Der Mega STE erbte einige Vorzüge des TT (eingebaute Festplatte, VME-Bus), besaß aber nur eine 68000 CPU, die nun mit 16 MHz getaktet wurde. Im Mega STE steckte das TOS 2.0 mit dem erweiterten Newdesk und Unterstützung für HD-Laufwerke (1,44 MB). Die Version 2.06 kann ohne Probleme auch im 1040STE eingesetzt werden, für ältere ST-Modelle wird eine TOS-Bridge benötigt, eine Hardware-Erweiterung, welche die Adressleisten für das größere TOS (256 KB ROM) anpasst. Bridge-Karten gab es von Drittherstellern, einige Erweiterungskarten wie die Magnum ST und das Multiboard boten Steckplätze für das TOS 2.06 und waren ohne gar nicht funktionsfähig.

Obwohl kompatibel mit dem 1040STE, wurde TOS 2.06 nie serienmäßig in den "kleinen" STE eingebaut. Kompatibilitätsprobleme mit Demos und Spielen können auftreten, sind heutzutage aber kaum relevant, da die bekanntesten Spiele für den Mega STE, TT und Falcon gepatcht wurden.

Eine Spezialversion von TOS 2.0 steckt in den 1990 vorgestellten ST-Computern ST Book und ST Pad/STylus. Ersterer meldet sich mit der Versionsnummer 2.08, diese Version enthält ein Datenübertragungsprogramm, Festplattentools und eine RAM-Disk. Ein ROM-Dump des ST-Book-TOS existiert. Das TOS des ST Pad enthält zusätzliche Routinen zur Handschrifterkennung, da

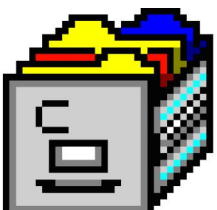

aber nur zwei funktionsfähige Exemplare des Tablets existie-

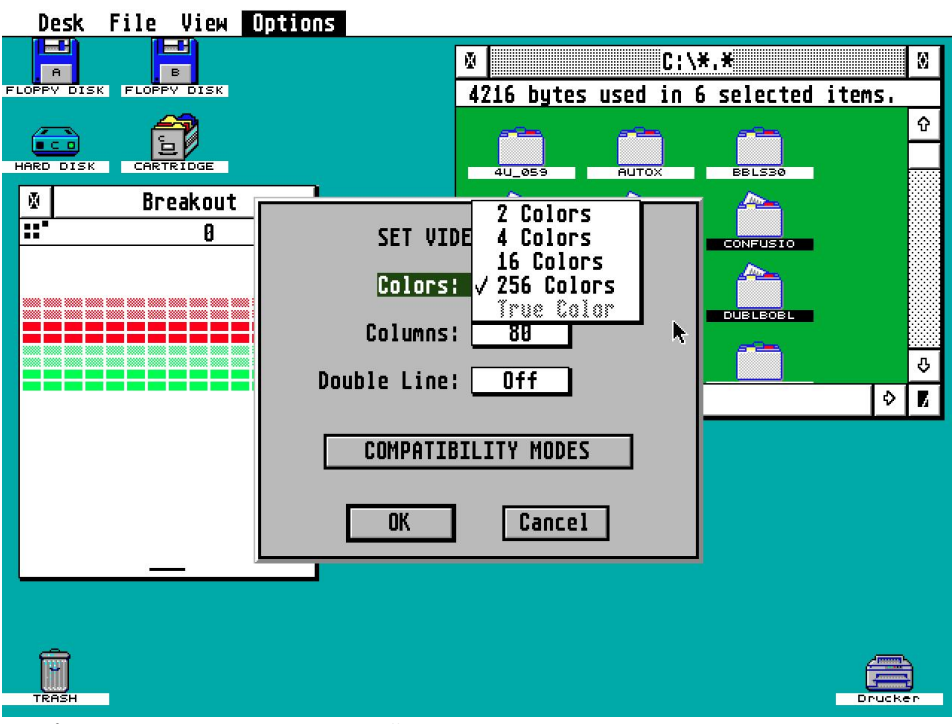

*Farbicons, 3D-Look und Popup-Menüs: TOS 4.0x auf dem Falcon.*

ren, ist ein Dump dieser TOS-Version noch nicht aufgetaucht.

#### **TOS 4.0**

Moderner sollte sich das Falcon-TOS präsentieren und Atari arbeitete deshalb vor allem an der Optik: Fenstern und Objekten wurde eine 3D-Optik verpasst, außerdem unterstützte TOS 4 Farbicons. Farbicons können in mehreren Farbtiefen vorliegen, für den selektierten Zustand lässt sich ein separates Icon ablegen. Die 3D-Optik war nicht unumstritten, da sie mehr Platz brauchte als die alten Objekte.

Mit TOS 4 erhielt auch das AES ein Update: AES 3.40 unterstützte Popup- und Sub-Menüs. Diese wurden vom Desktop verwendet und standen über neue Aufrufe theoretisch auch Programmierern zur Verfügung – theoretisch deshalb, weil sie lieber auf eigene Routinen und

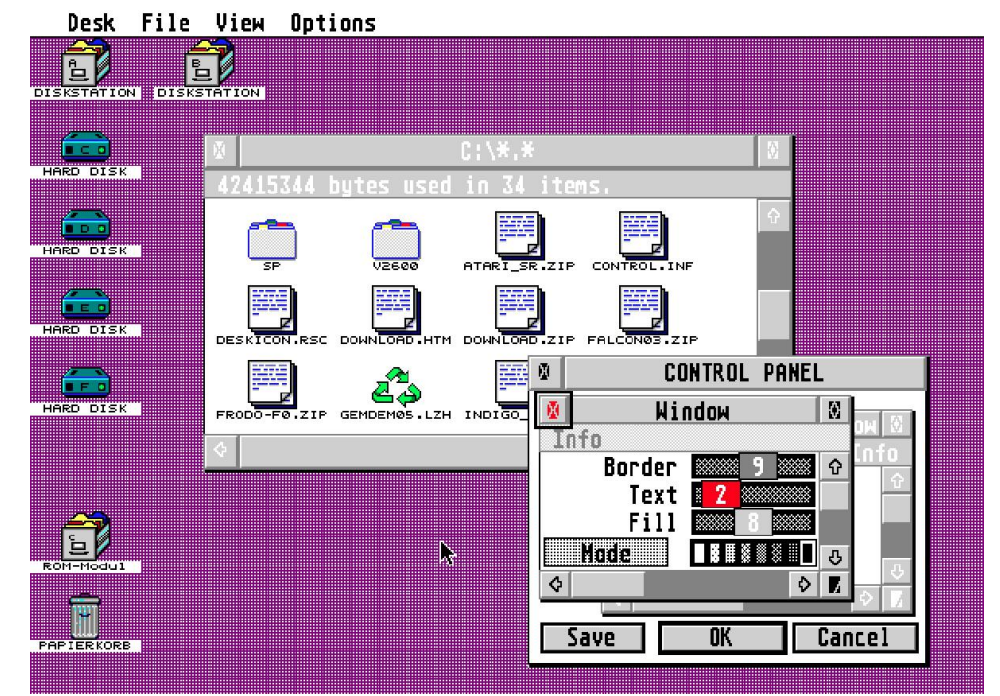

später GEM-Libraries wie Enhanced GEM oder SysGem vertrauten, die erweiterte Objekte unter allen TOS-Versionen zur Verfügung stellten.

news

Eine weitere Besonderheit des Falcon-TOS war die Mehrsprachigkeit: Bis zu diesem Zeitpunkt enthielt jede TOS-Version nur die Ressourcen für eine Sprache, es gab also ein deutsches, ein schwedisches und ein französisches TOS. Bei TOS 4 nutzte Atari nun den Platz, um alle Ressourcen in einem 512 KB ROM unterzubringen. Die Sprachpräferenz wurde in einem NVRAM (nichtflüchtiger Datenspeicher) gesichert.

TOS 4 wurde außer im Falcon auch gepatcht im Milan eingesetzt und ist als "FireTOS" eines der Betriebssysteme der FireBee.

#### **MultiTOS**

Seit den späten 80ern gab es immer wieder Versuche von Programmierern, Teile des TOS durch performantere und leistungsfähigere Routinen zu ersetzen. MiNT war ein multitaskingfähiger Ersatz für das GEMDOS mit Unterstützung für alternative Dateisysteme. Entwickelt wurde MiNT von Eric R. Smith, der die Portierung von GNU-Tools aus der Unix-Welt vereinfachen wollte. MiNT ist keine Unix-Portierung, aber so ähnlich, dass sich Unix-Tools mit geringem Aufwand portieren lassen.

Schließlich nahm auch Atari von der Entwicklung Notiz und aus "MiNT is Not TOS" wurde "MiNT is Now TOS". Ergänzt um ein MultiAES, entstand MultiTOS, ein multitaskingfähiges Betriebssystem. MiNT lag auch im Quelltext vor und während des kurzen Lebenszykluses von MultiTOS gab es auch ein Update für das MultiAES (AES 4.1), welches jedoch nicht mehr offiziell von Atari vertrieben wurde und nur Entwickler erreichte. Neben MultiTOS arbeitete

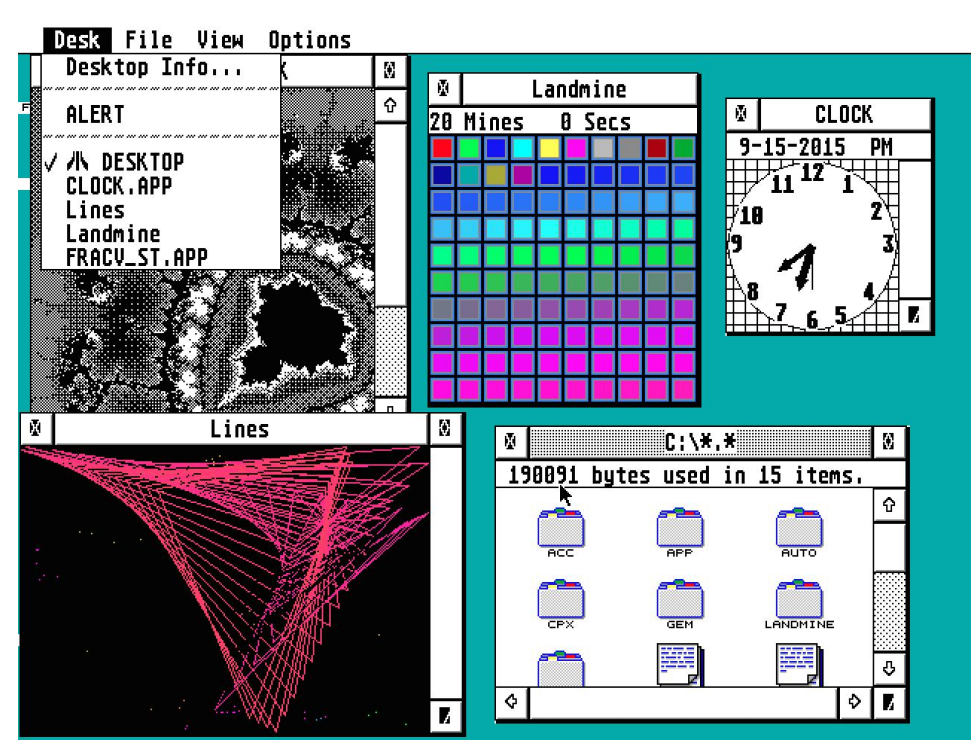

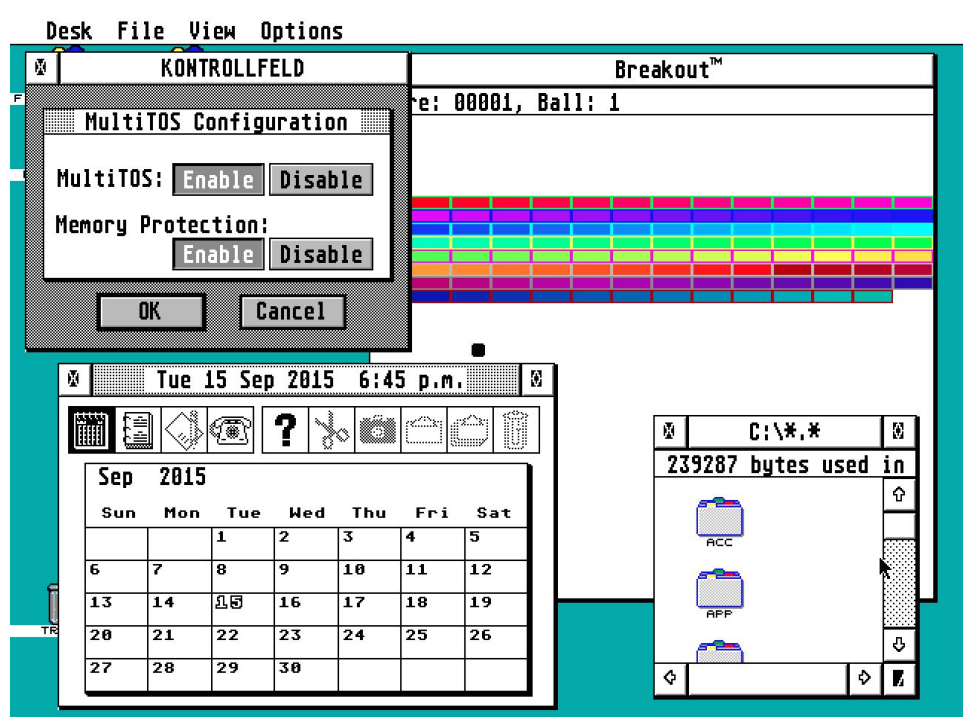

Atari auch weiter an TOS und wäre die Weiterentwicklung nicht zu Gunsten des Jaguars gestoppt worden, wäre wohl auch das TOS im ROM spätestens mit der Version 6 ein Multitasking-Betriebssystem geworden.

MultiTOS stellte vergleichsweise hohe Anforderungen an die Hardware, ein Einsatz ist erst ab einer 68030 CPU sinnvoll. Für "kleine" Ataris empfahlen sich Alternativen wie Geneva und

MagiC. Da MiNT aber freie Software ist, gab und gibt es Ersatz für Ataris MultiAES wie oAESis, N.AES, XaAES und MyAES. So überlebte MiNT nicht nur das Ende Ataris, sondern wird als FreeMiNT bis heute weiterentwickelt.

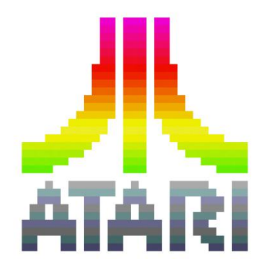

relax

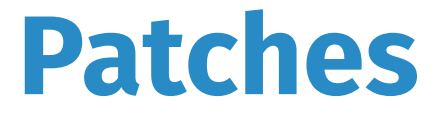

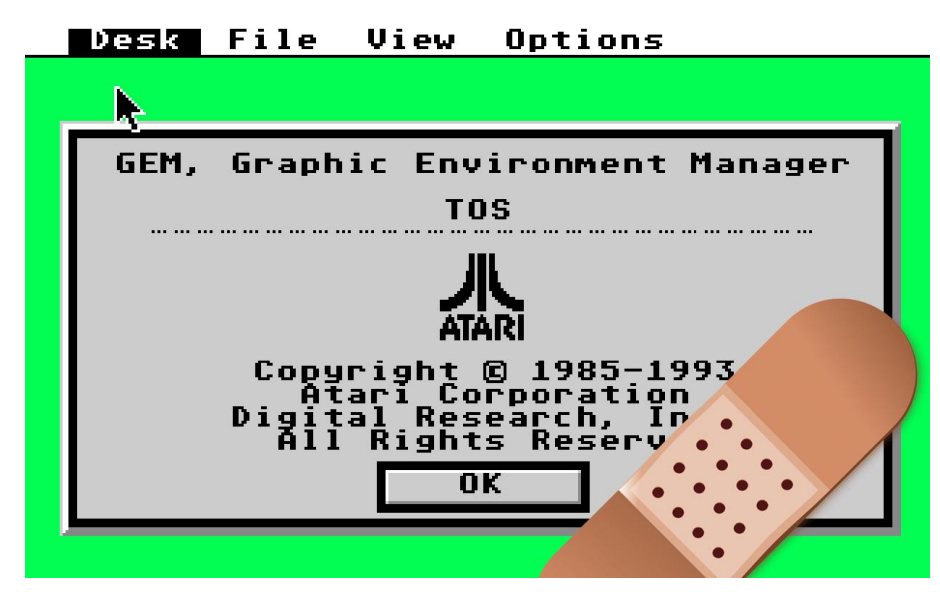

**Dutzende Patch-Programme, die Fehler im TOS beheben oder das Betriebssystem erweitern, existieren für den ST. Für viele ST-Besitzer war es beunruhigend, einen Computer mit einem "fehlerhaften" Betriebssystem zu benutzen.**

Atari behob mit jeder neuen TOS-Version meist die Fehler der Vorgänger, aber natürlich birgt jede Code-Änderung das Potenzial für neue Fehler. Bei modernen Betriebssystemen ist das nicht anders: Apple hatte beispielsweise mit OS X Yosemite ein neues Programm zur Herstellung von Wi-Fi-Verbindungen eingeführt, welches sich als so problematisch erwies, dass man in Cupertino schließlich einen Rückzieher machte und das frühere Programm wieder auslieferte.

#### **Fehler überall?**

Nicht jeder Fehler im Betriebssystem stört zwangsläufig die tägliche Arbeit mit dem Computer. Einer der bekanntesten Fehler des TOS 1.00 ist der 40-

Ordner-Fehler: Nach dem Öffnen von 40 Ordnern zeigt das TOS nur noch leere Verzeichnisse an, da GEMDOS reservierten Speicherplatz nicht mehr freigab. In TOS 1.02 vergrößerte Atari den Speicherbereich, erst mit TOS 1.04 wurde die Speicherverwaltung überarbeitet – auch deswegen wird TOS 1.04 für den Einsatz mit Festplatten empfohlen.

Einen weniger gravierenden Fehler behebt Buttonfix: In TOS 1.04 kann es vorkommen, dass das Betriebssystem einen einfachen Mausklick als Doppelklick interpretiert. Arrowfix von Martin Osieka korrigiert und optimiert die Scrollroutinen ab TOS 1.04.

Die Fehler im TOS wusste KAOS marketingtechnisch für sich zu nutzen, die kommerzielle Modifikation von TOS 1.04 warb damit, mehr als 80 Mängel im TOS zu beheben – wobei sich die Entwickler auf TOS 1.00 bezogen. KAOS sorgte für viel Wirbel, Softwareentwickler weigerten sich allerdings, einen inoffiziellen Patch zu unterstützen.

Patches à la Carte bietet das schlicht TOS Patch genannte Programm von Markus Heiden. TOS Patch kann alle offiziellen TOS-Versionen bearbeiten, ein RAM-TOS oder ein Image zum Brennen

auf Eproms erzeugen und enthält auch ein Programm zum Starten von TOS im RAM. Modular aufgebaut, lassen sich Patches durch Bearbeiten einer Textdatei aktivieren. Die Module sind selbst Textdateien, welche die zu modifizierenden Adressen festlegen. Per Patch lässt sich schon zum Start 16 MHz und Cache beim Mega STE einschalten, die Steprate der Laufwerke setzen, der Prüfsummentest beim Systemstart verkürzen, schnelle Druckerroutinen installieren und diverse Fehler beheben. Wer sich eine frische Optik wünscht, kann die Standard-Icons bearbeiten, das Atari-Logo beim Bootvorgang ersetzen oder einen anderen Systemfont wählen.

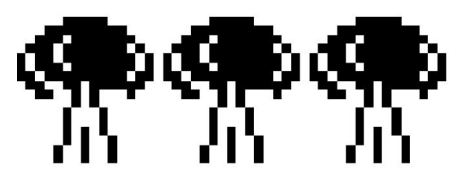

*Atompilze statt Bomben? Nach einem Patch zeigen auch spätere TOS-Versionen die Absturzmeldung des Disk-TOS 1.00.*

#### **Nur zum Spaß**

Einer der in TOS Patch integrierten Patches ersetzt das Atari-Logo durch das "Gib DOS keine Chance"-Emblem, Dieser Patch wurde von Reiner Rosin auch als eigenständiges Patch-Programm für TOS 2.06 und 3.06 veröffentlicht. Ebenfalls nur ein Spaß ist Leonard 6: Inspiriert von einem angeblichen Witz eines Atari-Offiziellen, die Bomben bei Abstürzen durch Köpfe zu ersetzen, programmierte John Eidsvoog einen Patch, der genau dies macht und nannte das Programm nach einem Film-Flop mit Bill Cosby.

# **TOS 4.92 Revisited**

news

**Wir sprechen über TOS 4.92! Was, schon wieder? Gab es nicht vor 16 Jahren schon einmal einen Artikel in der st-computer dazu? Aber bei einem TOS-Special bietet es sich geradezu an, noch einmal einen Blick auf die letzte Beta von TOS zu werfen.**

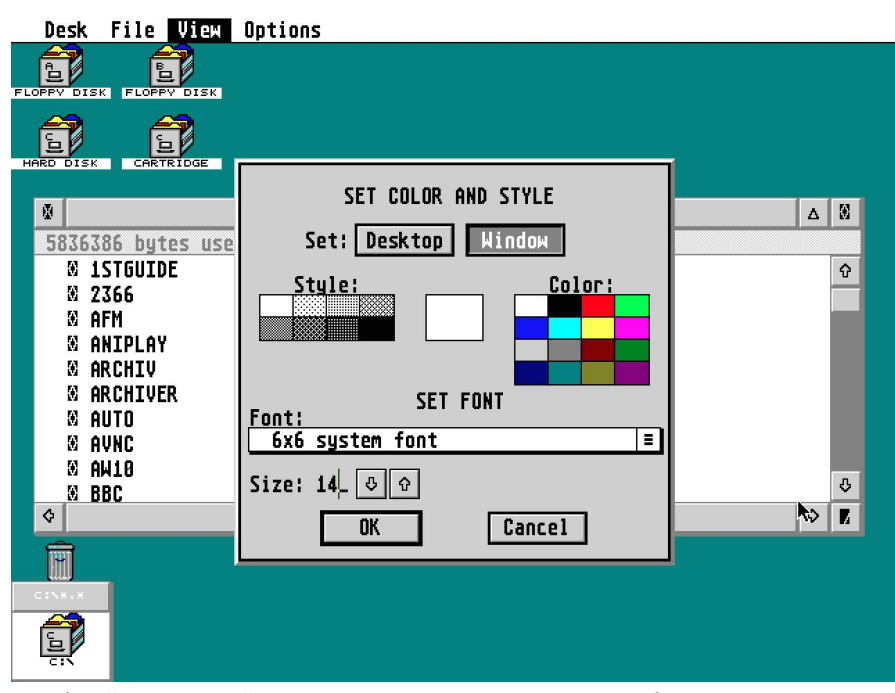

*Iconify für Fenster, wählbarer Fensterfont: Verbesserungen in TOS 4.92.*

TOS 4.92 ist die letzte bekannte Version von TOS, auch wenn in Wikis immer wieder eine Version 4.98 erwähnt wird, die jedoch offenbar noch nie jemand zu Gesicht bekommen hat. Es handelt sich um eine Beta-Version von TOS 5, an dem noch bis 1993 gearbeitet wurde – also kurz bevor Atari alle Ressourcen auf den Jaguar konzentrierte. Irgendwie gelangte dann die Beta von TOS 5 an die Öffentlichkeit.

#### **Ohne Multitasking?**

Wer TOS 4.92 startet, wird zunächst denken, ein Multitaskingsystem vor sich zu haben. Tatsächlich gibt es einige Parallelen zu MultiTOS: So lassen sich beliebig viele Accessories starten und im Desk-Menü wird der Desktop als eigener Prozess aufgeführt. Es ist allerdings nicht möglich, mehrere Programme gleichzeitig laufen zu lassen. TOS 4.92 meldet wie die letzte MultiTOS-Beta als AES-Versionsnummer die 4.1 – identisch sind sie aber nicht, im TOS 4.92 ist eine etwas ältere Version enthalten. Zu den neuen Funktionen von AES 4.1 gehörten Iconify, also das Verkleinern von Fenstern, und Toolbars in Fenstern. Außerdem können in Fenstern und Dialogen Vektorfonts verwendet werden. Die entsprechende Fontauswahl ist auch in TOS 4.92 enthalten, allerdings erkennt das System die geladenen Speedo-Fonts nicht.

#### **Kosmetik**

Erst auf dem zweiten Blick fallen leichte optische Änderungen auf, beispielsweise Farbicons in den nun verschiebbaren Alert-Boxen und die leicht überarbeitete 3D-Optik. Fenster lassen sich auch ohne MultiTOS leicht im Hintergrund verschieben. Außerdem werden nun die drei TT-Auflösungen unter den ST-Auflösungen aufgeführt.

TOS 4.92 ist prinzipiell kompatibel zu allen Programmen, die auch auf dem Falcon laufen. Double Bobble läuft beispielsweise problemlos unter TOS 4.92, ebenso wie Llamazap. Da es sich aber um eine Beta-Version handelt, ist mit Abstürzen zu rechnen und anders als

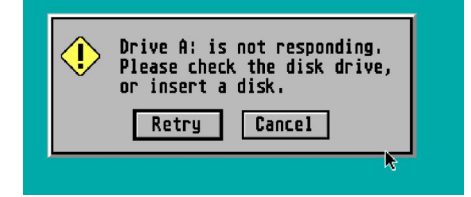

bei TOS 4.04 sind Fehler in TOS 4.92 nicht dokumentiert. Patch-Programme

existieren somit ebenfalls nicht. Anders als bei der Kombination MiNT+XaAES oder TOS 4.04 ist der Quelltext von TOS 4.92 nicht verfügbar. Es ist also kein Wunder, dass Milan damals auf TOS 4.04 aufgebaut hat.

#### **Sinn und Zweck**

Ohne MiNT ist TOS 4.92 quasi ein TOS 4.04 mit aktualisiertem AES. Mit MiNT wird 4.92 Multitasking-fähig – ob Atari vor hatte, MiNT schon in TOS 5 in die ROMs zu integrieren, ist offen. Auch ohne MiNT-Integration wäre TOS 5 ein sinnvolles Update gewesen: Zum einen präsentierte sich ein Falcon somit sowohl unter TOS 5 als auch MultiTOS optisch einheitlich und zum anderen wäre durch ein TOS-Update die Nutzerbasis vergrößert worden, die mit dem neuen AES arbeitet. Für Entwickler ist dies nicht unwichtig: Warum die neuen AES-Funktionen nutzen, wenn Falcon-Nutzer ohne MultiTOS nicht auf sie zugreifen können, beziehungsweise erst das neue AES von Festplatte nachladen müssen?

Was die Geschwindigkeit des Betriebssystems angeht, war AES 4.1 für Multi-TOS wichtiger als für TOS 4.04. Das AES-Update brachte MultiTOS zumindest in hardware

 $\blacktriangleright$  features online

relax

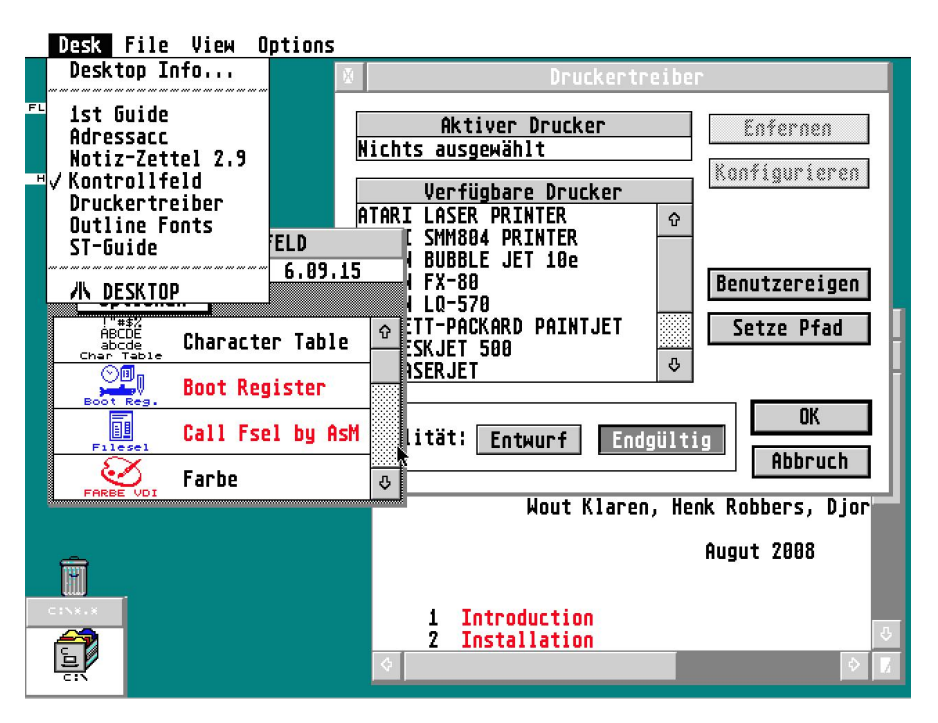

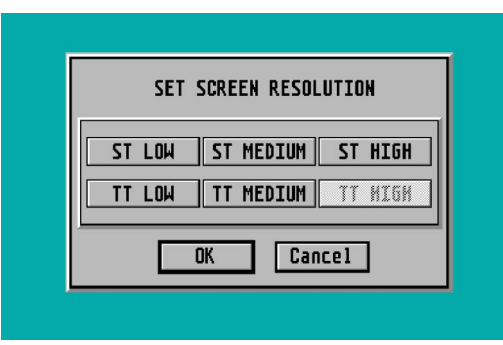

*Links: TOS 4.92 kann Accessories jederzeit nachladen und bietet auch mehr als sechs Plätze an – ganz wie MultiTOS. Oben: Der Dialog für die kompatiblen Auflösungen wurde um die TT-Auflösungen erweitert.*

Benchmark-Tests wieder in die Nähe des Single-TOS.

#### **Die Ketzerfrage**

TOS 4.92 zeigt, dass Atari das TOS modernisieren wollte. Warum hat man in Sunnyvale nicht einfach ein Betriebssystem eingekauft? MiNT entstand Ende der 80er, als es noch keine alltagstauglichen und vor allem TOS-kompatiblen

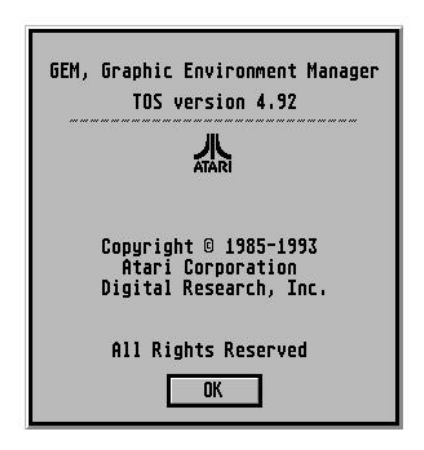

Multitasking-Erweiterungen für den ST gab. MiNT-Entwickler Eric R. Smith wurde von Atari im November 1992 angestellt, bereits vorher liefen Arbeiten an MultiTOS mit MiNT als Kernel. Die einzige zu diesem Zeitpunkt fertige Alternative war MultiGEM von Pascal Merle, der quasi das Accessory-Prinzip auf Anwendungen erweiterte. MultiTOS war jedoch

moderner und unterstützte alternative Dateisysteme. Laut Smith [1] legte Atari Wert auf präemptives Multitasking, bei dem Anwendungen Zeitschlitze zugewiesen werden. Diese Form des Multitaskings, die nicht auf die Kooperation der Programme angewiesen ist, boten bis zu diesem Zeitpunkt Unix, der Sinclair QL und Commodores Amiga, wobei dem Amiga der Speicherschutz und dem QL die grafische Benutzeroberfläche fehlte. MultiTOS war also technologisch weiter als die bis zu diesem Zeitpunkt für Heimcomputer verfügbaren Betriebssysteme und kompatibel zu Ataris Falcon. MagiC wurde erst mit der Version 4 an den Falcon angepasst, also nachdem Atari den Computer-Markt aufgab und sich auf den Jaguar konzentrierte.

[1] Old-Computers.com: "MiNT is Now TOS -An interview with Eric R. Smith". http:// www.old-computers.com/museum/doc.asp?  $c = 125$ 

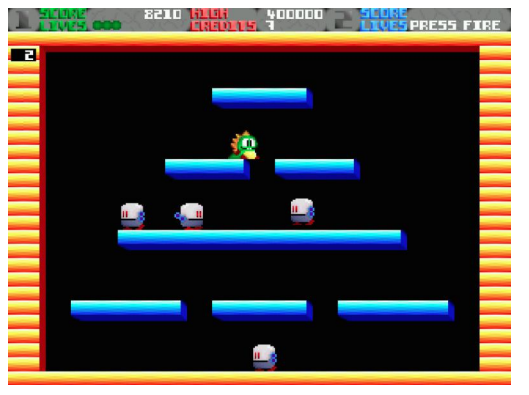

*Wie kompatibel ist 4.92? Double Bobble läuft unter Ataris letzter TOS-Version.*

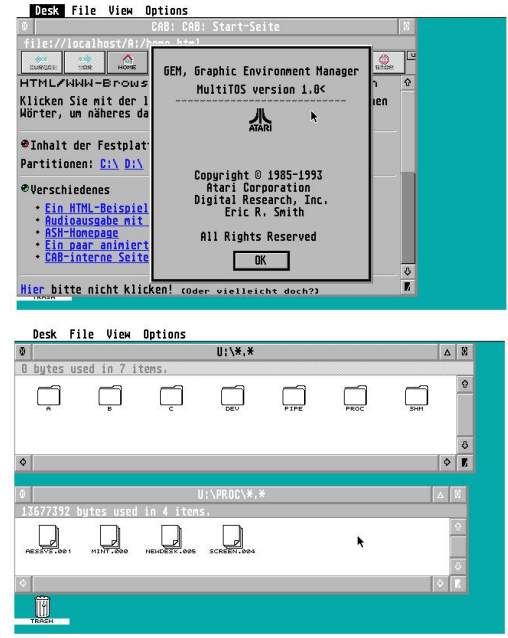

*Mit MiNT im Auto-Ordner wird aus TOS 4.92 ein MultiTOS – und so meldet sich das Betriebssystem auch im Info-Dialog. Die Kombination aus TOS 4.92 und alter MiNT-Version ist allerdings langsamer als ein N.AES oder MyAES.*

news

hardware

 $\blacktriangleright$  features

online

## **TOS wird weiterentwickelt!**

software

**Ob mit Quelltext oder ohne – verschiedene Programmierer haben TOS in Eigenregie weiterentwickelt. Was an inoffiziellen TOS-Versionen existiert und wie STE-Besitzer endlich in den Genuss des Falcon-TOS kommen, im Überblick.**

Die Zeit zwischen TOS-Updates war lang, es überrascht nicht, dass sich Entwickler immer wieder Gedanken gemacht haben, selbst Veränderungen an TOS vorzunehmen und dieses veränderte TOS dann in Eproms zu brennen. Bei einigen dieser Modifikationen handelt es sich lediglich um Übersetzungen: Es existiert ein dänisches TOS 1.00, ein finnisches Blitter-TOS und ein isländisches TOS 2.05.

#### **TOS 1.7**

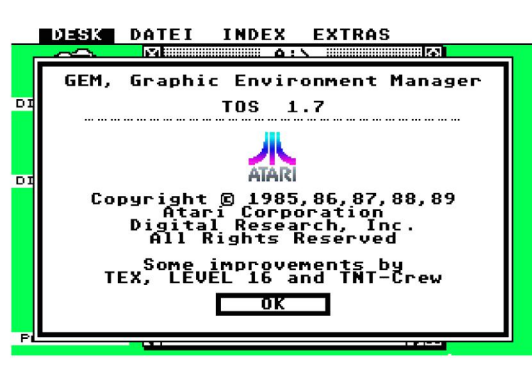

*TOS 1.7 ist ein STE-TOS mit zusätzlichen Tastaturbefehlen.*

TOS 1.7 ist eine Modifikation des STE-TOS und stammt von Mitgliedern der Demo-Crews TEX, Level 16 und TNT-Crew. Diese TOS-Version übernimmt alle bisherigen Patches von Atari und erlaubt die Eingabe von ASCII-Codes bei gedrückter Alternate-Taste über das numerische Tastenfeld. Über weitere Tastenkombinationen lässt sich ein Maus-Speeder aktivieren, zwischen 50 und 60 Hz umschalten, die Festplatte parken und der Tastenklick ausschalten. Auf dem Bootlaufwerk sucht TOS 1.7 nach der Datei Desktop.inm (Monochrom) oder Desktop.inc (Farbe), wenn keine Desktop.inf vorhanden ist. Bei einem ausführbaren Bootsektor fragt TOS 1.7

nach, ob dieser ausgeführt werden soll.

Angeblich existieren noch weitere modifizierte TOS-Versionen von Demo-Gruppen, allerdings ist nur TOS 1.7 im Netz archiviert (auf SuperGAU User Disk 114).

#### **Super TOS 2.06**

"Super TOS" entspricht weitgehend dem normalen TOS 2.06, allerdings werden Fenster live skaliert, verschoben und gescrollt – beim Standard-TOS erscheint nur ein Umriss und erst beim Loslassen der Maustaste wird der Bildschirm aktualisiert. Super TOS entspricht somit einem TOS 2.06 mit den Winx-Patches von TOS-Patch.

#### **TOS 4.08**

TOS 4.08 [1] ist das Betriebssystem des Milans, entstand aber anders als andere angepasste TOS-Versionen nicht durch Patches: Milan erwarb die Rechte an TOS und hatte Zugriff auf den Quelltext, der zunächst auf einen modernen C-Compiler portiert wurde. Bei der Weiterentwicklung standen natürlich zunächst die Anpassungen an die Milan-Hardware im Mittelpunkt, auch wenn die st-computer bereits in der Ausgabe 12/1997 über ein TOS 6 mit langen Dateinamen, Kontextmenüs und einer Start-Leiste spekulierte. Diese "Pläne" wurden nicht umgesetzt, stattdessen wurde der Milan mit einem angepassten Falcon-TOS und Milan MultiOS (N,AES) ausgeliefert. TOS-Updates dienten der Beseitigung von Fehlern

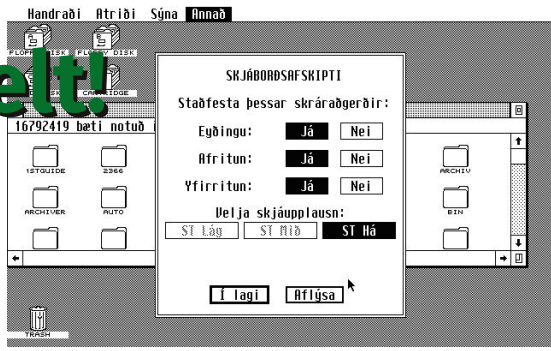

relax

und Verbesserung der Kompatibilität. Einige sichtbare Änderungen gab es dennoch: Mit der Version vom 17.11.1998 verwendete das Milan-TOS neue AES-Menüroutinen und unterstützte die erweiterten AES-Objekttypen (Check- und Radiobuttons) von MagiC, die Beta 20.8.2001 fügte das Euro-Zeichen zum Systemfont hinzu und ab der 5.10.2002 unterstützte TOS 4.08 Mausräder.

Diese Änderungen wurden in der stcomputer kaum dokumentiert und

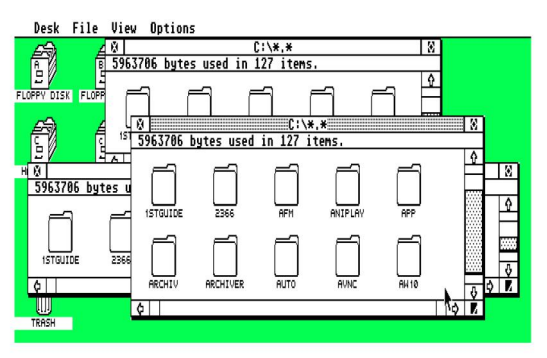

*Super TOS verschiebt Fenster "live" ohne Umriss.*

kommuniziert: Wurde vor dem Start des schnellen ST-kompatiblen Computers noch ein neues TOS versprochen, kam dem Milan-TOS später mehr die Aufgabe eines BIOS zu, welches N.AES und später MagiC Milan starten sollte. Bisher ist kein Emulator mit TOS 4.08 kompatibel.

#### **FireTOS**

FireTOS [2] ist ein angepasstes TOS für die FireBee und den CT60-Beschleuniger. Die Weiterentwicklung wird allein durch Didier Méquignon (Aniplayer) durchgeführt. Sein auf TOS 4.04 basierter TOS-Patch enthält die nötigen Rou-

*Oben: TOS gab es in vielen Sprachen, aber nicht in Isländisch. Dieses TOS 2.05 ist eine inoffizielle Übersetzung mit neuem Font.* news

software

hardware

 $\blacktriangleright$  features online

relax

st-computer

tinen zur Ansteuerung der CT60 und darauf basierenden Erweiterungen wie der CTPCI, Treiber für die Radeon-Grafikkarte und Anpassungen für die Fire-Bee. FireTOS unterstützt SD-Karten und USB-Geräte. Wird EmuTOS über das Boot-Menü von FireTOS gestartet, kann auch EmuTOS mit USB-Tastaturen und -Mäusen umgehen, da es in diesem Fall die Treiber von FireTOS nutzt. Außerdem enthält FireTOS die cf68lib, welche fehlende Befehle des 680x0-Prozessors auf dem Coldfire-Prozessor zur Verfügung stellt und so die Kompatibilität zu älterer Software erhöht. Die Erweiterungen des Milan-TOS sind in FireTOS zwar nicht enthalten, dafür bietet das Betriebssystem einen STinG-kompatiblen TCP/IP-Stack und einen TFTP-Server.

In der FireBee befinden sich übrigens sowohl FireTOS als auch EmuTOS in einem Flash-ROM-Baustein, der per Software aktualisiert werden kann.

#### **EmuTOS**

Den TOS-Quelltext besitzen zwar ver-Desk Datei Uptionen Anzeige

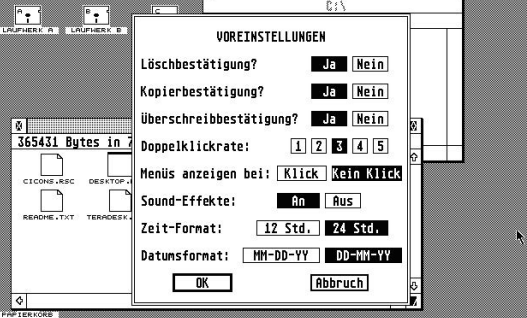

*Kein Patch, sondern nachprogrammiert: EmuTOS befindet sich in etwa auf dem Stand von TOS 1.04.*

schiedene Entwickler, aber frei ist er nicht. Doch Caldera gab den Quelltext von GEM und GEMDOS frei – basierend auf diesen Quellen begannen verschiedene Entwickler damit, die fehlenden Betriebssystemteile nachzuprogrammieren, um ein freies, offenes TOS zu erstellen. Gedacht ist EmuTOS [3] vor allem für Emulatoren, denen aus recht-

*Wo ist der Flickerfixer? Das Falcon-TOS auf dem STE bietet nicht nur den 3D-Look von TOS 4, sondern auch Interlaced-Grafikmodi.*

lichen Gründen das Original-TOS von Atari nicht beigelegt werden kann. Trotz des Namens läuft EmuTOS als RAM-TOS auch auf Original-Atari-Hardware, der Einsatz ergibt dort allerdings keinen Sinn, da die Ataris bereits ein TOS besitzen. Der Desktop ist in etwa auf dem Stand von TOS 1.04, unterstützt also das Verschieben von Dateien per Control-Taste und das Umbenennen von Ordnern. Da es das einzige TOS ist, dessen Quelltext jedem offen steht, sind vielfältige Erweiterungen denkbar, so sich denn ein Programmierer findet, der diese implementiert.

#### **TOS 2.16 – Falcon-TOS auf dem STE**

Außer am FireTOS und EmuTOS wird auch an einem weiteren TOS-Projekt aktiv gearbeitet: Falcon-TOS für den STE. Vorgestellt auf der Sommarhack, handelt es sich bei dieser TOS-Version [4] um das bekannte TOS 4.04. Die verschiedenen Sprachen wurden entfernt, um Platz für Erweiterungen zu schaffen. In der aktuellen Version stehen beispielsweise zusätzliche Auflösungen zur Verfügung. Auf einem STE sind statt 320x200 nun 320x400 möglich, wenn auch nur im flimmernden Interlaced-Modus. In der aktuellen Version wurde außerdem View! [5] von Wizzcat integriert. View bietet sanftes Scrolling für Textdateien in beide Richtungen und kann den oberen und unteren Rahmen für Text nutzen. Etwas irritierend ist allerdings, dass sich der Viewer weder mit der Escape- noch Q-Taste verlassen lässt, sondern mit F10.

Nach Fehlern muss nicht lange gesucht werden, der Viewer hat beispielsweise Probleme mit diversen Auflösungen, oder er stürzte gleich ab. Unter der hohen ST-Auflösung läuft der Viewer zwar, aber dafür gibt es Darstellungsprobleme in den Dialogboxen des Desktops. George Nakos (GGN/D-Bug) bezeichnet die Integration des neuen Viewers als "Hack" und "Test", um zu testen, wie leicht sich ein Programmteil von TOS ersetzen lässt. Es sei die erste von vielen Erweiterungen, die man in Angriff nehmen werde.

Das neue TOS wird nicht STE-exklusiv bleiben, da man aus der selben Codebasis ein TOS für STE, TT und Falcon erzeugen könne. TT und Falcon wären dabei interessante Ziele: Auf dem TT käme die 3D-Optik des Falcon-TOS in der mittleren Auflösung besser zur Geltung als auf dem STE. Zudem sind im 512 KB TOS gut 200 KB für Erweiterungen frei, sofern die zusätzlichen Sprachen entfernt werden. Klingt nicht viel, aber wer gesehen hat, was Demo-Programmierer aus 4 KB oder gar 512 Byte herausholen, kann sich ungefähr vorstellen, was mit 200 KB möglich sein könnte.

[1] www.ccac.rwth-aachen.de/ ~michaels/files/milan/tos/ [2] www.firebee.org [3] stcarchiv.de/stc2002/11/ emutos-interview [4] dhs.nu/bbs-scene/index.php? request=18862 [5] www.demozoo.org/productions/120198/

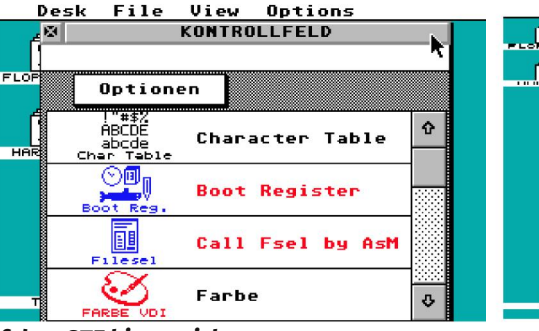

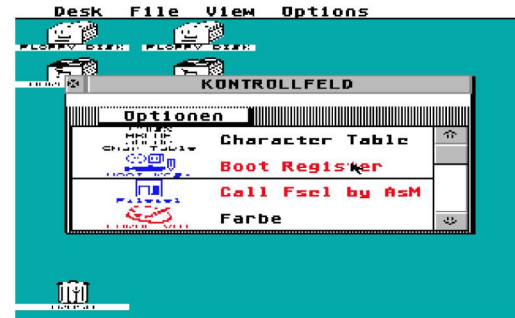

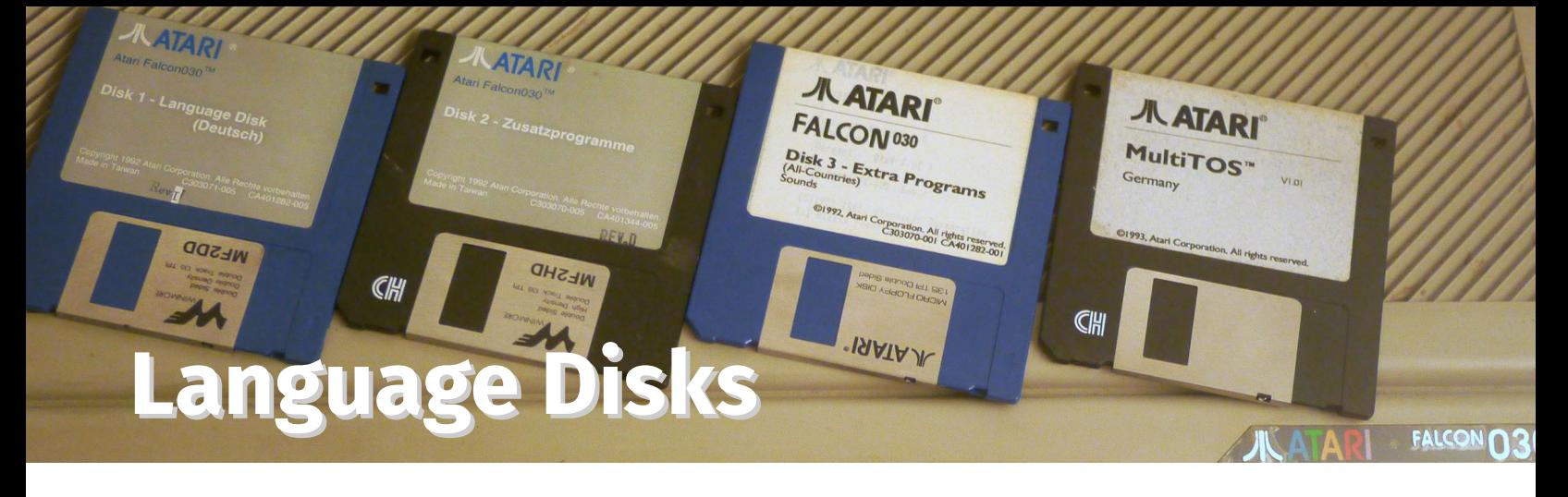

**Mac** oder Smartphone<br>
kauft, bekommt meist<br>
Dutzende Programme vorinstalliert. ST**er sich heute einen PC, Mac oder Smartphone kauft, bekommt meist Käufer bekamen meist nur eine Diskette mitgeliefert, die Atari Language Disk.**

"Language" bezieht sich dabei nicht auf Programmiersprachen, sondern darauf, dass es verschiedene Disketten für verschiedene Märkte gab. Zudem verkauften besonders die Atari-Niederlassungen in Frankreich und Großbritannien den ST in Bundles mit diversen Softwarepaketen. So war das Malprogramm Hyper Paint und HiSofts First Basic vielen Briten bekannt, aber in Deutschland kaum verbreitet.

#### **ST – Logo!**

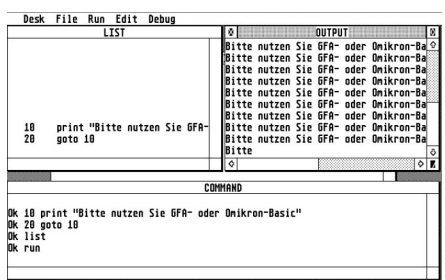

Die erste Language Disk enthielt gleich zwei Programmiersprachen: ST-Basic und Logo. Beide Sprachen richten sich an Einsteiger und sind voll in GEM eingebunden. Doch während sich Logo mit zwei Fenstern zufrieden gibt, verteilt ST-Basic Aus- und Eingabe auf gleich vier Fenster. Logo wurde von ST-Besitzern kaum genutzt. Zwar gab es Listings zum Abtippen in einigen Magazinen und die Gebrüder Geiß (Adimens) schrieben sogar ein Logo-Buch, aber Atari strich schon Mitte 1986 Logo von der Language Disk. ST-Basic wurde in Deutschland und einigen anderen Ländern durch Omikron Basic 3.0 ersetzt. Ataris Lizenz galt aber nicht für spätere Versionen und auch nicht für den Compiler.

"Control.acc" ist das Atari-Kontrollfeld zur Veränderung der Farbpalette, "Emulator" ein VT52-Terminal-Emulator. Highlight der Language Disk ist aber Neochrome, Ataris Farbmalprogramm. Für Beispielbilder reichte der Platz auf der einseitigen Diskette (360 KB) allerdings nicht. Je nach ST-Modell und Revision waren außerdem noch Patch-Programme auf der Diskette.

Während selbst das Kontrollfeld den Platz auf der Diskette mit Einführung von TOS 2.0/3.0 räumen musste, hielt sich Ataris GEM-Demo "Sample" hartnäckig. Sample öffnet ein GEM-Fenster und zeichnet dort einen Kreis/ein Oval mit dem Atari-Logo als Füllung. In Farbauflösungen wechselt die Füllfarbe, wenn das Fenster skaliert wird. Nur auf den Disketten zum Falcon ist Sample nicht enthalten.

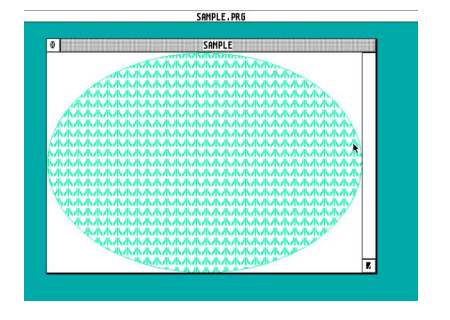

#### **TT – Wo ist das Basic?**

Omikron Basic 3 ist nicht kompatibel zum TT und so wurde Ataris Flaggschiff ganz ohne Programmiersprache ausgeliefert. Dafür gab es das neue, modulare Kontrollfeld XControl mit acht CPX-Modulen und dem Mausbeschleuniger Maccel. Komplettiert wurde die Diskette zum 32-Bit-Computer mit dem Festplattentreiber AHDI, dem Partitionierungsprogramm HDX und dem Setup-Programm für den Atari-Laserdrucker.

Neben XControl neu im Lieferumfang war die Datei Deskicon.rsc, die zusätzliche Icons für den neuen GEM-Desktop enthält. Ein Programm zum Bearbeiten oder Hinzufügen von Icons wurde nicht mitgeliefert.

#### **ST-Book sucht Anschluss**

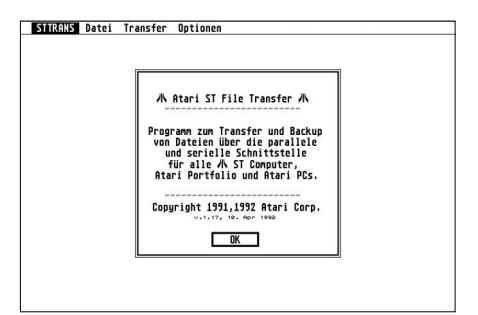

Ataris Subnotebook – für das nie die versprochene externe Floppy erschien – wurde mit einigen neuen Programmen ausgeliefert. Erstmals dabei war der Taschenrechner Procalc, den Atari nicht selbst entwickelte, sondern lizenzierte: Die Atari-Version unterscheidet sich von der PD-Version lediglich durch den Atari-Schriftzug im Hauptfenster. Frischer war

relax

#### st-computer

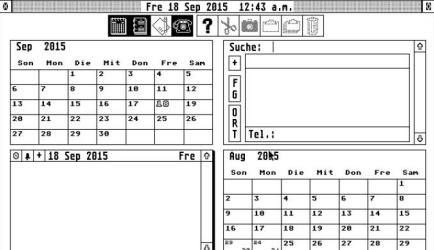

CALAPPT.PRE

die Kalender- und Terminplaner-Software Calappt und ST-Trans, ein Programm zur Übertragung von Daten zwischen ST, PC und Portfolio über Null-Modem-Kabel. Diese Software war Teil des ROMs und wurde vom Pseudo-Laufwerk P gestartet.

Atari nutzte beim ST-Book alle zu der damaligen Zeit zur Verfügung stehenden Möglichkeiten, um Strom zu sparen. Neben sparsamer Hardware half dabei auch ein neues Programm/Kontrollfeld namens "Power Management", das den Bildschirm nach einer gewissen Zeit abdunkelt, oder das System herunterfährt.

Als letzte Zugabe bekamen ST-Book-Besitzer die "Talking Clock", welches die Zeit nicht nur anzeigte, sondern auch über die DMA-Sound-Hardware des Computers sprach.

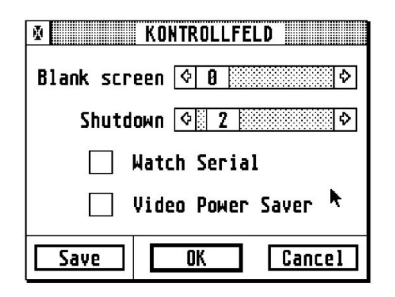

#### **Falcon verspielt**

Auch der Falcon wurde mit Calappt, Procalc und Talking Clock ausgeliefert. Um die Soundfähigkeiten des Falcons zu demonstrieren, packte Atari zwei neue Programme auf die Diskette, die Audio Fun Machine und SAM. SAM ist quasi ein Vorläufer von Crazy Sounds und Rational Sounds und dient zur Vertonung von Systemereignissen. Dank des eingebauten Mikrofoneingangs konnten Samples direkt aufgenommen werden. Auf einer dritten Diskette lieferte Atari 36 Samples im AVR-Format mit.

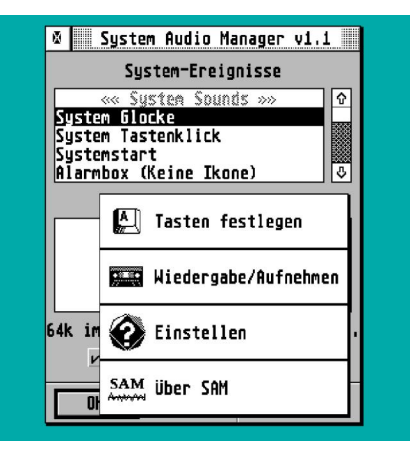

Obwohl Breakout zu den ersten ST-Programmen überhaupt gehörte, lieferte Atari den ST – mit Ausnahme spezieller Spiele-Bundles natürlich – ohne ein Spiel aus. Mit dem Falcon änderte sich dies: Zum einen gab es eine Minesweeper-Portierung und zum anderen eine neue Breakout-Umsetzung, die im Vergleich zu Breakout.acc auf die höhere Auflösung des Falcons optimiert war. Beide Spiele nutzen den DMA-Sound zur Sample-Ausgabe und zeigen in Farbtiefen ab 8 Bit Farbverläufe.

In Sunnyvale dachte man aber noch weiter: Sample.prg war nicht mehr zeitgemäß, auf dem Falcon gab es daher eine neue GEM-Demo. Lines ist eine einfache Linien-Animation im GEM-Fenster und erfreute sich insbesondere als Dekoration für MultiTOS-Screenshots größter Beliebtheit.

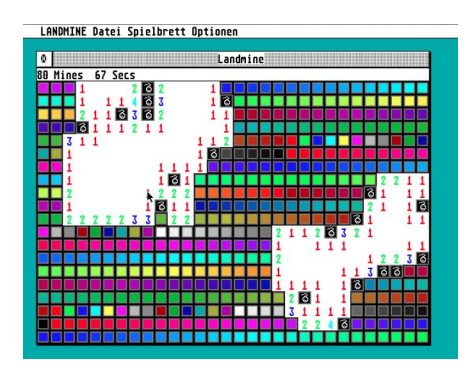

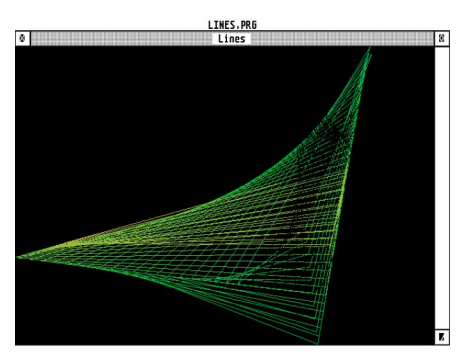

Apropos MultiTOS: Ataris Multitasking-Betriebssystem lag ebenfalls dem Falcon bei. Mit MultiTOS wurden die Probleme des Falcon allerdings offensichtlicher: Ein langsames Betriebssystem auf einem Computer, der durch hohe Farbtiefen deutlich ausgebremst wird. Immerhin ging von Multi-TOS ein positives Signal aus: Softwarehersteller gaben sich mehr Mühe, ihre Programme sauber zu programmieren.

Einigen Falcons lagen noch zwei weitere Programme bei: SpeedoGDOS zur Nutzung von Vektorfonts auf dem Atari und Atari Works. Atari Works war ein integriertes Office-Paket mit Textverarbeitung, Tabellenkalkulation und Datenbank. Es war nicht das erste Office-Paket für den ST – STEVE erschien bereits 1986 – aber das erste voll in GEM eingebundene. Die Textverarbeitung unterstützte bereits das zu dem Zeitpunkt noch nicht weit verbreitete RTF-Format.

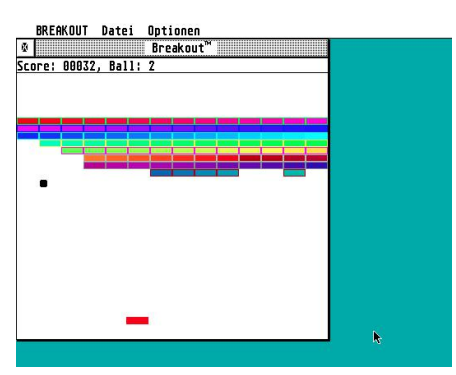

relax

### **CK Computer Kontakt**

**Matthias Jaap stöbert in seinem Archiv auf der Suche nach Atari-Publikationen, die nicht jedem bekannt sind. In dieser Ausgabe ist es das Multiformat-Magazin Computer Kontakt.**

**1984 war längst nicht ausgemacht, welcher Computer das Rennen auf dem Heimcomputermarkt machen würde. Es war die große Zeit der Multiformatmagazine und eines dieser Magazine war die Computer Kontakt aus dem Verlag Rätz Eberle.**

Billiger und ein Mitmachmagazin wollte die CK sein, die mit der Ausgabe 05/84 zu einem Preis von 2,40 DM erstmals erschien. Dem günstigen Preis fielen Farbseiten zum Opfer, stellenweise wirkte die CK eher wie eine Zeitschrift als wie ein typisches Computermagazin Mitte der 80er. An Systemen versuchte man alles zu bedienen, was zu der jeweiligen Zeit üblich und verfügbar war: Sinclair-Computer (ZX81, Spectrum, QL), Ataris (8-Bit, später auch ST), Commodore, CPC und TI99. Als "Mitmachmagazin" druckte man aber durchaus auch Artikel zum Dragon oder dem Taschencomputer Sharp PC1500 ab.

Hauptkonkurrent war natürlich die Happy Computer. Doch während die Happy Computer in den Folgejahren stark auf die jeweils verkaufsstärksten Systeme setzte und C64, CPC, Amiga, ST und PC den Vorzug gab, entwickelte sich die CK in eine ganz andere Richtung. Commodore flog ganz aus dem Heft, der PC war nie ein Thema und der ST im Atari-Teil nur eine Randnotiz. Stattdessen suchte man den Erfolg bei den vernachlässigten Systemen wie dem TI99/4a von Texas Instruments, dem Sinclair Spectrum und QL, sowie dem Atari XL. Diese vier Systeme bildeten bis zur letzten Ausgabe im Februar/März 1988 den Schwerpunkt. Jedes der Systeme war dabei ein Heft im Heft mit eigenem Vorwort, Tests und Listings. Über die CK erfuhren TI-Besitzer vom TIkompatiblem Geneve 9640, Atarianer konnten Testberichte vieler Spiele lesen, die von der Happy unberücksichtigt blieben und die QL-Gemeinde erfuhr, was in Großbritannien alles an e produziert wurde. Zudem bot

> POKE DL+9 KE 756, 136:1

SC)), 19:2 #6:50<br>08:1 19:3 #6:70

 $\frac{58}{56}$ ,  $\frac{54}{30}$ ,<br> $\frac{56}{27}$ ,  $\frac{39}{27}$ 

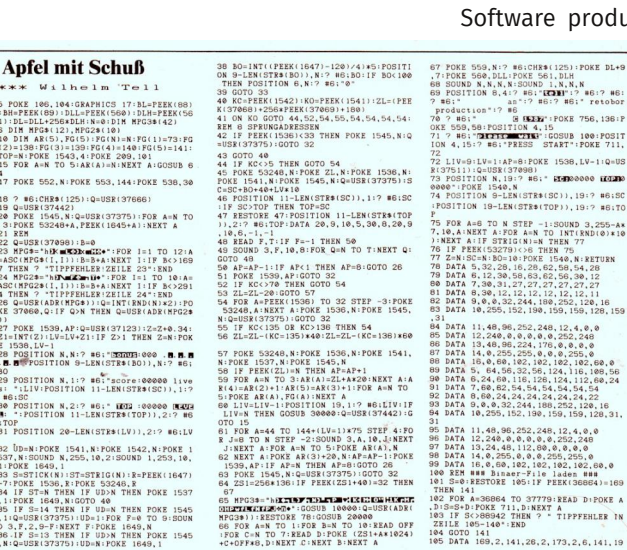

*Kein 80er-Jahre-Magazin ohne Listings zum Abtippen: Nützliche und unterhaltsame Programme gab es in jeder Ausgabe. Die Leserdisketten sind im Web archiviert (http:// ataribasiclistings.mygamesonline.org/).*

die CK den verbliebenen Händlern und Clubs die Möglichkeit, ihre Zielgruppe zu erreichen.

24 Ausgaben der Computer Kontakt erschienen, Chefredakteur Thomas Eberle konnte sich in seinem letzten Heft noch von den Lesern verabschieden. Der Verlag konzentrierte sich nun auf das ATA-RImagazin, welches

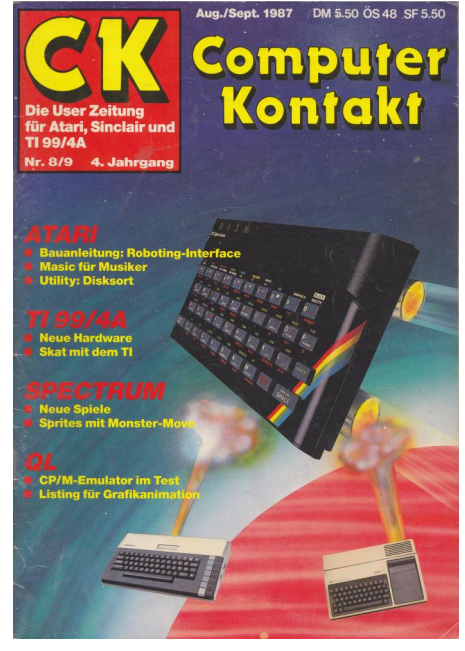

danach monatlich erschien. Die Gründe für die Einstellung der CK waren wirtschaftlicher Natur: Die Zahl der TI-, QL-, Spectrum- und XL-Besitzer nahm ab und damit auch die Zahl der Leser. Verleger und Chefredakteur Thomas Eberle war auch danach aktiv, sein erfolgreichstes Projekt war der COMPUTER Flohmarkt, ein Kleinanzeigenmagazin, welches von den Lesern auch zur Kontaktaufnahme und dem Verbreiten von News genutzt wurde. Mit der Verbreitung des Internets verlor der Flohmarkt an Bedeutung – Fans von Nischensystemen konnten sich im Web schneller vernetzen.

Online: Die CK ist komplett im Internet Archive archiviert. Im stc-Archiv (stcarchiv.de) gibt es ausgewählte Artikel aus den Jahren 85 bis 87.

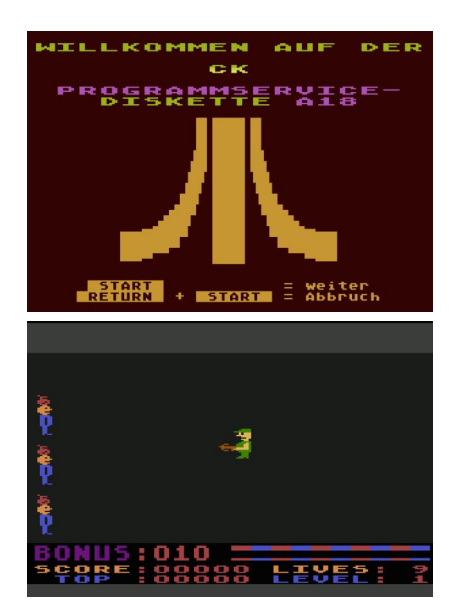

news

 $\blacktriangleright$  features online

relax

st-computer

**Die zweite Leidenschaft des Chefredakteurs – nach der stcomputer – ist Japan. Im August ging es wieder nach Japan und natürlich wurde auch der ein oder andere Retro-Shop besucht. Doch ist das Land noch der Traum für Fans von 8- und 16-Bit-Spielen?**

2004 bereiste ich das erste Mal Japan und pflichtbewusst lichtete ich als Tourist alles ab, was mir vor das Objektiv kam – schließlich war alles neu und vor allem sehr anders, von beheizten Toiletten bis hin zu Tempeln mitten in der Stadt. In der "elektrischen Stadt" Akihabara kaufte ich einen sprechenden Wecker und ein elektronisches Wörterbuch. Fast jeder Spieleshop verkaufte NES-Klone (in Japan: Famicom) und bei Super Potato gab es eine ganze Kiste voll mit MSX-Computern.

#### **Akihabara**

Akihabara hat als Viertel schon viele Veränderungen erlebt, aber die Spieleläden, die es damals gab, existieren zum großen Teil auch heute noch.

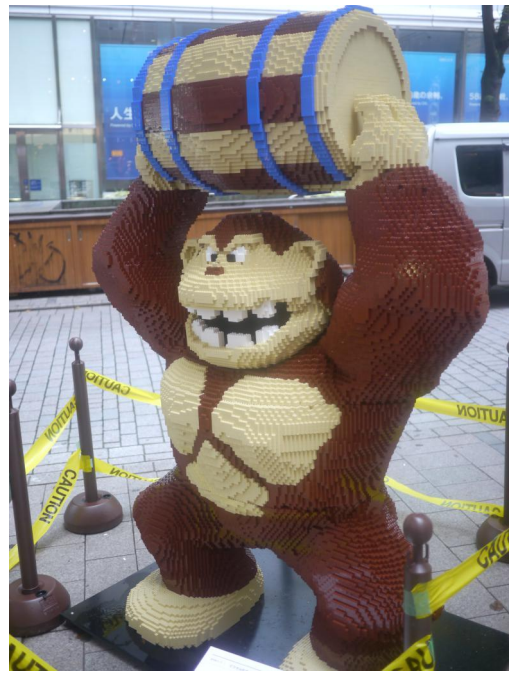

*Donkey Kong und Pac-Man machten in Shinjuku Werbung für den Film "Pixels".*

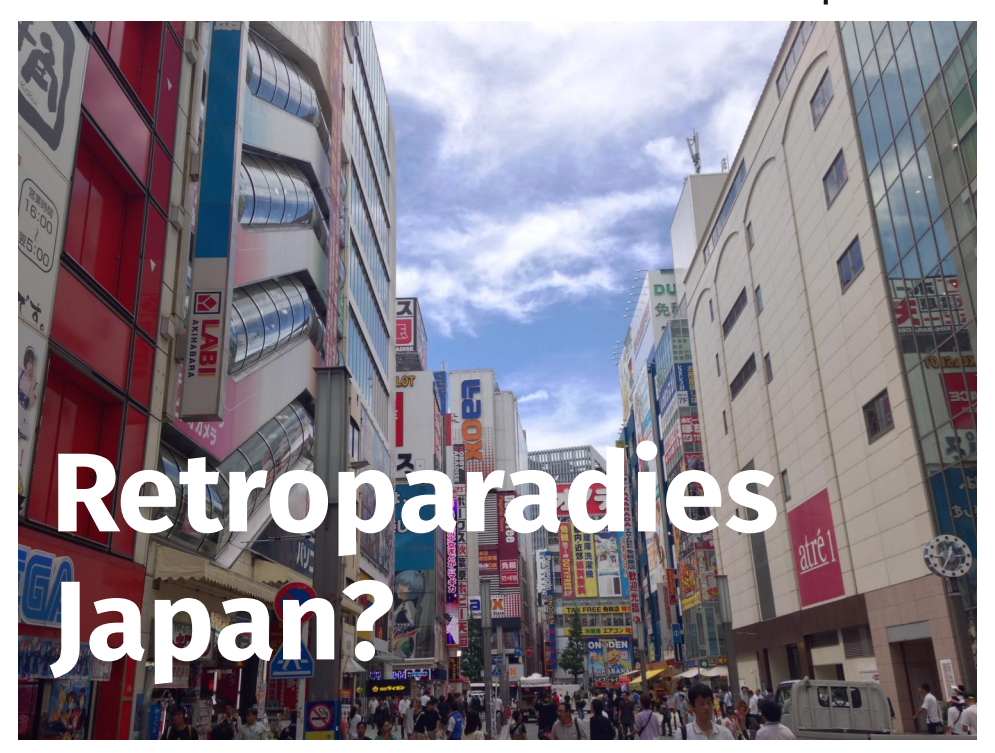

Ebenso omnipräsent sind die Famicom-Klone: Ob als Handheld oder stationäre Heimkonsole, die Klone werden nach wie vor verkauft – und beim wohl bekanntesten Retro-Shop, Super Potato, gibt es auch noch das Original. Da viele der Klone zusätzlich zum Modulschacht eine Reihe eingebauter Spiele bieten, werden sie auch in einigen Läden verkauft, die keine Famicom-Module im Angebot haben.

Auffällig ist, dass das Angebot an Modulen und sonstigen Konsolen deutlich zurückgegangen ist. Wer PlayStationoder DS-Spiele sammelt, findet zwar noch eine große Auswahl, aber selbst für das in Japan so beliebte Famicom ist das Angebot deutlich zurückgegangen – und die Preise deutlich gestiegen. Viel wird mittlerweile über Online-Auktionen abgewickelt, zurück bleiben in den Läden die weniger gefragten Titel. Super Potato hatte zwar noch Spiele für das japanische VCS, aber diese standen nicht zum Verkauf. Einen originalverpackten Jaguar und Jaguar CD führte der Laden zwar, aber zu Preisen, die noch über dem aktuellen eBay-Kurs liegen. Ataris Lynx war gar nicht in Läden anzutreffen, über Yahoo! Auctions aber durchaus – zu Preisen von über 300 Euro mit sechs Spielen.

Weitere Anlaufstellen in Akihabara sind die Läden Traders und Retro Games. Hier gilt: Wer nach GameBoy-, Famicom-, Super-Famicom- (SNES) oder PlayStation-Titeln sucht, wird am ehesten fündig. Schnäppchen gibt es auch bei japanischen Konsolen nicht, das Preisniveau einer gebrauchten Dream-Cast (44 bis 55 Euro) entspricht in etwa dem, was auch hier gezahlt wird. Für Japan-Fans interessanter ist natürlich Japan-exklusive Hardware: Sharps Twin Famicom (Famicom mit eingebautem Diskettenlaufwerk) gab es für 13500 Yen, NECs glücklose PCFX für 6990 Yen.

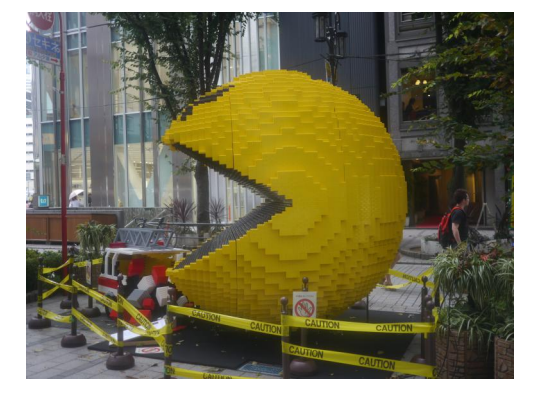

Etwas abseits der übrigen Retro-Läden liegt Friend. Auf zwei Etagen verteilt, ist die Auswahl geringer als bei Super Po-

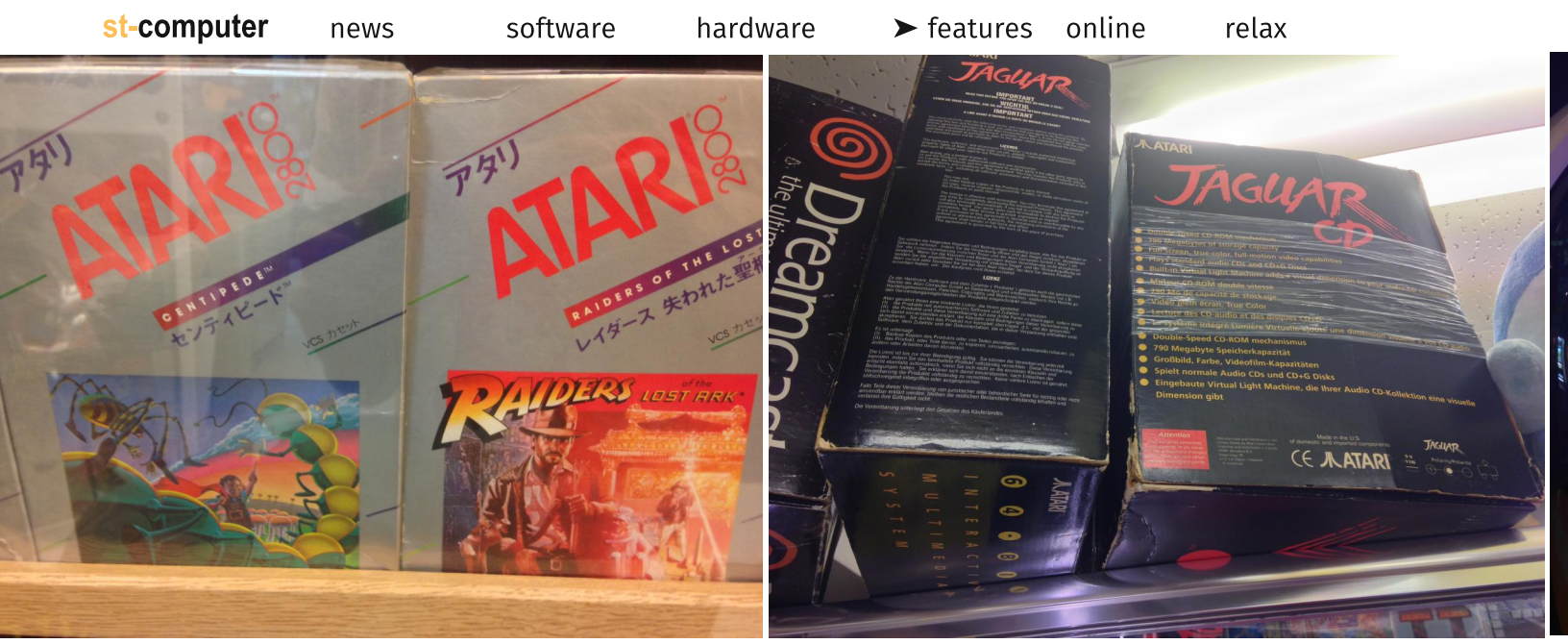

*Unverkäuflich: Zwei Spiele für das japanische VCS. Unbezahlbar: Jaguar CD in der Originalverpackung.*

tato, aber dafür die Preise meist niedriger. Hier gab es auch noch ein paar Spiele für Nintendos Virtual Boy. Die Konsole selbst hatte der Laden auch, aber in der neuwertigen Originalverpackung ist Nintendos gescheiterte 3D-Konsole mit umgerechnet 330 Euro kein Schnäppchen.

#### **Junk und Preisvergleiche**

Spiele gibt es natürlich nicht nur in Akihabara. Osaka hat mit der Den Den Town ein ähnliches Viertel und auch in Tokyo lohnt es sich, in anderen Stadtteilen zu suchen. Book Off ist einer der bekanntesten Gebrauchtwarenhändler und immer wieder für ein Schnäppchen gut, sofern es sich um eine Mainstream-Plattform handelt. Auch Mandarake hat Retro-Spiele im Angebot und die Schaufenster mit alten LCD- und LED-Spielen sind eine Augenweide. Ein Geheimtipp in Sachen Preise ist der Laden aber nicht: 57000 Yen (420 Euro) für ein Virtual-Boy-Mario-Tennis in der Originalverpackung liegen weit über dem, was auf eBay für das Spiel verlangt wird.

Wer viel Zeit in Japan hat, sollte auch "Junk"-Läden berücksichtigen. Diese Läden mit dem wenig vertrauenserweckenden Namen, von denen einige nur

**26** st-computer 08/2015

für eine begrenzte Zeit öffnen, verkaufen Produkte mit Gebrauchsschäden und nicht getestete Hard- und Software. Auch einige der großen Elektronikläden wie Yodobashi verkaufen Gebrauchtware – sofern diese Schäden aufweist, sind diese angegeben. Ein Vorteil dieser großen Läden: Sie sind auf Touristen vorbereitet, es findet sich also immer ein Verkäufer, der Englisch spricht. Die führende Auktionsplatform Yahoo! Japan steht übrigens auch Bestellungen aus dem Ausland offen. Yahoo! kooperiert dazu mit Buyee.jp. Bei vielen Atari-Artikeln handelt es sich allerdings um Importware aus den USA.

Ein Muss für jeden Spielefan ist natürlich ein Besuch in einer der zahlreichen Arcades. Anders als hierzulande, wo Automaten in Glücksspielhallen oder Kino-Foyers versteckt werden, gibt es in Japan mehrstöckige Arcades in vielen Stadtteilen. Spiele, die keine spezielle Steuerung voraussetzen, stecken meist in generischen Gehäusen. Beliebt sind vor allem Fighting-, Netzwerk- und Musikspiele, viel Platz nehmen außerdem die UFO-Catcher-Spiele ein. Frisch auf dem Markt ist ein neuer Star-Wars-Automat mit Panorama-Bildschirm. Dieser Automat gehörte auch zu den "Sonderangeboten" des Prime Day von Amazon Japan – was allerdings mehr ein Werbegag, als ein ernst gemeintes Angebot

#### **Arcade!**

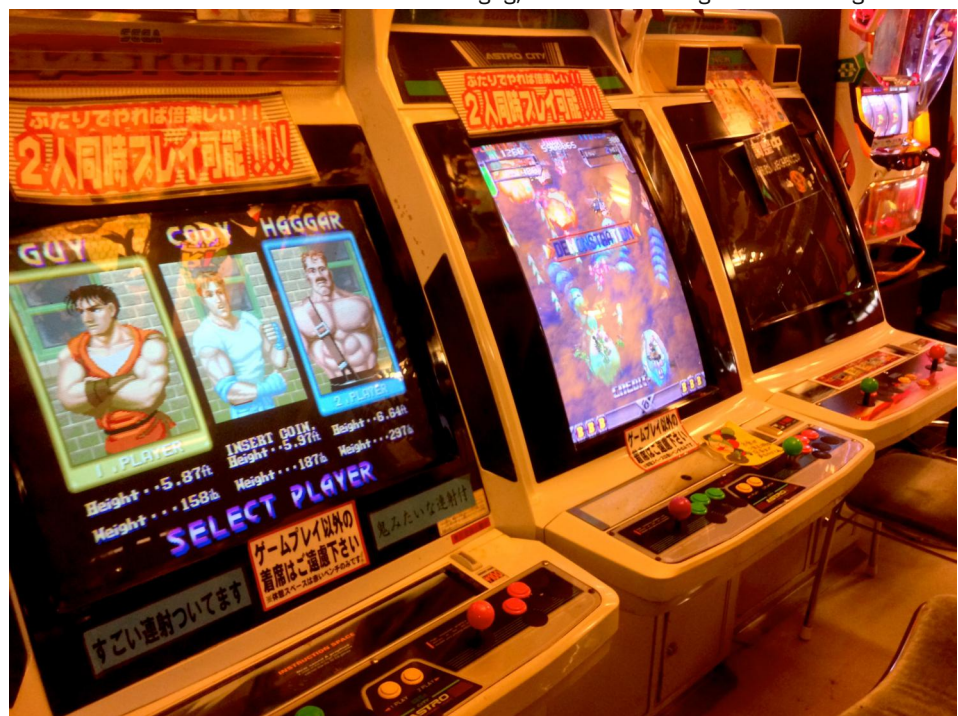

*Retro-Spiele in generischen Gehäusen: Ein "Final Fight" oder "Street Fighter II" im Originalgehäuse werden Retro-Fans nicht finden.*

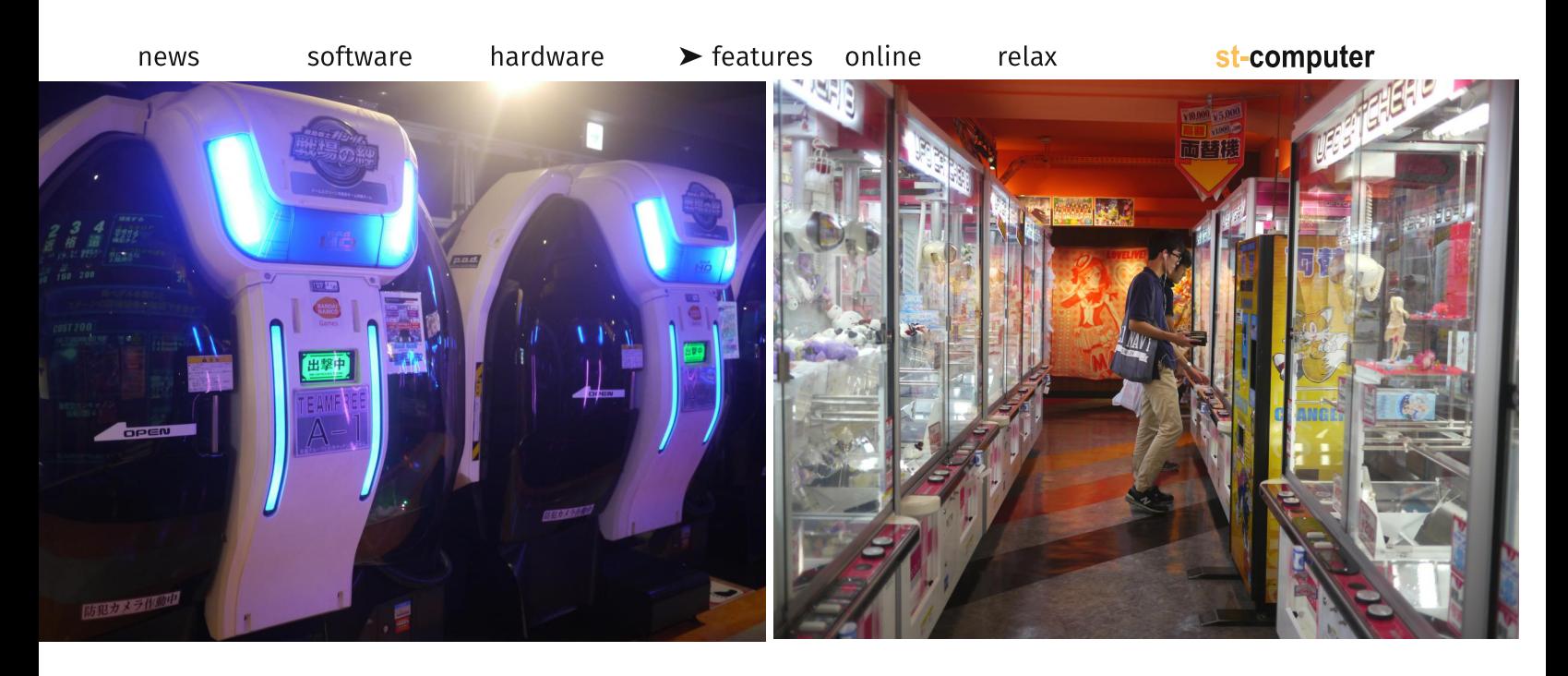

war, denn es war lediglich ein Automat verfügbar.

Ein Arcade-Museum gibt es in Tokyo nicht, wohl aber in der Stadt Inuyama nahe Nagoya: "One More Time" bietet über 130 Flipper (50 spielbar), zehn Videospiele, mehr als zwanzig mechanische Spiele aus den Jahren 1960 bis 1970 und eine große Sammlung alter Musikboxen, Uhren und Filmplakaten. Das Museum hat eine Website in englischer Sprache [1].

#### **Prognose**

Wäre ich nur wegen Retro-Spielen nach Japan geflogen, wäre der Urlaub

wohl eine Enttäuschung gewesen. Ganz klar ist ein Trend zu erkennen: Retro-Shops gibt es zwar noch, aber wertvolle Spiele und Hardware werden vor allem Online verkauft oder in Vitrinen gelagert. Die Auswahl an Spielen aus der Vor-PlayStation-Ära ist deutlich zurückgegangen. Dafür gibt es jede Menge netter Merchandising-Artikel: So wanderte ein Game&Watch-Schlüsselanhänger für umgerechnet 8 Euro in die Tasche. Ein witziges wie merkwürdiges Produkt, denn wie auf der Packung betont und noch mal vom Verkäufer wiederholt wurde, ist der Schlüsselanhänger weder Game noch Watch, sondern lässt eines der alten Nintendo-LCD-Spiele automatisch ablaufen. Bei Friend

wurde ich dann noch in Sachen Virtual Boy fündig: Drei Spiele (Bomberman, Golf, Vertical Force) für knapp 18 Euro, da kann man nicht meckern.

[1] www.one-more-time.jp/game-en/

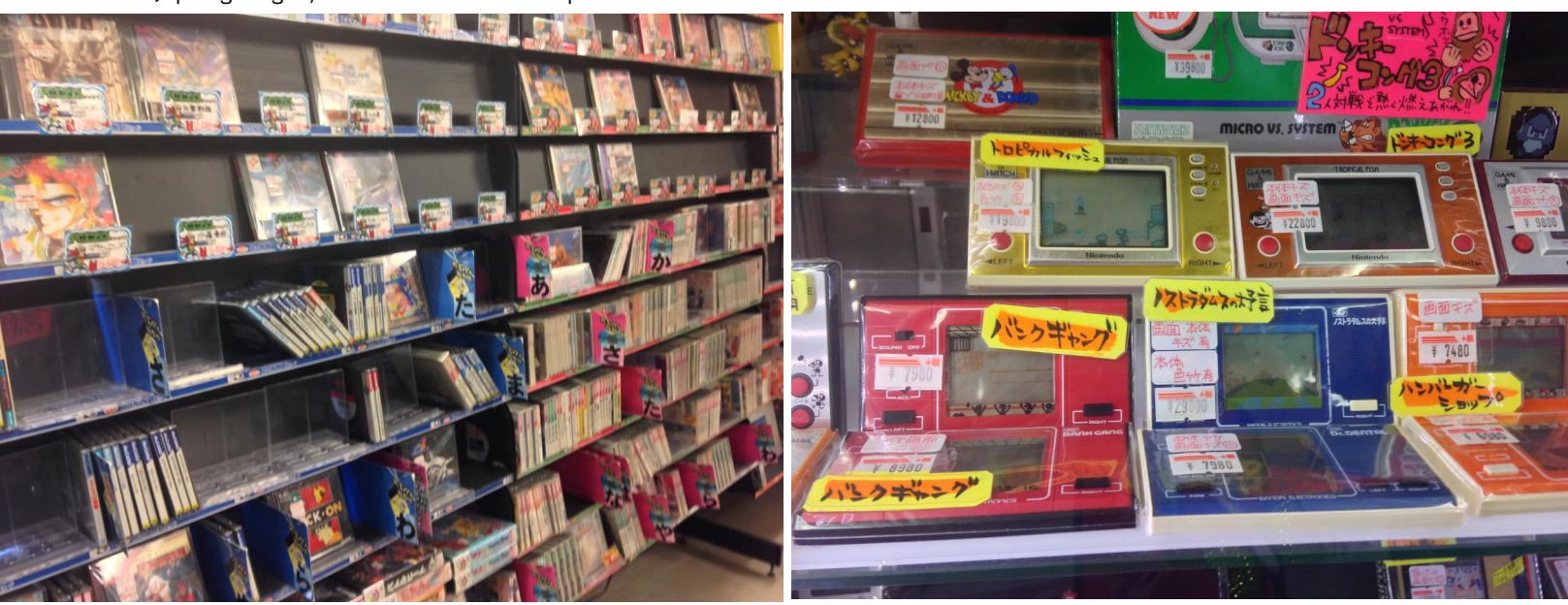

eingehen möchte.

**System**

Die neue Version des ACE MIDI Synthesizer erhielt ich unverhofft Mitte letzten Jahres, programmiert von Thomas Bergström von New Beat. Zum einen hätte ich nicht erwartet, dass es überhaupt einen Update gibt und zum anderen, dass dieses wirklich Neues birgt. Seine neue Versionsnummer 2.00 hat ACE MIDI jedoch wirklich verdient. Nicht nur die zwei Suboszillatoren sind neu sondern überraschend war auch der Klang der Perkussion. Dies gab Anlass doch gleich ein ganzes Album nur mit diesem Synthesizer zu produzieren. Zudem gibt es noch weitere kleine Verbesserungen, auf die ich hier aber nicht

Das System, auf dem ACE MIDI eingesetzt wurde, besteht aus einem Falcon mit 14 MB RAM, Falcon Digital Interface und dem Falcon Analog 8 von Soundpool. Um dem Titel des Albums gerecht zu werden - es sollte ein "Atari-Album" werden – wurde eine Stacy mit Cubase Audio Falcon 2.06 als Sequenzer eingesetzt, obwohl auch ein PC mit Cubase SX3 zur Verfügung stand. Für den Betrieb des ACE MIDI nicht zwingend notwendig, wurden noch das SMP 2 von Steinberg, Grafikerweiterung BlowUp2 und ein 19" TFT-Monitor eingesetzt. ACE MIDI kann auch auf einem S/W-Monitor betrieben werden, schaut dann aber eben nicht mehr so lecker aus. Die Auflösung braucht nicht eingestellt werden, dies macht ACE MIDI beim Start automatisch. Schließlich wurde noch ein Masterkeyboard am MIDI-Input des Falcon bzw. SMP 2 angeschlossen. ACE MIDI kann auch über die Falcon-Tastatur gespielt werden, ob dies allerdings zu sonderlich musikalischen Darbietungen führt bleibt fraglich. Aber zu Test-

#### **ACE MIDI Ein Erfahrungsbericht.**

ACC GUIT FORDER SET PROTECT SET PATCH High Space AND Thanks to all people involved during the<br>creation of this software. Couldn't have done<br>way way was alleged to the **ABCDEFGH 12845678 Vew Beat 2014 STEP MODULATOR 300 0000F** 化醋酸酐 机锅 医阿皮巴氏病  $\mathbf{O} \nrightarrow \mathbf{O} \nrightarrow \mathbf{O}$ an C P  $2 \frac{4}{6}$ 221 0000  $\blacksquare$ 그는 나자자 다 **NORML MERGE RINGM** POLY 00 F MULTI  $182$ 3 4 5 6 7 8 9 10 11 12 13 14 15 16 <u>10 | 11 | 12 | 13 | 14 | 15 | 16</u> SAVE<br>**NULTI**<br>PART TAN PERSONAL PROPERTY AND RELEASED TO A MARKETING CONTRACT OF THE CONTRACT OF THE CONTRACT OF THE CONTRACT OF **EEDIT**  $\frac{00}{100}$  $\omega$ **RECEFFEH LASHES78 MUTE** 

#### **ACE MIDI kurz vorgestellt**

ACE MIDI ist ein sogenannter multitimbraler Synthesizer, d.h. er kann 16 Midikanäle und mind. 16 Klänge gleichzeitig wiedergeben. Mindestens 16 Klänge ist jedoch ein wenig irreführend, da dem virtuellen Keyboard, welches den Umfang einer Pianotastatur je MIDI-Kanal hat, pro Taste ein Sound zugewiesen werden kann. Irreführend auch, da die Leistung von ACE MIDI maßgeblich vom Falcon abhängt, dazu aber später mehr. Mitinstalliert werden 240 Soundpatches, die in den Bänken A-O zu 1-16 organisiert sind. Die Sounds sind nach Zuweisen eines Midikanals sofort einsatzbereit. Das mitgelieferte Klangmaterial (Set) macht Spaß und wurde professionell programmiert. Die Sounds (Patch) können einzeln, im Verbund als Bank oder alle Bänke im Verbund in Sets gespeichert werden, sehr komfortabel und förderlich für einen schnellen Workflow. Die Klangerzeugung erfolgt durch zwei Hauptoszillatoren, die über je einen zuschaltbaren Suboszillator verfügen. Auch können Samples im WAV-Format geladen werden, um sie dann nach Lust und Laune zu verbiegen.

Nach Thomas Bergströms Angabe, kann ACE MIDI mit 4 MB Arbeitsspeicher betrieben werden. Ein FDI in Verbindung mit einem FA8 ist zum Betrieb des ACE MIDI nicht zwingend notwendig, jedoch stehen dann lediglich die Samplefrequenzen 33 und 50 kHz zur Verfügung. Als Output dient dann natürlich die Kopfhörerbuchse auf der Rückseite des Falcon und nicht das FA8. Mit FDI und FA 8 stehen die Samplefrequenzen 33, 44, 48 und 50 kHz zur Verfügung. Große klangliche Einschränkungen beim Betrieb mit dem falconeigenen Audioausgang im Vergleich zum Betrieb mit dem FDI und FA8 sind im Test zwar nicht aufgefallen, aber es gibt sie.

Wer im Besitz einer Cubase Audio Clock ist, dem steht auch die 44 kHz Samplefrequenz zur Verfügung. Die Oszillatoren verfügen über die Wellenfor-

zwecken durchaus nützlich.

st-computer

men im OSC1: Sägezahn (Ramp Up), Rechteck, Rauschen, positive Rechteck, Dreieck und Trisägezahn- OSC 2: verfügt anstatt dem Rauschen über eine Sägezahn (Ramp Up). Ansonsten stehen natürlich alle synthesizertypischen Parameter wie Hüllkurve, Filter, Anschlagsdynamik, Portamento etc. zur Verfügung. Die Stereoposition der Sounds, individuelle Lautstärke und Belegung mit Effekt sind ebenfalls geboten. Das Interface ist übersichtlich, klar und grafisch ansprechend gestaltet, gemütlich ist die Bedienung natürlich auf einem großen Monitor.

#### **Klang**

Der Klang des ACE MIDI ist natürlich das Kriterium mit dem die Software steht und fällt. Ein mit dieser Software bestückter Falcon entfaltet ein weites Klangspektrum, wie man es von einem Synthesizer erwartet. Warme schwebende Flächen, fette Bässe, aggressiv-massive Klänge, Digitales und auch völlig Abstraktes bis Schräges. Hervorzuheben sind die Drums, die in der Version 1.00 noch enttäuschend waren, nun aber wirklich überzeugen können. Einzig im Bereich der Snares fehlt es ein wenig an Punch, jedoch ist hier ACE MIDI keine Ausnahme, mit Snares haben auch andere Geräte, wie etwa der ER1 von Korg, so ihre Probleme. Doch dem geneigten Klangtüftler gelingen auch hier durch Layern von Sounds brauchbare Ergebnisse, was im ACE MIDI dank der zuweisbaren Sounds pro Taste der Pianoklaviatur je Midikanal leicht von der Hand geht.

Zu den Drums, im Besonderen die

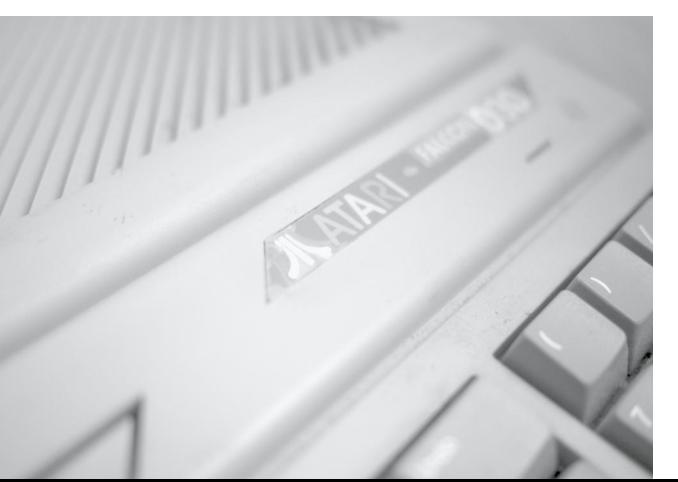

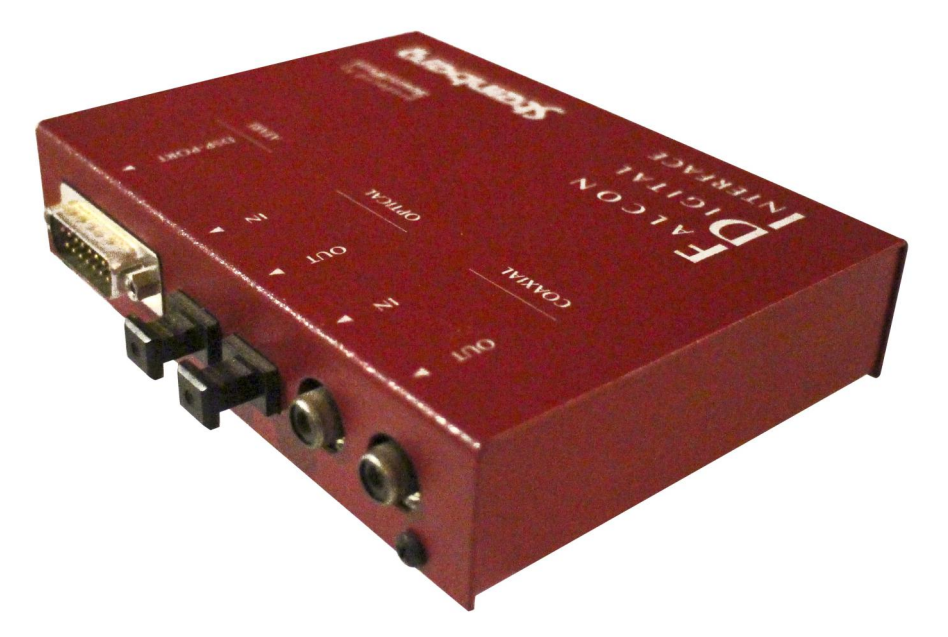

Kicks und Hi Hats, möchte ich einen gewagten Vergleich mit der legendären TR 808 von Roland ziehen. Wer diese Sounds sucht, wird hier fündig, zumal zu bedenken ist, dass sich der Klang der TR 808 nur im Livebetrieb voll entfalten kann und bei jeder Studioproduktion auf Grund technischer Gegebenheiten sowieso "entschärft" werden muss. Wer "Breitwand-Rotterdam-Techno-Sägen" von ACE MIDI, wie sie zum Beispiel im ACCESS VIRUS in den Presets zu finden sind, erwartet, bedenke, dass nach Abschalten der gesamten Effektsektion hier auch nur mit Wasser gekocht wird.

Der Klang des ACE MIDI kann noch mit einem Hall oder Delay verfeinert werden, welche aber zu Lasten des DSP gehen. Der Hall kann natürlich nicht mit einem Reverb von Lexicon oder DBX mithalten, aber dies kennt man von Cubase Audio Falcon ebenfalls. Herausstechendes Merkmal, was den ACE MIDI von vielen seiner Pedanten auf PCoder Mac-Plattform abhebt, ist der pro-

> minent positionierte Step Modulator. Wie dessen Bezeichnung bereits vermuten lässt, kann hiermit jeder Klang in einzelnen Schritten, 32 an der Zahl, verbogen, gefiltert, und gepitcht

werden, auch kann er als Arpeggiator eingesetzt werden. Die Möglichkeiten des Step Modulators hier zu beschreiben würde den Rahmen sprengen. jedoch kurz gesagt; hier wird der Klangtüftler zum Sounddesigner. Eine Temporegelung ist auch vorhanden doch benötigt es dafür ein gutes Gehör da ACE MIDIs Step Modulator keinerlei Synchronisationsmöglichkeit oder BPM-Anzeige bietet. ACE MIDI ist kein Spielzeug, sonder kann durchaus professionellen Ansprüchen gerecht werden.

#### **Grenzen**

In der vorliegenden Produktion arbeiteten wir mit einem unbeschleunigten Falcon. Sehr wohl ist ACE MIDI kompatibel mit der CT60 oder AB40, ob dann die von ACE MIDI gebotenen, maximal gleichzeitig klingenden 28 Stimmen auch reibungslos erzeugt werden, konnte leider nicht getestet werden. Auf unserem unbeschleunigten Falcon erreichten wir bis zu 10 Stimmen gleichzeitig, hatten aber bei einigen Soundkombinationen bereits bei 3 Stimmen Ausfälle, die mit der Meldung "CPU Overload. Error: 01" von ACE MIDI quittiert wurden. Was hier von Thomas Bergström schön gelöst wurde; die Meldung kann durch einen einfachen Klick st-computer

news

 $\blacktriangleright$  software hardware

features

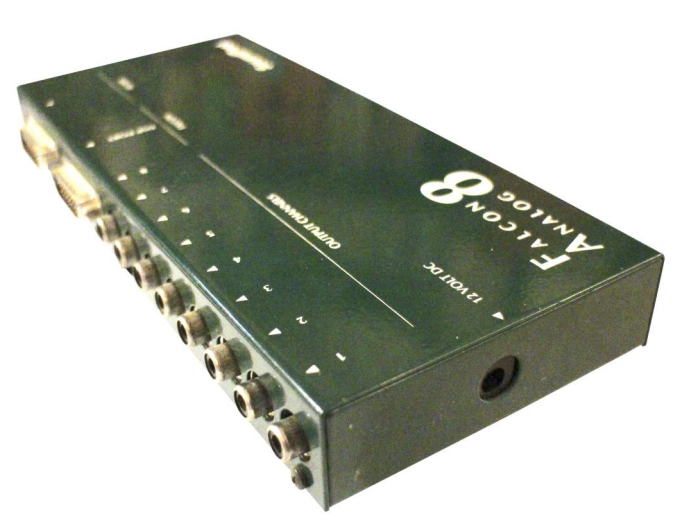

auf die Buttons der Samplefrequenz bestätigt werden und der DSP wird wieder freigeschaltet.

An dieser Stelle zeigt sich auch der Sinn der möglichen Samplefrequenzen. In unserem "Test-Album" wurde während der kreativen Phase ausschließlich mit 33 kHz gearbeitet, was zu einem leichten Verlust an Höhen führt, jedoch mehr Ressourcen auf dem DSP für die zur Verfügung stehenden Stimmen bereit stellt. Von einer Arbeit im 22 kHz-Modus möchte ich persönlich abraten, dies ist dann doch eher was für die Gourmets der 8-Bit-Ästhetik. Auch wurde auf interne Effekte, den Hall und Delay verzichtet, zumal diese sowieso erst später mit hochwertigen PlugIns in unserer DAW die Optimierung der Sounds übernehmen sollten. Uns war eine sinnvolle Arbeit im 44 kHz-Modus während der Produktion nicht möglich und auch bei 33 kHz bekamen wir die Einschränkungen des Falcons zu spüren. Es sei angemerkt, dass wir bereits auf MIDI-Ebene auf der Stacy die ganzen Tracks mit allen notwendigen Spuren vorproduziert hatten, also Schlagzeug, Bass und das ganze sonstige PiPaPo, was natürlich das letzte der Falcon-Hardware ausreizte. Auch sollte von ACE MIDI nicht erwartet werden, wenn ein Patch "Piano" oder "Gitarre" benannt ist, dass sich dieses dann auch so anhört wie ein echtes Klavier oder eine fette Bratgitarre. ACE MIDI ist ein Synthesizer und kein sogenannter Rompler, sein klangliches Einsatzgebiet ist klar umrissen und hier ist er auch stark. Ich erinnere mich noch an die Zeit Mitte der 80er als reihenweise Versuche seitens der Synthesizer-Hersteller unternommen wurden, auf Synthesizern echte In-

strumente zu imitieren, was letztendlich eher zu Peinlichkeiten als zu Ah & Oh-Erlebnissen führte. (Kawai, Yamaha, Ensoniq etc.) Wer gerade einen K4r von Kawai zur Hand hat lade doch mal die Werksounds, das Klangerlebnis welches hier zu Tage tritt wirft bei mir die Frage auf wie sich dieses Gerät überhaupt mit diesen Soundeinstellungen verkaufen ließ. (Chemical Brothers haben später gezeigt was mit dem K4r eigentlich möglich ist.)

ACE MIDI versucht nicht zu imitieren, sondern hat seinen eigenen Charakter, klingt direkt und ehrlich, eben wie ein Synthesizer klingen soll. Professioneller Einsatz des ACE MIDI ist trotz dieser Einschränkungen auf einem Standard-Facon möglich. Kann man vorübergehend mit 33 kHz leben, weiß man richtig zu arrangieren und hat ein Auge dafür was später in einer DAW auf einem PC oder Mac noch möglich ist, lohnt sich der Einsatz des ACE MIDI. Für das Album "Rebirth of the Falcon Vol.2" wurde ausschließlich der ACE MIDI eingesetzt. Alle Spuren wurden mit der synchronisierten Stacy einzeln in die DAW via Mischpult überspielt. Zu diesem Zweck wurde natürlich ACE MIDI in den 44 kHz- Mo-

dus geschaltet da ja keine hohe Anzahl von Stimmen bei Solotracks notwendig sind. Diese Vorgehensweise erscheint auf den ersten Blick aufwendig, ist aber Standard wenn ein professionell gemischter und gemasterter Song dabei heraus kommen soll. Natürlich ist ACE MIDI auch eine wertvolle Ergänzung in jedem Studio-Setup, schon der Einsatz als "Drum Computer" wäre lohnend. Auch im Bereich der elektronischen Musik entfaltet ACE MIDI sein wirklich großes Potential, im Besonderen beim Einsatz des Step-Modulators, der ein Spektrum von "krank" bis "wie habt ihr das denn gemacht" bietet.

relax

#### **Bezugsquelle …**

… für den ACE MIDI ist newbeat.atari.org. Nach Überweisung (80 Euro) habe ich seinerzeit innerhalb zwei Tagen eine Mail mit den Daten und Lizenzschlüssel erhalten und nach ca. einem Monat die Daten auf CD und dazu ein vorbildlich gebundenes Handbuch im A5-Format. Für einen vernünftigen Preis kann hier ein wertvolles Instrument mit dem Falcon in die Studioumgebung integriert werden. Einen Falcon extra für ACE MIDI zu erwerben, halte ich bei den aktuellen, etwas realitätsfernen Gebrauchtpreisen für Falcons, nur sinnvoll, wenn etwas wirklich Außergewöhnliches her soll.

nukem empire

http://nukemempire.de/

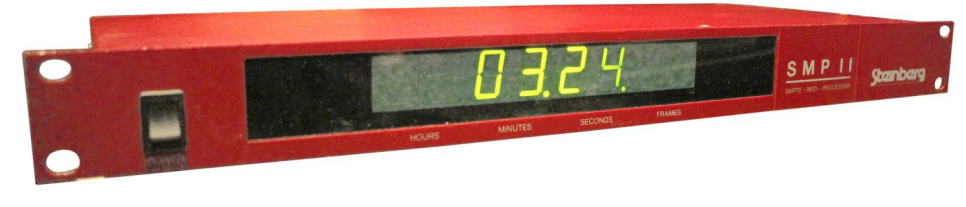

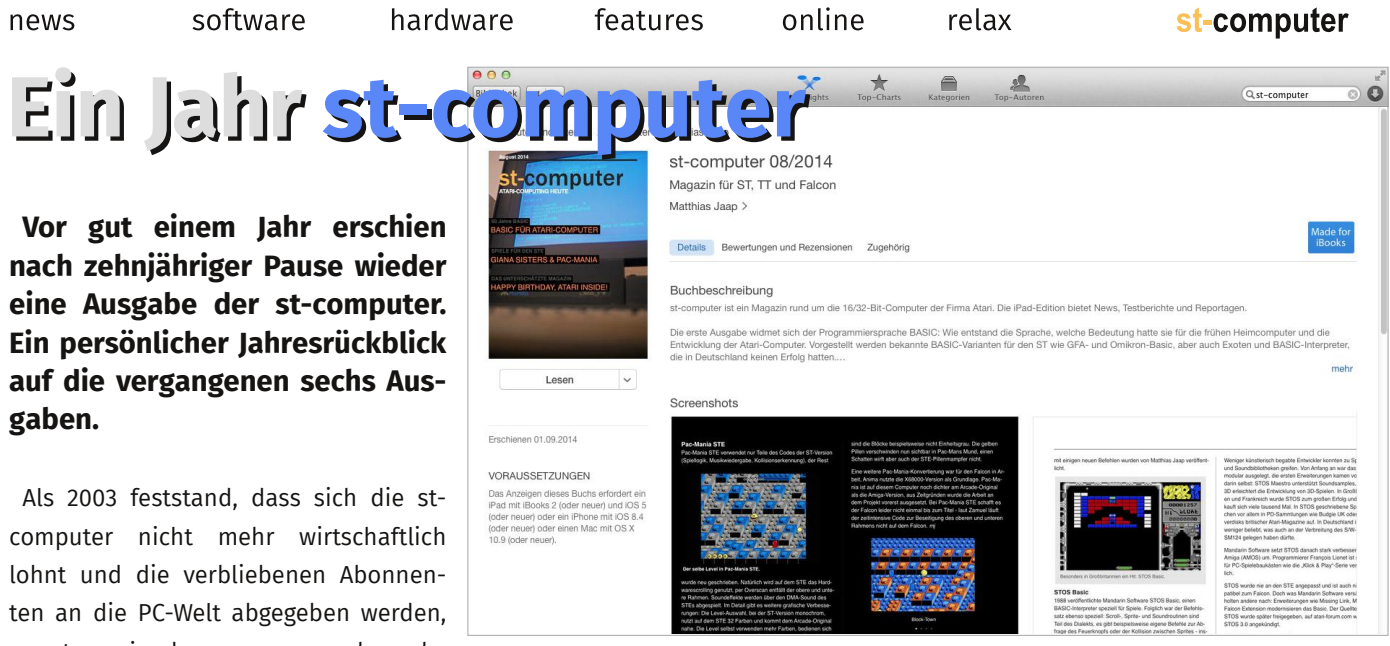

wussten wir, dass es nur noch sechs Ausgaben geben würde. Bedauerlicherweise war das Coldfire-Projekt zu diesem Zeitpunkt nicht zum Abschluss gekommen und die Centurbo 60 rutschte in die Zeit dieser sechs Kurzausgaben. Immerhin erlaubte der Verlagsund Formatwechsel die Produktion einer vollfarbigen Ausgabe und da die letzte Ausgabe bereits feststand, konnten wir uns von den Lesern verabschieden – was den wenigsten Magazinen vergönnt war: TOS und ST-Magazin druckten noch eine Vorschau auf ihre war sie eben.

#### **iBook**

iBook ist ein proprietäres eBook-Format von Apple und ist eigentlich für Bildungseinrichtungen und Lehrer gedacht, die mit dem Programm iBooks Author ihre Materialien schnell multimedial aufbereiten können. Für die Mac Life hatte ich einen iBooks-Author-Artikel geplant. Üblicherweise werden für ein solches Projekt nur so viele Seiten angelegt, wie unbedingt notwendig sind, um die Programmfunktionen kennenzulernen – schließlich bezahlt der Verlag nicht mehr, nur weil ich mit iBooks Author ein komplettes Buch gestaltet habe. Vorbild war das iPad-Magazin "Stromstock" meines Kollegen Joachim Kläschen.

nächsten Ausgaben, die nie erschienen.

Der nächste Schritt war die Themenwahl: BASIC feierte gerade den 50. Geburtstag, die Atari Inside wurde 20 und dann gab es noch zwei Spiele, die frisch für den STE überarbeitet wurden, Great Giana Sisters und Pac-Mania. Schließlich lag auf der Festplatte noch ein unveröffentlichter Artikel rum (Atoric) und die Rubrik "Love the Machine" wurde mit dem Portfolio fortgesetzt – fertig war die st-computer. Nur Apple-exklusiv

Wer mit iBooks Author schon einmal gearbeitet hat, weiß, dass das Programm einen PDF-Export bietet. Dieser ist aber völlig ungeeignet für eine Print-Ausgabe: Die speziellen iBooks-Objekte werden nicht übernommen und Texte können verschwinden.

Da iBooks Author auf einer älteren Version der Apple-Textverarbeitung Pages basiert, lag es nahe, diese für die PDF-Ausgabe zu verwenden. Pages ist aber kein DTP-Programm, Kerning (Abstand zwischen den Zeichen) war ein Graus und insbesondere die aufwändigeren Spieleseiten waren mit Sicherheit für ein paar zusätzliche graue Haare verantwortlich. Zudem ist Print eben ein anderes Medium als iBook – dieser Formatwechsel ist der Grund für die ganzseitigen Retro-Anzeigen für Omikron und GFA-Basic, sowie den Oric Atmos (!). Für die Umschlagseite wurde einfach das Cover ins Japanische übersetzt.

#### **Print first**

Seit der Ausgabe 10/2014 wird die stcomputer mit dem freien DTP-Programm Scribus erstellt. Scribus hat seine Schwächen – insbesondere beim Blocksatz und der Worttrennung – aber ist wesentlich geeigneter für ein Print/ PDF-Magazin als Pages. "Leider" hörten die Geburtstage mit BASIC nicht auf, im Atari-Bereich wurde der STE 25 und dann stand auch noch der 30. Geburtstag des 520ST bevor. Die neue Ausgabe orientierte sich optisch an der st-computer aus dem Jahr 2002, übernahm aber auch Ideen der ST-Computer aus den frühen 90ern. Das Angebot von Konstantin Themelidis, die st-computer komplett farbig drucken zu lassen, war auch eine Erleichterung: Musste früher berücksichtigt werden, welche Artikel auf Farbseiten platziert werden, erübrigt sich dies bei der neuen st-computer. Ein guter Grund, nicht mit Fotos und Screenshots zu sparen.

Die erste Print-Ausgabe erforderte auch, sich ein Konzept auszudenken: Feste Rubriken wie die News, Siteseeing und die Emulation-Corner geben dem Heft ein Grundgerüst. Außerdem sollte

relax

die st-computer an die alten Hefte anknüpfen, so, als habe es die zehnjährige Pause nicht gegeben. Da früher auch über Jaguar und Lynx berichtet wurde, sind die Atari-Konsolen fester Bestandteil der st-computer, die 8-Bit-Computer jedoch nicht – was jedoch auch daran liegt, dass ich damals dem C64 den Vorzug gegeben habe.

#### **30 Jahre Atari ST**

Ursprünglich sollte dies das Sonderheft der st-computer werden, doch es wurde "nur" das Titelthema und selbst das wäre ohne die Mithilfe des Atari Museums (atarimuseum.de) und der Ausstellung des Digital Retro Park nicht möglich gewesen. Erstmals gab es auch einen Gastautor: Stefan Matthäus (1st1) schrieb den Artikel über die Peripheriegeräte. Dazu gab es eine subjektive Auswahl der besten oder einflussreichsten ST-Spiele. Solche Auflistungen sind nicht einfach, schließlich möchte man nicht die Top-Ten der ST-Spiele sortiert nach Power-Play-Wertung kopieren. Was macht zum Beispiel das spielerisch eher dröge Goldrunner in der Liste? Es war das erste flüssig scrollende Action-Spiel für den ST. Silent Service ist hingegen nur in der Galerie wegen eines berüchtigten Spiele-Tests in der stc gelangt: In dem Test gab der Autor Microsofts U-Boot-Simulator die schlechteste Wertung und empfahl Crackern, doch bitte von dem Spiel Abstand zu nehmen, da es kriegsverherrlichend sei.

Der kürzeste Artikel im Heft ist stets auch der schwerste: die Vorschau. Als Hobby-Projekt ohne mehrköpfige Redaktion lassen sich die nächsten Hefte nur grob planen. So wurde forsch das Interview mit Shiraz Shivji angekündigt, aber bisher hatte der Vater des STs nur einen Teil der Fragen beantwortet. So wurde mit dem Layout der st-computer 04/15 begonnen, mit den Rahmen-Artikeln, einigen bereits fertigen Artikeln (Degz, Voc!), dem Bericht über die HomeCon 23

und natürlich einem Aprilscherz. Dann kam es aber ganz anders …

#### **Sonderheft**

Die Sonderhefte der ST-Computer waren auf nüchternem Magen und kaltem Lötkolben nur schwer zu ertragen. Hier wurde echtes Experten-Wissen ausgebreitet, vom Compiler-Bau bis zur Hardware-Erweiterung. Gewichtige Themen, die zur damaligen Zeit passten, als sich Magazine wie die c't stark an Bastler und Programmierer richteten. Der Falke-Verlag kündigte einst "Das große Atari-Buch" an und Autoren für die Atari Inside und st-computer arbeiteten sich mehrfach an der Geschichte Ataris ab – mal zu kurz, mal nur auf S/W-Seiten oder zu sehr an technischen Daten orientiert.

Die Ausstellung "Atari - Die guten Jahre" bot die Gelegenheit, es besser zu machen: Zu umfangreich, um sie adäquat in einem Artikel wiederzugeben, entstand schon während des Besuchs die Idee zu einem Sonderheft. Visuell sollte es werden, mit vielen Bildern, wenig Text und schnell fertigzustellen. Doch während der Arbeit kamen immer weitere Ideen hinzu, um aus dem Sonderheft eine runde Sache zu machen. So wuchs die Seitenzahl, zusätzliche Bilder mussten beschafft und Fakten recherchiert werden. Irgendwann war absehbar, dass es über 100 Seiten werden würden – daher auch die Herausforderung an die Leser: Es wird mehr Seiten als Vorbesteller geben. Zum Glück kam kein Vorbesteller auf die Idee, via Facebook einen stc-Vorbestell-Flashmob zu organisieren…

Die Besteller erlebten beim Erhalt des Magazins eine Überraschung: Die Seiten knisterten beim Umblättern. Die Frage, mit wie vielen Sonderheften sich ein Lynx zehn Minuten mit Strom versorgen lässt, ist bisher ungeklärt. Das nächste Sonderheft ist übrigens schon in Planung.

#### **Juni ist auch nur April**

Durch das Sonderheft entfiel die April-Ausgabe, die kurzerhand zur Juni-Ausgabe umetikettiert wurde und natürlich im Juli erschien. Überhaupt ist man selbst im vergleichsweise ruhigen Atari-Markt nicht vor Überraschungen gefeilt: Plötzlich meldete sich Mathias Wittau mit der Frage, ob denn ein Interview mit Wolfgang "Suska" Förster von Interesse sei. Ein langes Interview mit erstklassigem Bildmaterial ist natürlich ein klarer Kandidat für das Titelthema. Nebenbei ließ sich so auch noch ein FPGA-Artikel verwerten, den ich vor Monaten erhalten hatte.

Artikel-Einsendungen halten sich bis heute in Grenzen und eingesandte Artikel werden nicht zwangsläufig in der nächsten Ausgabe veröffentlicht. Dies liegt vor allem an den übrigen Artikeln: Es ergibt einfach mehr Sinn, den Artikel in ein passendes Umfeld einzubetten, also in diesem Fall mit dem Suska-Artikel zu kombinieren.

#### **Pläne**

Es gibt noch einige Themen, die auf der st-computer-Agenda stehen. Natürlich gehört der FireBee-Test dazu, die Hardware von Wolfgang Förster oder der Webbrowser NetSurf. Bei den Konsolen verdient sicher Alpine Games einen Test, ebenso wie der VGA-Umbau von McWill. Vielleicht verirrt sich auch einmal eine CT60e in den Falcon. Eine Baustelle ist derzeit noch die Website, die eigentlich nur ein schneller Hack war, um eine Downloadmöglichkeit zu schaffen. Bei nun sieben Ausgaben hat sie aber ihre Kapazitätsgrenze erreicht. Geplant ist, die Inhalte der alten st-computer.net-Seite in die neue Seite zu integrieren.

online

relax

### **Siteseeing**

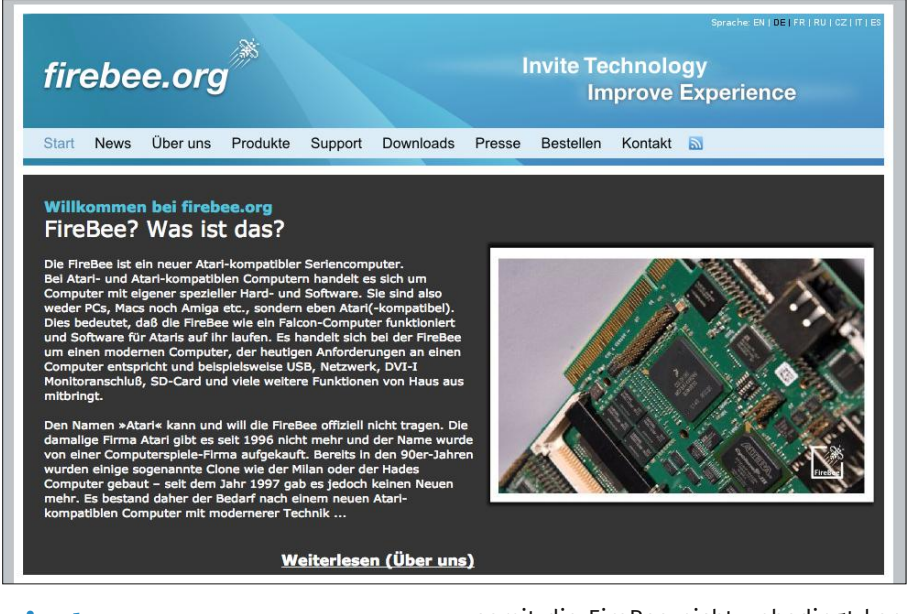

#### **Firebee.org**

Kurz nach der Veröffentlichung der stcomputer 06/15 und der Ankündigung der zweiten FireBee-Serie ging sie online, die neue FireBee-Website. Wer die Geschichte des Atari Coldfire Projekts (ACP) schon von Beginn an verfolgt, wird sich erinnern: Die alte ACP-Website, die unter acp.atari.org auch weiterhin erreichbar ist, blieb optisch seit dem Start des Projekts unverändert, auch wenn sie natürlich seit der Veröffentlichung der FireBee stets mit aktuellen Inhalten gefüllt wurde. Die neue Website soll nun Ressourcen bündeln und den Atari-kompatiblen Computer besser präsentieren. Sie befindet sich noch im Aufbau, ist aber bereits voll funktionsfähig – ein Vergleich zwischen "alt" und "neu" also möglich.

Die Präsentation des Computers und nicht News stehen im Fokus der Startseite. Wer Firebee.org besucht, bekommt eine Beschreibung des Computers und des Projekts, sowie aussagekräftige Bilder der FireBee zu sehen. Dies ist insbesondere für diejenigen wichtig, die nicht zu dem aktiven Teil der Atari-Szene gehören und somit die FireBee nicht unbedingt kennen. News gibt es weiterhin auf einer eigenen Seite, die letzten Meldungen und Kommentare erscheinen zudem in einer Seitenleiste. Ein angenehmer Nebeneffekt ist die Reduzierung der Ladezeit – die alte Startseite lud sämtliche News und Grafiken seit Ende 2008. Die neue News-Seite zeigt aktuelle Meldungen in Kurzform zweispaltig. Jede Meldung lässt sich nach Beantwortung einer kurzen Anti-Spam-Abfrage kommentieren.

Wichtiger für Neukunden sind allerdings die neu eingeführten Seiten: Produkte, Support und Bestellen – also die Seiten, die mögliche Käufer einer Fire-Bee erwarten. Hier sind die Informationen zu finden, die vorher auf der alten Website untergingen, beziehungsweise nur auf der Website von Medusa Computer Systems zu finden waren. "Produkte" beschreibt klar die einzelnen Produkte (Platine, Gehäuse, Netzteil, CompactFlash-Karte und Tastatur) und deren Preise. Unter "Support" wurde Grundlagenwissen zur FireBee, sowie Links zu den wesentlichen Softwarekomponenten der Biene, etwa dem Coldfire-nativen FreeMiNT-Setup, der

Firmware und Entwicklungsumgebungen gesammelt. Wer vorher auf der Suche nach dem neuesten FireTOS oder GCC war, findet aktuelle Versionen auf der Support-Seite, zum Teil mit direkten Download-Links.

Bestellt werden kann die FireBee nun direkt über die FireBee-Website, eine Statistik zeigt, ob das Ziel der Vorbestellungen erreicht wurde. Wie bereits in der letzten Ausgabe berichtet, müssen mindestens zwanzig Bestellungen mit einer Vorabzahlung von 200 Euro und fünfzig Vorbestellungen insgesamt vorliegen, bevor die Produktion der zweiten Serie gestartet werden kann.

#### **Frische Bilder**

Nicht nur die Vertreter der schreibenden Zunft dürfen in den Presse-Bereich schauen. Beim Bild-Material hat sich eine Menge getan: Neben altbekannten Aufnahmen finden sich dort nun viele Bilder der Platine, des Gehäuses und Gruppenfotos der FireBee mit einer MegaST-Tastatur.

Insgesamt lässt sich also ein positives Fazit zur neuen Website ziehen: Firebee.org ist kundenorientierter als die alte Website, die zu einer Zeit entstand, als an der Hardware des Coldfire-Atari noch gearbeitet wurde. Die wesentlichen, für Anwender und FireBee-Interessierte wichtige Informationen sind nun besser strukturiert.

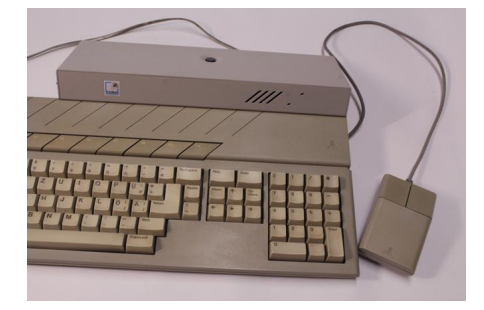

## **Sommarhack 2015**

**Size matters? Von wegen! Die Sommerhack 2015 in Schweden hatte zwar nur 25 Besucher, verwöhnte ST/E-Besitzer aber mit erstklassigen neuen Demos/Intros, Bildern und Chipsound-Tracks.**

Die Graphics-Competition konnte Templeton/Cerebral Vortex mit einem farbenfrohen Fullscreen-Bild für den

STE gewinnen. Der "Multicolor Fish" ist auch einer der Screens in der "Sea of Colour"-Demo von DHS. Im Gegensatz zum Farbenmehr des Farbfischs steht "Autumn Fire" von Acca: Ein in verschiedenen Farben brennender Baum. Der dritte Beitrag der Competition, "Dark Powers" von Brink, nutzt nur die 16 Farben der niedrigen ST-Auflösung, setzt sie aber geschickt ein.

#### **Beat, zwei drei …**

Wie schlägt der Puls von 505? Sollte er sich so anhören wie in "Pulse" [1], beginnt er mit einem Brummen, um sich dann zu einem furiosen Chipsound-Track zu entwickeln. Klasse Musik und ein verdienter Gewinner des Wettbewerbs. Knapp dahinter konnte sich das ST-Comeback von Marcus Andre Rousseau alias Shinobi platzieren: "Drop Zoner" [2] ist definitiv ein Track, den man sich anhören kann, selbst wenn man nicht zu den größten Fans des ST-Chipsounds gehört.

#### **Demos/Intros**

Viele Worte über "Bacon" zu verlieren, hieße, dass komplette Intro zu spoilern, so kurz ist es. Ein Trollversuch in STE-Form für den es hiermit den vegetarischen Daumen nach unten gibt. Etwas mehr für's Auge bietet die STE-Demo Re-Birth, die eine Pixel-Wellenform mit einigen Standbildern kombiniert. Mit über 6,5 Minuten ist die Demo etwas lang geraten, könnte aber Entwickler interessieren, denn Cybernetics haben den Quelltext (C+Assembler) gleich mit veröffentlicht. Das Demo ist quasi eine Implementation der auch für andere Projekte einsetzbaren demOS-Engine.

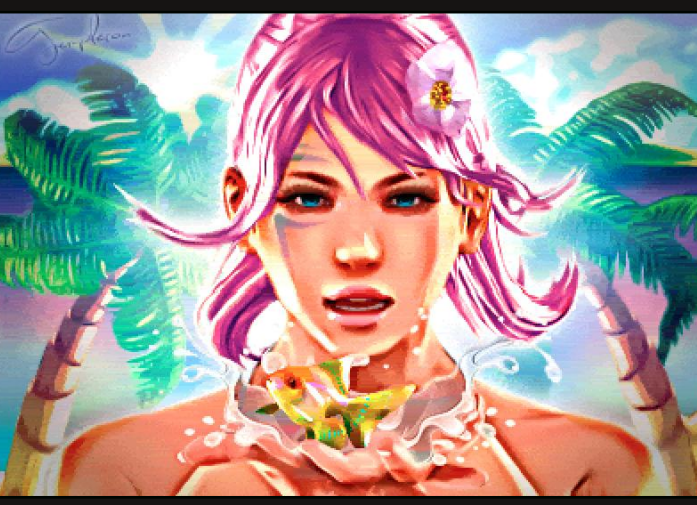

*Zwei schöne Grafiken aus der STE-Demo von DHS.*

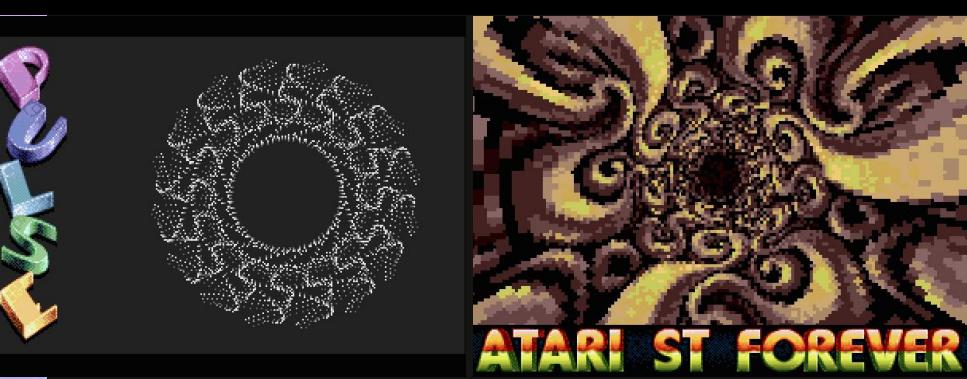

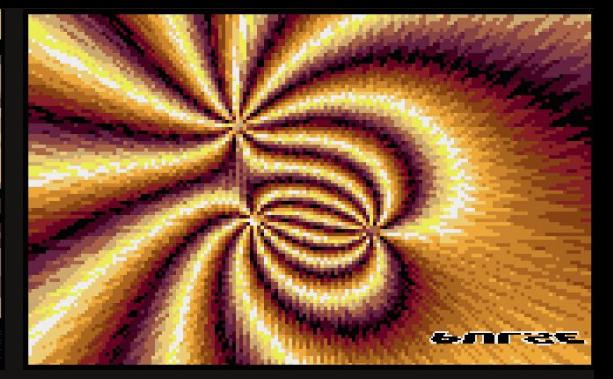

*Knapp hinter der DHS-Demo: Checkpoints Pulse für ST.*

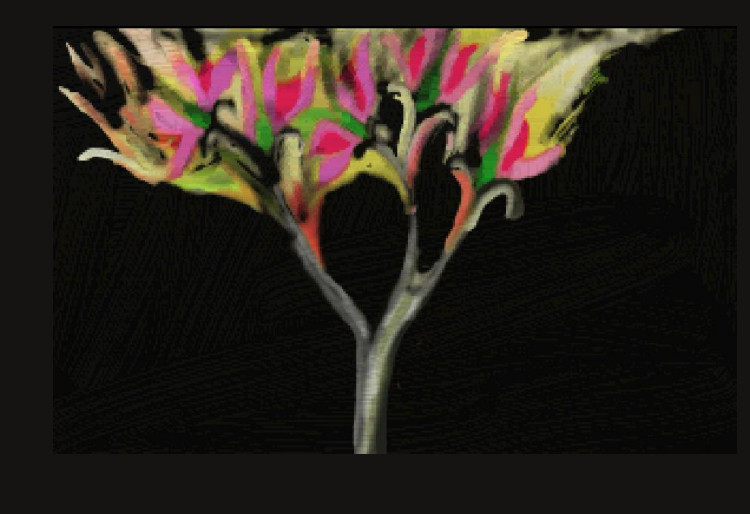

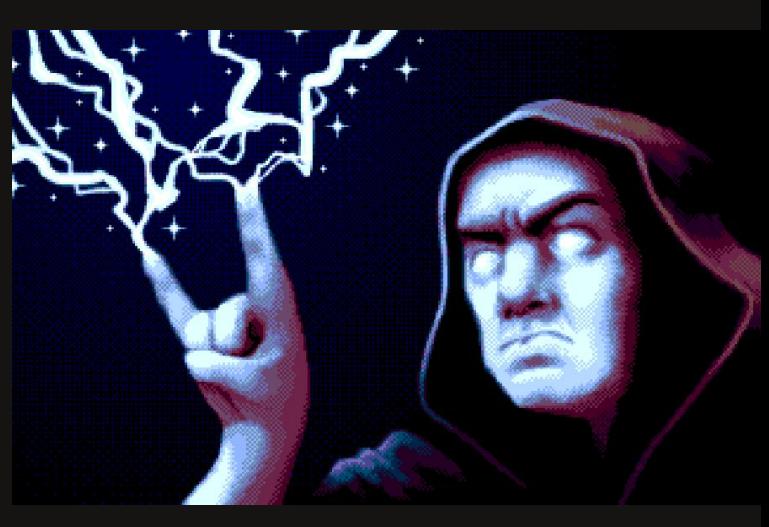

*Atmosphärisch: Zwei Beiträge der Gfx-Compo.*

Die schwedische Demo-Gruppe Noice, die einst auf dem C64 startete, hat für ihr Heimspiel den Plasmareaktor angeworfen und erreichte mit CheckerPlasma den vierten Platz. Coder Shadow/ Noice ist gewissermaßen ein Wiederholungstäter, hatte er doch schon das Plasma1k-Intro für die Forever 2013 programmiert, damals noch für die Atari 8-Bit-Computer. Das ST-Intro ist inklusive Musik von Yerzmyey auch nur 12 KB groß.

Die Finnen von Dekadence meldeten sich auf der Sommarhack nach mehreren Amiga-Demos mit "Hammarsock" auf dem ST zurück. Das 4k-tro schaffte es auf Platz 3.

Platz 1 und 2 machten zwei der aktivsten Demo-Gruppen unter sich aus und zwischen "Sea of Colour" und "Pulse" lag am Ende nur ein Punkt. Pulse brilliert mit einem schönen Tunnel mit Atari-Logo und auf 505s Musik abgestimmte Effekte. Knapp davor platzierte sich die sommerlich angehauchte STE-Demo der Dead Hackers Society, die ihren Namen zurecht trägt, denn was da dem STE an Farben entlockt wird, ist sehenswert. Kein Wunder, dass ein Screen der DHS-Demo die Grafik- und der Chiptune der Checkpoint-Demo die Musik-Compo gewann.

#### **Downloads …**

bi-drop-zoner

Alle Releases, YouTube-Links und Ergebnisse gibt es wie immer auf der Website von Demozoo.org.

[1] https://soundcloud.com/five-o-five/pulse-compo-edit-atari-st [2] https://soundcloud.com/rockabit/shino-

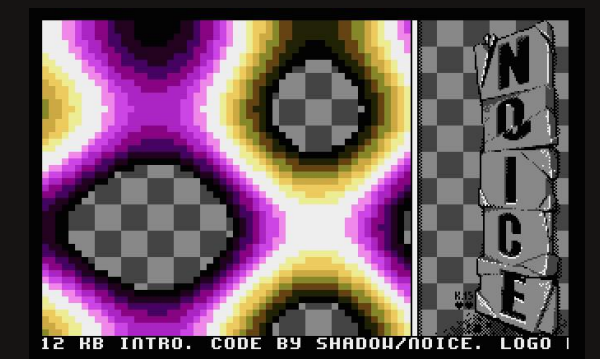

*Wohl bekommt's: Plasma von Noice.*

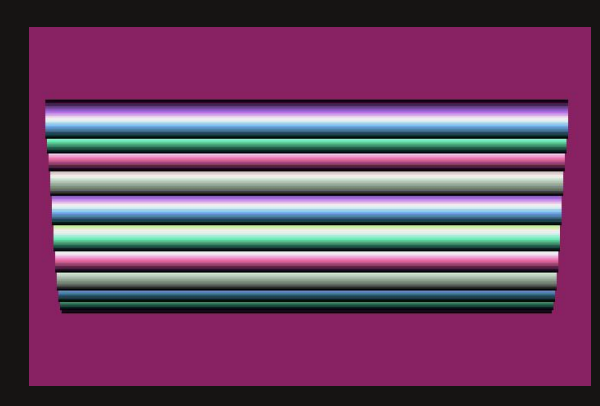

*Oldskool: Rasterbars im 4k-tro Hammarsock.*

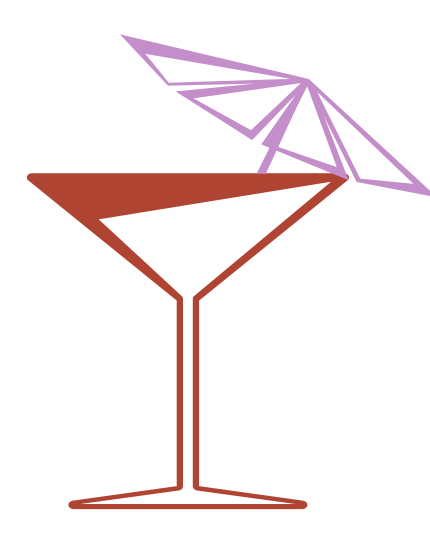

news

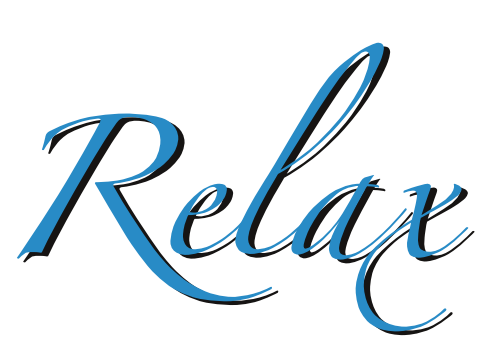

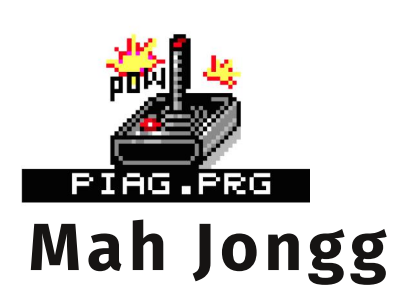

**Als "Shanghai" von Activision erschien, war die Spielepresse noch der Meinung, es handele sich um eine Umsetzung eines jahrhundertealten chinesischen Spiels. Das tatsächliche Alter des Spiels ist umstritten – unumstritten ist allerdings, dass es sich bei dem GEM-Spiel "Mah Jongg" nicht um eine Umsetzung des gleichnamigen Spiels für vier Personen, sondern um eine Shanghai-Variante handelt.**

Mah Jongg ist natürlich nicht der erste Versuch einer ST-Umsetzung des Spiels, wurde aber nicht etwa auf einem ST, TT oder Falcon entwickelt, sondern auf dem Milan. Dementsprechend sind die Systemanforderungen etwas höher: Eine Auflösung von 800x600 muss es sein, als Farbtiefe wird True Color bevorzugt. Getestet wurde das Spiel nicht

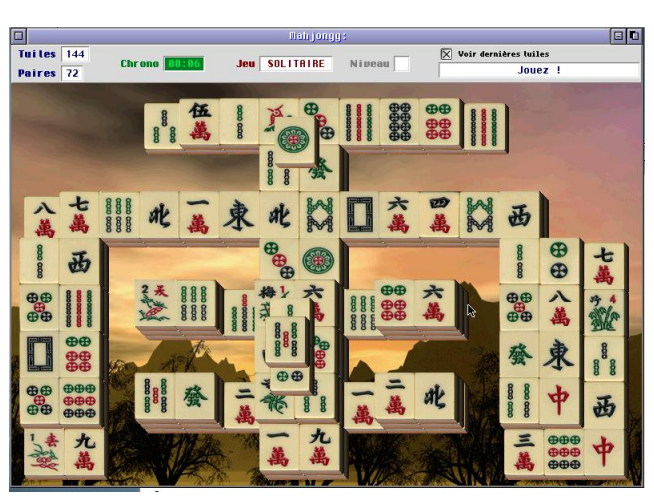

auf dem Milan, sondern unter Aranym. Es läuft auch unter anderen Emulatoren, beispielsweise MagiC PC – eine 68040 CPU ist also nicht erforderlich.

Die Spielregeln wurden nicht verändert: 144 Steine müssen paarweise entfernt werden. Jeder Stein ist viermal vorhanden und da auch Steine übereinander liegen, sollte es das vorrangige Ziel des Spielers sein, Türme abzubauen und "eingeklemmte" Steine freizulegen. Wurden alle Steine entfernt, geht es im nächsten Feld mit einer anderen Form weiter. Wer Zweifel hat, dass die aktuelle Spielsituation lösbar ist, kann das Programm anweisen, einen Lösungsweg zu prüfen. Das aktuelle Spiel lässt sich auch sichern und später fortsetzen. Optisch kann Mah Jongg nicht ganz überzeugen – zwar gefällt die zeitgemäße Optik, aber die vielen Farben werden hauptsächlich für das Hintergrundbild genutzt und nicht etwa, um den Steinen Schattierungen zu geben. So lässt sich bei zwei nebeneinanderliegenden Steinen nicht immer klar erkennen, ob sie auf der selben Höhe liegen.

#### **Fazit**

Mah Jongg ist eines der farbenfrohsten GEM-Spiele und macht damit unter Aranym eine gute Figur. Die Sprachbarriere – das Spiel liegt nur in französischer Sprache vor – fällt bei einem fast selbsterklärenden Denkspiel kaum ins Gewicht. GEM-Alternativen, die sich mit weniger Farben zufrieden geben, gibt es genug: Peking etwa, oder ZDrachen.

#### **Mah Jongg**

**Entwickler:** ? **Monitor:** color (TC) **Steuerung:** Maus **Bezugsquelle:** -

online

### **JetPac**

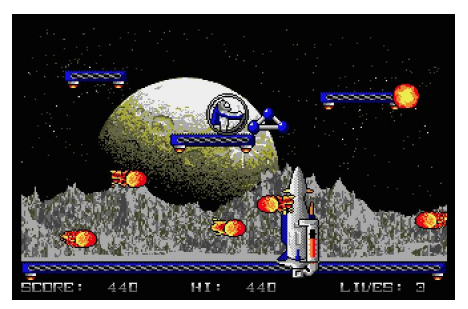

JetPac war so etwas wie das Dungeon Master für den ZX Spectrum – was die Verbreitung angeht, denn so ziemlich jeder britische Spectrum-Besitzer besaß eine legale oder illegale Kopie des Spiels. Entwickelt und veröffentlicht von Ashby Computers, der Vorgängerin der noch heute aktiven Spieleschmiede Rare, wurde JetPac auch auf andere Systeme umgesetzt, ohne allerdings von deren besonderen Fähigkeiten Gebrauch zu machen.

Das Atari-Remake wurde von Pete Whitby entwickelt und gibt dem Klassi-

### **Mission Elevator**

**Monochrom-Spiele kamen im Spieletest immer etwas zu kurz und Titel, die mit Farb- und Monochrom-Monitor liefen, wurden meist nur in der Farbversion getestet. Mission Elevator läuft sowohl in Farbe als auch Monochrom – aber spielt es sich auch ohne Farbe gut?**

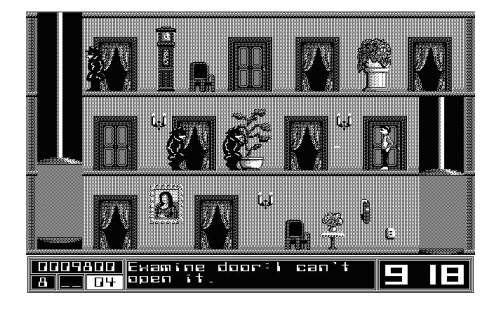

Mission Elevator orientiert sich stark am Taito-Spiel Elevator Action, welches jedoch nie für den ST umgesetzt wurde. In beiden Spielen wird ein Geheim-

ker ein Grafik-Update. Spielerisch hält sich die ST-Version an die Vorlage: Als Astronaut mit Raketenrucksack muss zunächst eine Rakete aufgebaut werden, die anschließend mit Sprit gefüllt und dann zur Flucht genutzt wird. Raketenteile, Sprit, Schutzschild und Punkteboni werden von oben abgeworfen. Die Arbeit an der Rakete verläuft leider alles andere als geruhsam, denn der Astronaut hat sich einen äußerst unfreundlichen Planeten zur Landung

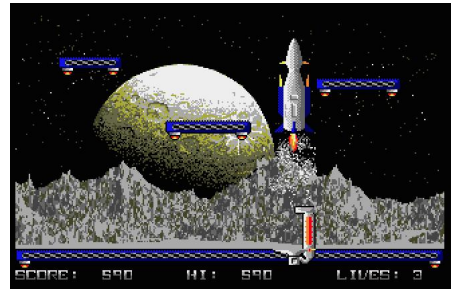

ausgesucht. Es wimmelt nur so vor Gegnern auf dem Bildschirm, eine Berührung ist tödlich, sofern der Astronaut keinen Schutzschild hat. Immerhin muss er nur zum Wegfliegen direkt bei

agent gesteuert, der von seinem personell unterbesetzten Arbeitgeber (in diesem Fall das FBI) in ein Hotel voller feindlicher Agenten geschickt wird, um wichtige Dokumente zu finden. Mit Aufzügen wird zwischen den Stockwerken gewechselt. Hinweise können sich in allen Gegenständen verbergen, Ziel ist es, die Bombe im obersten Stockwerk zu entschärfen. Das Hotel ist in Abschnitte unterteilt, nur über den Notausgang gelangt der Agent zum nächsten Abschnitt. Dazu muss er aber erst einmal den Portier finden, der sich hinter einer der Türen versteckt. Um diese zu öffnen, benötigt er einen Universalschlüssel, der sich praktischerweise gleich an der Rezeption im Erdgeschoss befindet. Wie in jedem guten Hotel wurde auch in der "Mission Elevator"-Unterkunft Geld in Pflanzen, Kerzen und Vorhängen versteckt.

der Rakete landen, Sprit und Raketenteile kann er von oben abwerfen. Außerdem ist sein Anzug mit einer Bordkanone ausgestattet – wer immer den bedauernswerten Astronauten auf seine (wissenschaftlich fragwürdige) Mission geschickt hat, wusste also von den Gefahren.

JetPac ist eine saubere Umsetzung des Spectrum-Klassikers, die allerdings ein gutes Stück schwerer als das Original ist. Auf dem ST sind mehr Gegner gleichzeitig auf dem Bildschirm, die zudem auch noch ein gutes Stück größer ausfallen.

#### **JetPac**

**Entwickler:** Pete Whitby **System:** Atari ST/E **Monitor:** color **Steuerung:** Joystick **Bezugsquelle:** DL156

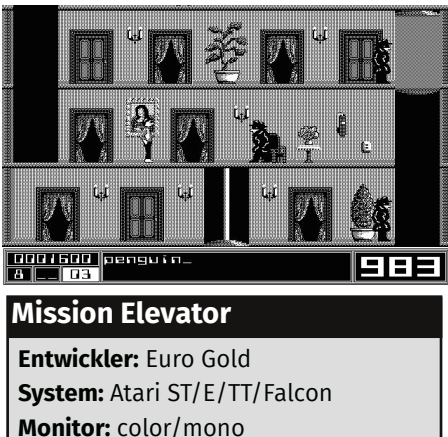

**Steuerung:** Joystick

Die Agenten wurden für den Monochrom-Bildschirm neu gezeichnet und sind so klar erkennbar. Beim Rest der Grafik wurde auf Dithering zurückgegriffen: Während Mission Elevator auf dem einen Monitor durch klare Farbgrafik gefällt, sind auf dem SM124 fast alle Objekte schraffiert. Spielbar ist es dennoch. Wer Mission Elevator spielen möchte, greift zur gepatchten Version von P. Putnik (atari.8bitchip.info), die auf allen Ataris läuft.

 $\blacktriangleright$  relax

### **Astro Fighter**

**VCS7800-Spezialist Robert "Bob" DeCrescenzo hat wieder zugeschlagen und ein altes Arcade-Spiel auf das VCS7800 portiert: Astro Fighter.**

Die Arcade-Maschine erschien 1980 und wurde von Data East entwickelt, außerhalb Japans wurde das Spiel von Sega vertrieben. Das Spielprinzip orientiert sich an Space Invaders und Galaxians: Ein kleines, am unteren Bildschirmrand fixiertes Raumschiff, muss Wellen von Gegnern abschießen, die immer näher kommen. Je weniger Gegner übrig sind, desto schneller wird das Spiel.

In Astro Fighter sind allerdings die Bewegungsmuster andere, zudem schießen die Gegner nicht nur senkrecht, sondern auch diagonal. Einen Schutzschild wie in Space Invaders gibt es nicht. Außerdem verbraucht das eigene Raumschiff auch noch Treibstoff: Die

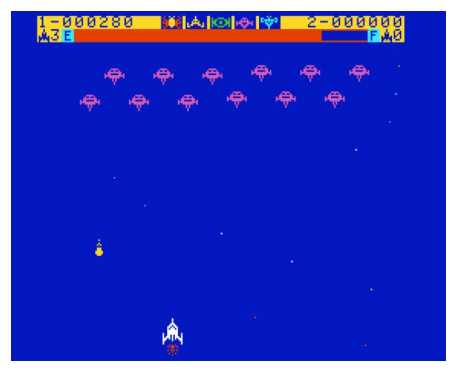

Tankstelle taucht erst nach vier Angriffswellen und dem Bezwingen des Endgegners auf. Präzision wird übrigens belohnt, wer für alle Level exakt zwei Schüsse mehr abgibt, als minimal nötig sind, bekommt einen Bonus von 10000 Punkten. Ohne diesen Bonus ist es fast unmöglich, fünfstellige Punktzahlen zu erreichen, da der Schwierigkeitsgrad schnell ansteigt.

Astro Fighter hält das gewohnt hohe technische Niveau der DeCrescenzo-Spiele. Zwar fordert das Spiel die Konsole nicht in dem Maße, wie es Plutos

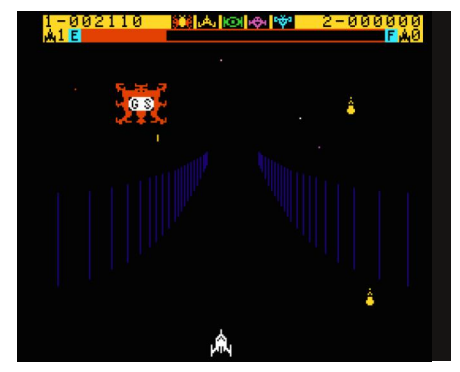

von Tynesoft tut, aber wer frühe 80er-Jahre-Shooter mag, wird auch Astro Fighter nicht abgeneigt sein. Die ROM-Datei gibt es im AtariAge-Forum, es wird voraussichtlich auch eine kommerzielle Veröffentlichung über den AtariAge-Shop geben.

#### **Astro Fighter Entwickler:** Bob DeCrescenzo **System:** VCS7800 **Spieler:** 1

**Steuerung:** Joystick **Bezugsquelle:** atariage.com

### **Laserball 2015**

**vielben das Jahr<br>1991: In Deutschland gab<br>es zu diesem Zeitpunkt<br>vier große Atari-Magazine, von denen ir schreiben das Jahr 1991: In Deutschland gab es zu diesem Zeitpunkt zwei eigene PD-Serien pflegten. Wer diese Disketten nicht über Bekannte kopieren konnte, musste bestellen und zu einem durchschnittlichen Preis von 10 Mark pro Diskette – die Programmierer wurden in der Regel nicht am Gewinn beteiligt – wollte ein Kauf gut überlegt sein. Es war die Zeit vor dem großen Boom der CD und für die meisten ST-Besitzer war die Kompatibilität mit dem eigenen Monitor ein Kriterium zur Kaufentscheidung. Wer nur einen Monochrom-Monitor besaß, kaufte sich keine Diskette voller Farbprogramme und umgekehrt. Laserball lief nur in der niedrigen Auflösung des STs und hatte**

**besonderes Pech, denn es wurde zusammen mit vier Monochrom-Spielen auf die Diskette 198 der Journal-Serie gepackt. Das Atari Journal, bekannt für ausführliche Beschreibungen von PD-Programmen, beschrieb dieses Spiel mit einem Wort: "Geschicklichkeitsspiel".**

Diese Beschreibung war nicht nur äußerst knapp, sondern auch unzutreffend, denn Laserball ist ein klassisches Denkspiel, bei dem Geschick keine Rolle spielt. Ähnlich dem Spiel "Deflektor" muss ein Laserstrahl durch Spiegel ans Ziel gelenkt werden. In Laserball lassen sich die Spiegel aber nicht nur drehen, sondern auch bewegen. Die Grafik war für ein PD-Spiel ansprechend und sogar der "Kampfstern Galactica" verirrte sich in das Spiel – die Flucht vor den Zylonen führte die Crew um Commander Adama damals auch durch PD-Disketten (S204, V413).

#### **Zeitsprung**

Machen wir einen Zeitsprung in das Jahr 2014: An Crusader Monochrom und Obsession (die Kniffel-Variante, nicht der Flipper) kann sich niemand mehr erinnern, doch ausgerechnet das Farbspiel von der J 198 ruft sich wieder ins Gedächtnis. Zunächst ging nur eine fehlerbereinigte 91er Version online, doch in den nächsten Monaten wurde das Spiel stetig weiterentwickelt.

Zu den Verbesserungen gehörten Level, die größer als der Bildschirm sind,

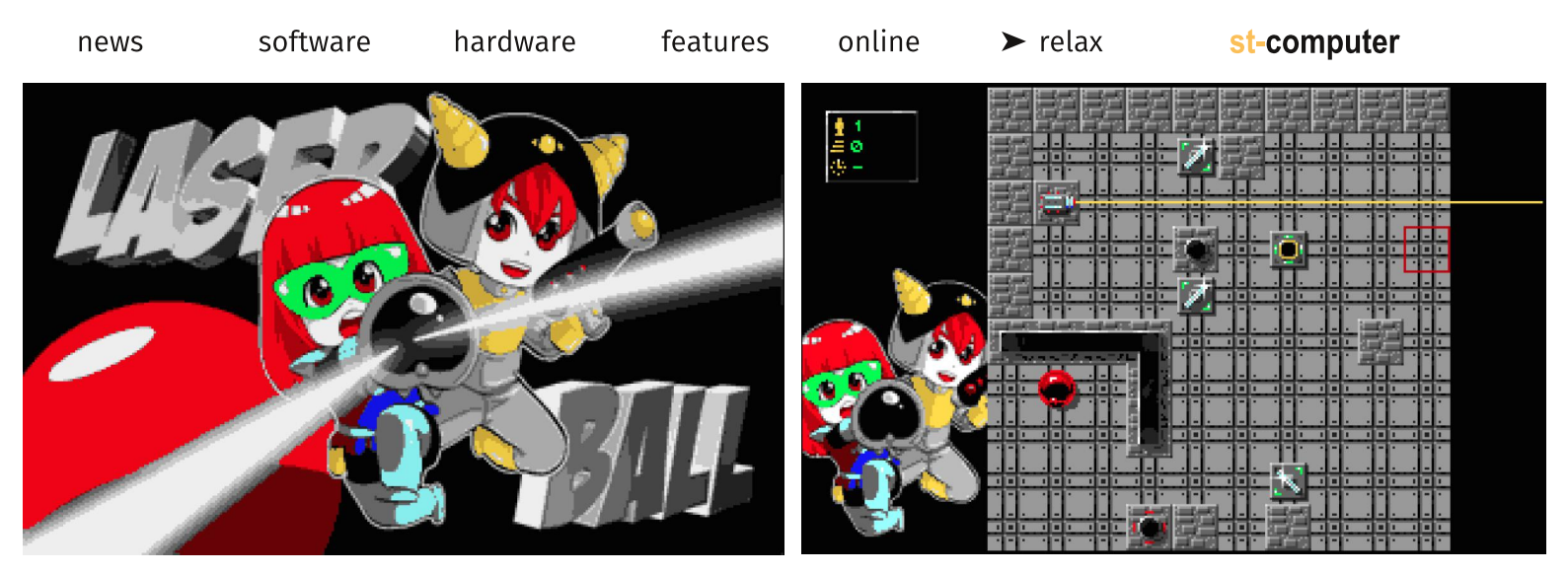

ein Trainings-Modus, überarbeitete Grafiken und Chipsound-Musik von xFalcon. Neue Objekte wurden hinzugefügt, die auch im Leveleditor zur Verfügung stehen. Eins hat sich allerdings nicht verändert: Laserball ist ausschließlich in der niedrigen Auflösung lauffähig.

Ungewöhnlich professionell ist für ein ST-Spiel die Präsentation online: Wäh-

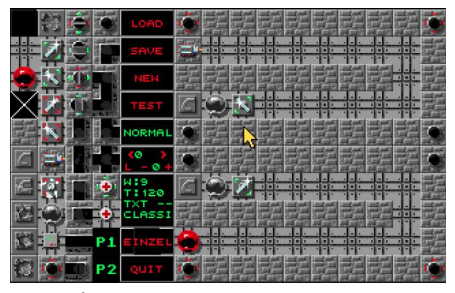

#### *Der Editor.*

rend die meisten Neuerscheinungen in irgendwelchen Foren oder auf Demozoo "versteckt" werden, hat Programmierer Thomas Ilg seinem Werk eine echte Website spendiert, YouTube-Kanal und Facebook-Seite inklusive. Für Laserball-Fans gab es sogar eine Version mit gedrucktem Handbuch und Schachtel in Kleinstauflage.

#### **Gameplay**

Wie bei jedem guten Denkspiel ist das Ziel ganz einfach: Der Laserstrahl muss auf die rote Kugel treffen. Natürlich wurde die Laserkanone an der ungünstigsten Stelle aufgebaut und der Strahl muss über diverse Ecken und durch

zerstörbare Hindernisse gelenkt werden. Die dazu notwendigen Spiegel lassen sich nicht frei bewegen: Einmal in eine Richtung gestoßen, stoppen sie erst, wenn sie auf ein Hindernis treffen. Es ist daher immer wieder notwendig, einen zweiten Spiegel zu verwenden, um den ersten in Position zu bringen.

Überhitzen kann der Laser, anders als in Deflektor, nicht, aber der Strahl sollte auf keinen Fall auf eine Bombe treffen, denn dann ist das Spiel vorbei. Wer sich zusätzlich unter Druck setzen will, kann Laserball unter Zeitdruck spielen.

Passen die klassischen Level noch komplett auf den Bildschirm, sind die großen Level größer als der Bildschirm. Gescrollt wird in diesen Leveln blockweise. Zwar sind sie aufgrund der fehlenden Übersicht weniger gut zu spielen als die klassischen Level, aber Frust kommt nicht auf: Jede Kampagne und jeder Level kann direkt ausgewählt werden.

Von den Cartoon-Figuren, die in der Laserball-Neuauflage die Galactica-Grafiken ersetzen, abgesehen, präsentiert sich Laserball überwiegend in Grautönen. Eine Monochrom-Version von Laserball wäre sicherlich möglich, die "finale" Version läuft aber nur in der niedrigen ST-Auflösung.

**Fazit**

Ein eigenständiges Spiel entwerfen, also nicht auf eine bereits existierende Spielidee zuzugreifen und Level eines anderen Spiels zu übernehmen, ist eine Herausforderung, die Laserball größtenteils meistert. Die ersten Level führen die Spielelemente nach und nach ein, während die späteren fast unlösbar erscheinen – so soll es sein. Die Präsentation ist ebenfalls gelungen und zeigt, was möglich ist, wenn mehrere ST-Fans sich über das Internet finden und kooperieren. Das nächste Spiel ist bereits in Vorbereitung (siehe News), man darf gespannt sein, wie sich der "Anarcho-Racer" entwickeln wird.

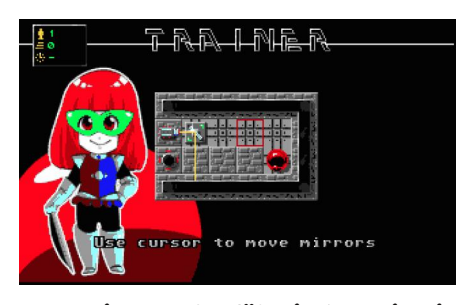

*Der Trainer-Modus führt in das Spiel ein.*

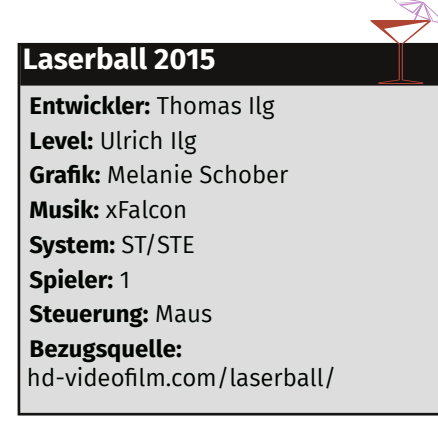

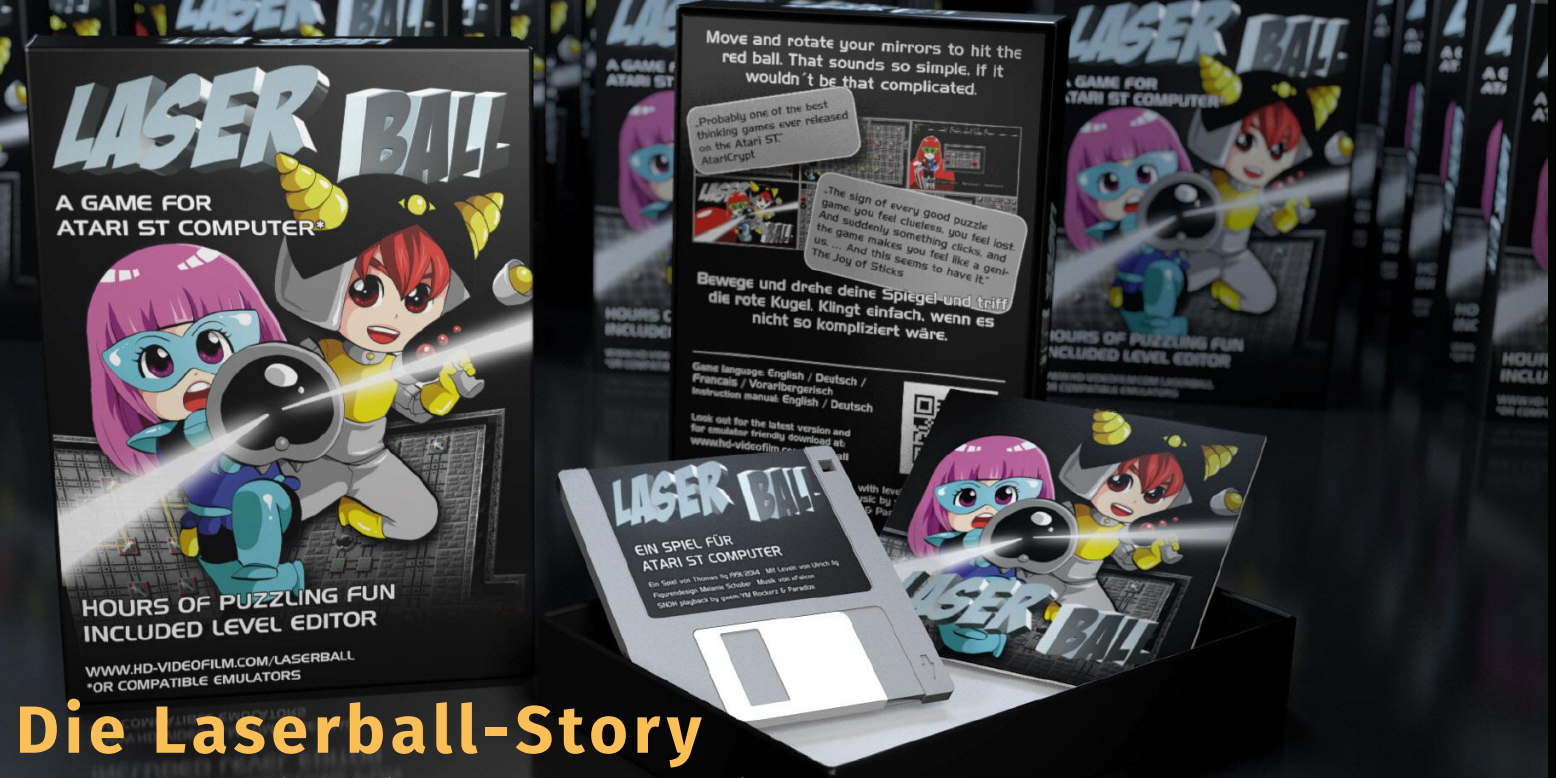

Warum Laserball mit zwanzig Jahren Verspätung erschien. *Von Thomas Ilg*

Als es Mode wurde einen Home-Computer zu besitzen, war ich gerade ein Teenager. Warum habe ich mich dann ausgerechnet für einen Atari ST entschieden? Wenn doch alle Freunde einen C64 oder einen Amiga hatten? Klingt komisch, aber ich habe mich damals nicht so sehr für das Spielen interessiert. Viel mehr wie man so ein Ding programmiert. Da wurde mir dann ein ST empfohlen. Noch komischer: Ich hab das dann tatsächlich auch gemacht! Mag für den einen oder anderen nicht so komisch klingen, aber in meinem Umfeld gab es das nicht. In meiner Schule gab es nicht mal einen Computerraum. Ich hab mir das Programmieren also "auf einer Insel" selbst beigebracht. Aber irgendwie erschien mir die Logik von Basic und Pascal einfach "logisch". Als ich 16 war, hatte ich das GFA Basic im Griff, und keine Probleme damit kleine Spiele zu schreiben. Von denen habe ich "massenhaft" gemacht. Was mir eben so eingefallen ist. (Ein Lehrer hatte sich mal aufgeregt, dass die Schüler statt zu lernen, lieber "Affen die Bananen aus der Hand schiessen". Na ja, drei Tage später hatte ich das dann programmiert)

Aber es waren meist einfache Programm Gerüste. Logiken, um zu sehen ob ich das hin bekomme. Nichts ferti-

> ges, Veröffentlichbares… Ich war 16.

Irgendwann hatte ich dann wohl mal Atomix gespielt. Inspiriert davon kam mir die Idee zu Logik von Laserball: mit herumfahrenden drehbaren Spielen eine Kugel treffen (komisch: von "Deflector" hatte ich zu dem Zeitpunkt nichts

gehört). Ich kann mich gut erinnern, dass ich die grundlegende Spiellogik schnell programmiert habe - vielleicht ein Tag. Ist ja auch nicht all zu kompliziert. Aber ich hab dann schnell bemerkt, dass dieses Spiel ausbaufähig war - um Welten besser und origineller als alles andere das ich gemacht hatte. Und diesmal hab ich weiter gemacht. Innerhalb der nächsten Monate wurde das Ganze dann gebaut - bis zum Leveleditor. Das Spiel selbst war für mich zum Spielfeld geworden, um zu experimentieren.

<u>plaver</u> <del>u je prvy je prv</del><br>1918 – READY <del>le vel</del> G. <del>구 나에</del> -<br>구 나에 로 **ALANTAR-ANA** 

Zum Beispiel mit der Grafik: Ich hatte schon davor einen "digitizer" gekauft, mit dem konnte ich einzelne Videobilder in den Atari ST digitalisieren. Ohne Ahnung von Urheber und Verwertungsrechten, hab ich einfach "Kampfstern Galactica" hergenommen und hübsche

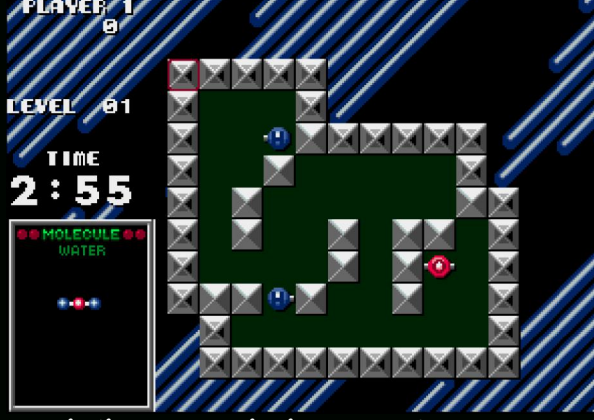

*Atomix diente als Inspiration zu Laserball.*

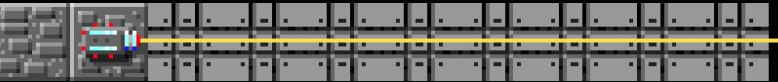

Bilder digitalisiert - waren ja im Fernsehen. Schnell, einfach, sieht cool aus. War illegal. Wusste ich aber nicht.

Die Spiellevel? Komischerweise war mein (damals) 13 jähriger Bruder darin viel besser als ich. Er wollte vor allem dafür sorgen, dass das Spiel nicht "zu leicht" ist.

Schlussendlich habe ich dann das Programm genommen und an ein Public Domain Magazin geschickt. Was war ich stolz, als es sogar veröffentlicht wurde!

Wirklich aufgefallen ist das Spiel damals nicht.

Nun ja, aber die Zeit des ATARI ST ging vorbei. Und den Anschluss an andere Systeme hab ich nie geschafft. Vor allem, da ich nie ein "wirklich guter Programmierer" war. Ich habe die Technik dahinter nicht gut verstanden. Logiken zu bauen war einfach für mich. Geschichten erzählen und mit Ideen zu unterhalten war meine Stärke. Aber ich habe in meinem Leben keine einzige Zeile Assembler Code geschrieben - obwohl das der Laserberechnungs-Performance sicher gut getan hätte ;)

Nun ja, das Leben nimmt manchmal seltsame Wendungen. Über die Jahre hab ich mich von den Computern entfernt und bin zum Geschichtenerzähler geworden: Über zwanzig Jahre später arbeite ich als Filmeditor.

#### **Wie bringt mich das zurück zu Laserball?**

Schon vor einigen Jahren wollte ich meine eigene Vergangenheit wieder entdecken. Disketten gab es noch, doch der ATARI ST lief nicht mehr. Stück für Stück bekam ich alles per Emulator wieder zum laufen – und ich habe den Code für Laserball wieder gefunden. Das dämmerte dann noch ein paar Jahre auf der Festplatte herum. Bis ich 2014 einen Filmschnitt hatte, für den ich Monate lang in Hotelzimmern leben musste. So angenehm das ist, so langweilig kann es auch an den Abenden werden.

Irgendwann bin ich dann wieder über den ATARI ST in meinem Laptop gestolpert. Nachdem ich dann auch noch den Code geöffnet habe, hat mich das Ganze nicht mehr los gelassen. Was mit Fehlerkorrektur begonnen hat, entwickelte sich schnell zu einem Wettbewerb mit mir selbst. Wie weit kann ich gehen. Was bekomme ich noch hin. Bestes Beispiel: die ursprüngliche Spielfläche bestand aus 10x10 Kacheln. Das hat mich schon 1991 geärgert. Aber

die Energie das zu ändern hatte ich einfach nicht. 2014 habe ich genau diesen Antrieb gefunden: bekomme ich das hin? Läuft es dann auch vernünftig? Ich hab's geschafft!

Der zweite große Punkt: wenn man mit so viel Abstand ein Programm wieder öffnet, stellt man erst fest, wie viel zu einem kompletten Spiel (seiner Zeit) noch fehlt: Als Filmemacher hat mich natürlich heute der Bruch der Urheberrechte gestört und dass das Spiel stumm einfach anfängt noch mehr. Die Spiellevel, die nicht "zu leicht" sein sollten, waren einfach nur UNGLAUB-LICH SCHWER!!! Trainer-Modus, Cheat-Modus, Einsteiger Level... das konnte ich selbst und das Spiel damit "spielbar" machen, ohne dass ein Neueinsteiger bei Level zwei das Handtuch wirft.

Mit Melanie Schober (Grafik) und xFalcon (Musik) hab ich dann Künstler gefunden die das PROGRAMM "Laserball" zu einem vollständigen SPIEL "Laserball 2014" ergänzen. Und ich musste mich dahinter knien die Grafiken und die Musik im Spiel zum Laufen zu bringen. Dank der Hilfe der ATARI-Community hab ich auch das geschafft.

Jetzt freue ich mich über jeden der das Spiel ausprobiert und sich in seine Puzzles hineinkniet – und natürlich über jedes Feedback, oder neue Levels oder Übersetzung in eine neue Sprache.

Website:

www.hd-videofilm.com/laserball Facebook:

www.facebook.com/laserball2014

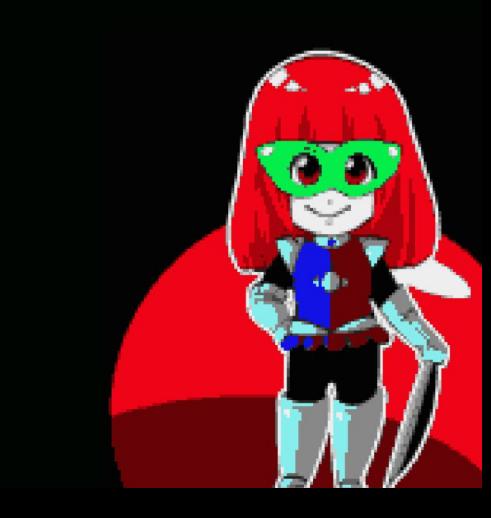

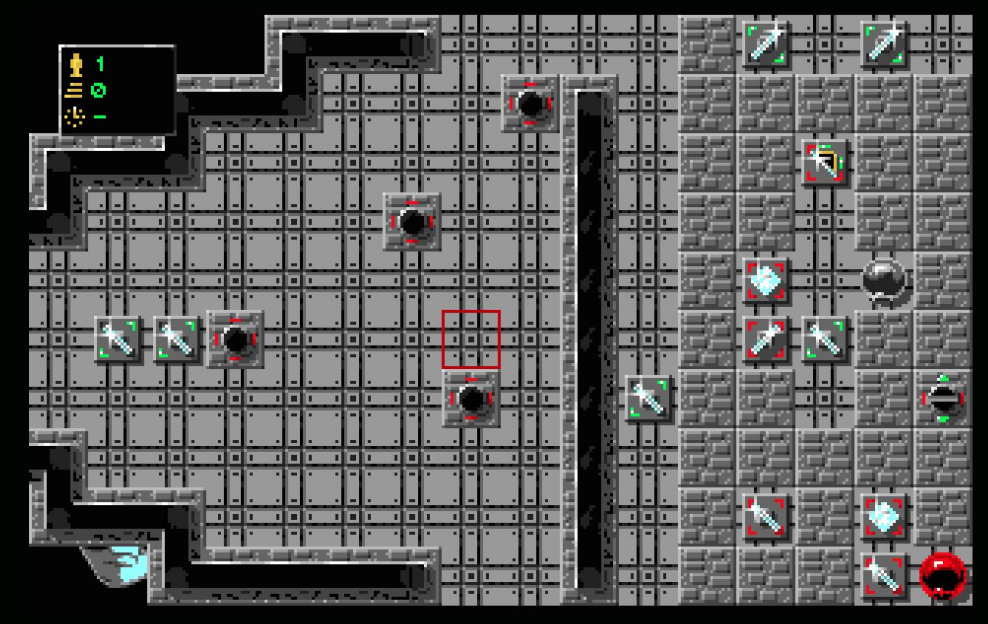

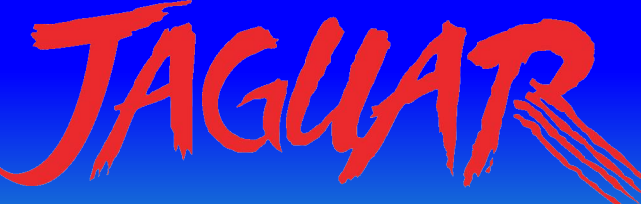

### **Skunkboard**

**Pünktlich zur Silly Venture 2014 gab es eine neue Auflage des Skunkboards, einem kleinen Modul für den Jaguar, welches bis zu zwei Spiele aufnimmt. Lohnt sich die Anschaffung auch für nicht-Entwickler?**

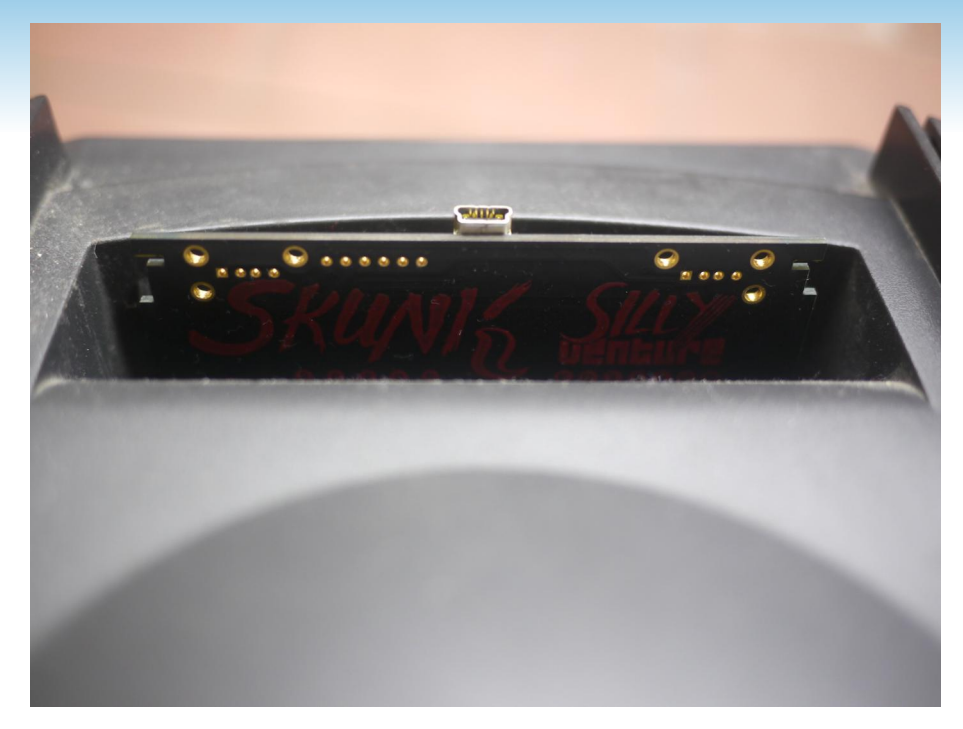

Der Jaguar ist kein günstiges Hobby: Wie bei einigen anderen Retro-Konsolen haben die Preise deutlich angezogen. Das gilt auch für die CD-Erweiterung, eine sowohl für Entwickler wie Spieler sinnvolle Anschaffung – leider hatte Atari von der Hardware seinerzeit nur etwa 20000 Stück fertigen lassen. Wer heute den CD-Aufsatz kaufen möchte, zahlt mindestens 200 Euro, ohne Verpackung

Wer kein Jaguar CD hat, verpasst mehr als die 13 Spiele, die Atari einst veröffentlichte: Aus Kostengründen ist die CD die erste Wahl für Homebrew-Entwickler und Spiele, die nur als Datei im Netz existieren, lassen sich mit relativ wenig Aufwand auf eine CD brennen. Zuletzt erschienen "Alice's Mom's Rescue" und "Ausweichmanöver" für Jag-CD.

Die Alternative ist das Skunkboard.

Das Skunkboard ist eine kleine Platine, die zwei Flash-Speicherbänke und 6 MB RAM enthält. Die Platine wird per USB mit dem PC oder Mac verbunden und die gewünschte Software dann in eine der beiden Bänke oder das RAM übertragen. Entwickler können auf diese Weise schnell ihre Spiele auf echter Hardware testen, ohne dafür einen CD-Rohling zu verbrauchen.

#### **Lieferumfang und Anschluss**

Das "Skunkboard Development Board Silly Venture Edition" wird in einer den Jaguar-Verpackungen nachempfundenen Hülle ausgeliefert. Die Platine selbst steckt nicht in einem Modulgehäuse und sollte vorsichtig behandelt werden. Zum Lieferumfang gehört ein Blatt mit dem Hardware-Test, sowie ein USB-Kabel. Treiber und Anleitung werden aus dem Web heruntergeladen. Empfehlenswert für Einsteiger und nicht-Entwickler ist die Software skunk-GUI, mit der sich ROMs über eine grafische Benutzeroberfläche hochladen lassen. Ebenfalls für den Upload geeignet ist JiFFI.

Das Skunkboard ist nur bedingt vergleichbar mit Produkten wie dem Everdrive oder der Cuttle Cart. Nach dem Einschalten erscheint kein Auswahlmenü, sondern lediglich ein grüner Bildschirm. Der Jaguar wartet auf eine Joypad-Eingabe zur Auswahl der Speicherbank: Oben selektiert die eine, unten die andere Bank. Auch die Art, wie Software übertragen wird, unterscheidet sich von Flashkarten-Lösungen: Das Skunkboard erscheint nicht als USB-Massenspeicher und bleibt im Jaguar eingesteckt. Zum Glück ist das beiliegende USB-Kabel relativ lang.

#### **Homebrew**

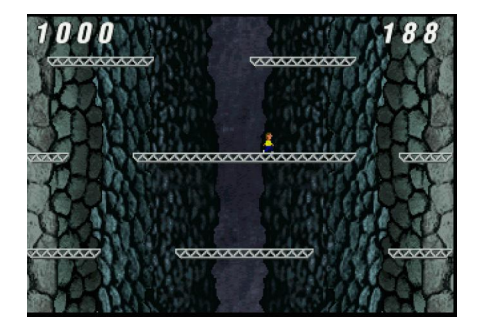

Ist der Jaguar über das Skunkboard mit dem PC (Linux/Windows) oder Mac verbunden und eingeschaltet, kann Software übertragen werden. Spiele und Demos liegen meist bereits in einem geeigneten Format vor. Mit skunk-GUI ist die Übertragung besonders einfach: ROM-Datei öffnen, Speicher-

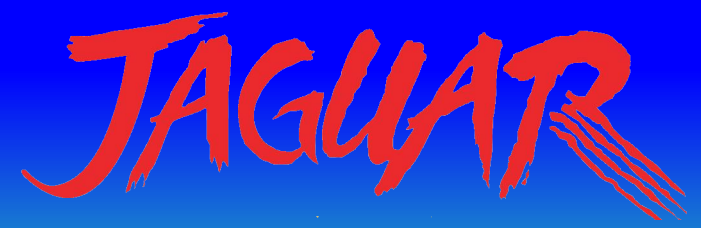

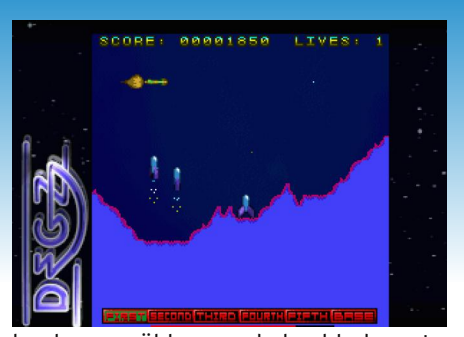

bank auswählen und hochladen. Im Test kam es häufiger vor, dass nach dem Füllen einer Speicherbank keine Verbindung zur anderen hergestellt werden konnte. In diesem Fall half ein Reset des Jaguars. Wird ein Spiel in das Skunkboard-RAM übertragen, startet es sofort. Welches Spiel in das RAM und welches in die Flash-Bänke übertragen wird, hängt vom Dateiformat ab: ROMs müssen geflasht werden, während die diversen anderen Formate (ABS, BIN, COF, BJL) in das RAM übertragen werden. Die Flash-Chips halten nur eine bestimmte Anzahl Zyklen.

Die Homebrew-Szene für den Jaguar ist klein, aber durchaus aktiv. Auf der Website von Reboot gibt es diverse kostenlose Spiele wie den Time-Pilot-Klon Kobayashi Maru. Eine Website mit einer Gesamtübersicht aller Jaguar-PD-Spiele existiert jedoch nicht. CyranoJs ST-Portierungen (Bubble Bobble, Gauntlet II, Buggy Boy, Mercenary) oder "Ausweichmanöver" von Der Luchs gibt es im Atari-Age-Forum, andere Titel nur auf allgemeinen ROM-Sites. Manche Entwickler fahren zweigleisig und bieten eine Version zum freien Download, sowie eine

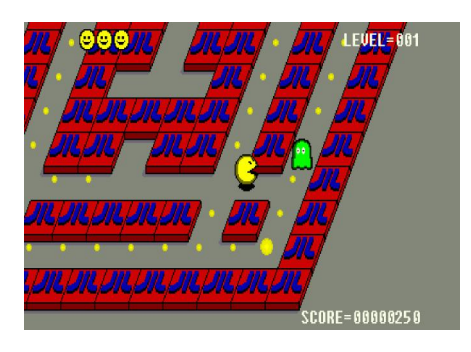

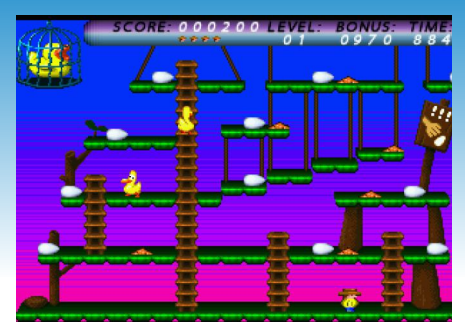

erweiterte Fassung auf CD an. Als Jaguar-Fan und -Sammler kommt man also früher oder später nicht um die Anschaffung des Jaguar CD herum. Ohnehin hat das Skunkboard nicht genug Speicher, um den Inhalt einer ganzen CD aufzunehmen. Es ist diesbezüglich leider nichts in Entwicklung und selbst der Emulator Virtual Jaguar unterstützt noch keine CD-Spiele.

#### **Kommerzielle Spiele**

Wenn von Produkten wie dem Skunkboard die Rede ist, wird auch häufig die Frage nach der Kompatibilität mit kommerziellen ROMs gestellt. Als Entwicklergerät ist das Skunkboard nicht für solche Spiele gedacht, aber dennoch kompatibel – so denn das ROM in einem passenden Format vorliegt. Im Test konnten diverse kommerzielle Titel (Rayman, Zoop) erfolgreich via Skunkboard gespielt werden.

Ein echter Ersatz für das Original-Spiel ist das Skunkboard jedoch nicht, gerade wenn das Original Spielstände sichert. Skunkboard hat keinen batteriegepufferten Speicher für Spiel-

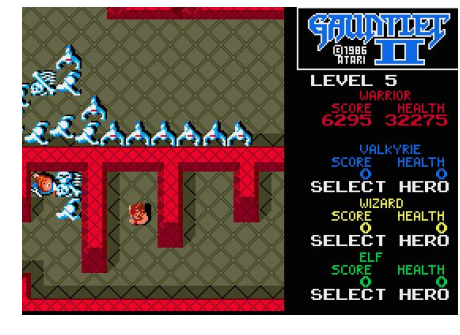

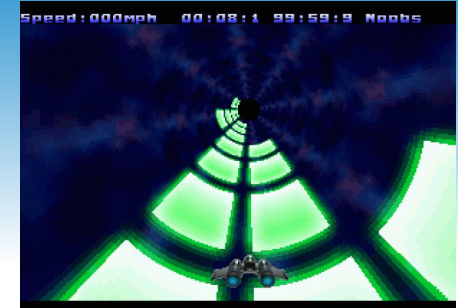

stände, bei umfangreicheren Spielen ist dies ein Problem, da mit dem Ausschalten der Konsole auch der Spielstand weg ist.

#### **Fazit**

Skunkboard ist eine Hardware für Entwickler, als "nur-Spieler" muss man daher mit Kompromissen leben: Einige ROMs müssen erst konvertiert werden, Spielstände lassen sich nicht sichern und es finden maximal zwei Spiele Platz. Dennoch ist das Board gerade für Jaguar-Besitzer ohne CD eine gute Ergänzung, lassen sich doch viele Spiele zumindest testen. Wer noch auf die Jag-CF, die sowohl Module als auch CDs ersetzen sollte, hofft, darf sich getrost als Optimist bezeichnen.

Ob eine erneute Auflage des Skunkboards geplant ist, ist unsicher. Wer sich für die Hardware interessiert, sollte das Jaguar-Forum auf AtariAge im Auge behalten. Außerdem dürfte die Hardware auf dem diesjährigen ejagfest sicher in dem ein oder anderen Jaguar stecken.

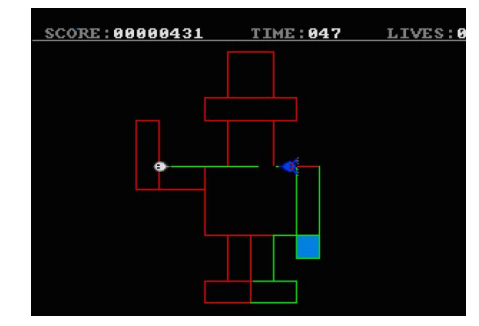

**DESKTOP** 

### **Soft-Story**

news

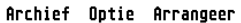

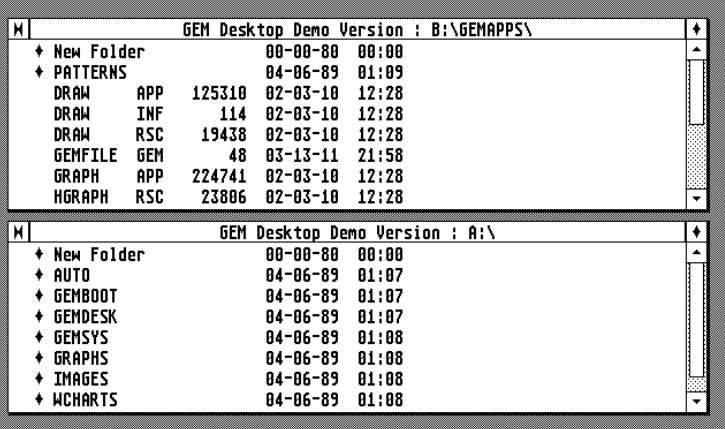

Die erste Version des GEM-Desktops erschien Anfang 1985, nur einen Monat nach der Ankündigung des Atari STs. GEM ähnelte der Oberfläche des Macintoshs und der Lisa, die Klage Apples folgte prompt. DR reagierte mit der Version 2 des Desktops, welcher nun zwei starre Fenster verwendete, auf einige Animationen verzichtete und ein anderes Icon für den Mülleimer verwendete. Programme konnten nach wie vor frei verschiebbare und skalierbare Fenster öffnen. Ähnliche Klagen reichte Apple gegen HP und Microsoft ein, nicht jedoch gegen Atari.

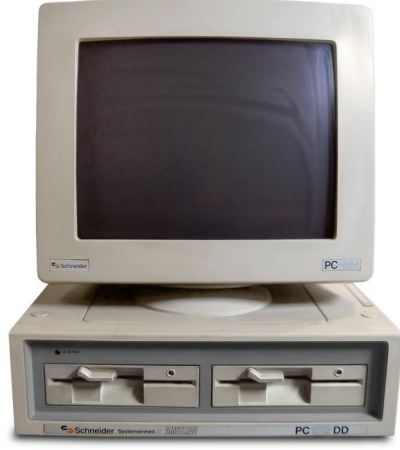

*Der Schneider PC wurde mit GEM ausgeliefert.*

Das PC-GEM wurde mit einigen bekannten PCs ausgeliefert, darunter den PC-Clones von Atari und Amstrad. Ein großer Erfolg wurde GEM dennoch nicht, spätere Versionen wurden mit Anpassungen für einige bekannte Pro-

blisher von GST veröffentlicht. DR arbeitete an einer Multitaskingversion von GEM, nach der Übernahme durch Novell wurde die GEM-Weiterentwicklung eingestellt. Schließlich landeten die Rechte an GEM bei Caldera, der Quelltext wurde unter die GPL gestellt.

#### **Zurück zu Atari**

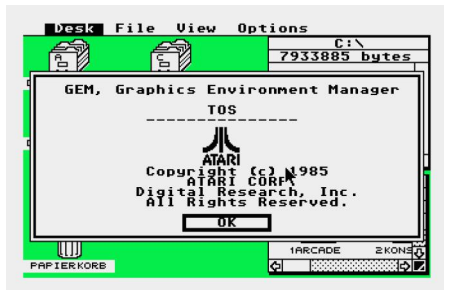

ST-Besitzer hatten also keinen Grund, neidisch auf das PC-GEM zu blicken – dennoch entschloss sich ABC zu einer Portierung und setzte die Programme Paint, Write, Draw und Graph gleich mit um. Kunden konnten GEM 2.2 mit einer beliebigen Kombination aus dem Desktop und Anwendungsprogrammen erwerben. Unter dem Atari-GEM lief keines der Programme, GEM 2.2 ist also mehr, als ein alternativer Desktop.

Letzterer entspricht dem PC-Desktop, arbeitet also mit zwei starren Fenstern. Das Arbeiten mit diesen Fenstern ist für ST-Besitzer etwas gewöhnungsbedürftig, um ein Laufwerk auszuwählen, muss beispielsweise mit dem Schließen-Widget in das Wurzelverzeichnis ge-

**GEM 2.2**

**Nachdem Atari das PC-GEM auf den neuen ST umsetzte, gingen Digital Research und Atari getrennte Wege. Doch die niederländische Softwarefirma ABC wollte sich damit nicht abfinden und portierte GEM 2.2 auf den ST.**

online

gramme wie den Timeworks Puwechselt werden. Da das ABC GEM nicht im ROM liegt, sind zwei Laufwerke empfehlenswert.

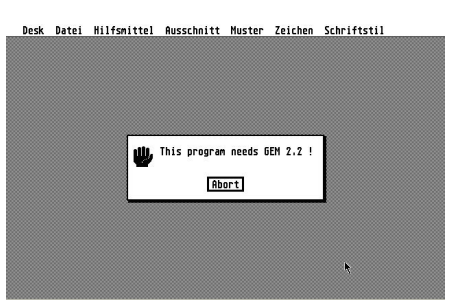

Über den Desktop lassen sich beliebige Atari-Programme starten, interessanter sind aber die Anwendungen, die GEM 2.2 voraussetzen. Hier zeigt sich das eigentliche Problem von GEM 2.2: Es gab keine Unterstützung durch PC-Entwickler. Weder Artline noch den Ventura Publisher gab es für das ST-GEM 2.2, die von ABC portierten Programme sind zwar sauber in GEM eingebunden, konnten aber schon 1987/88

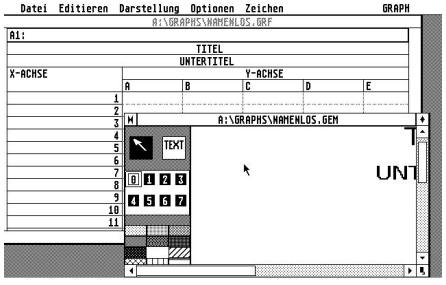

nicht die bereits für den ST verfügbaren Programme übertrumpfen: GEM Paint (einfaches Rastergrafik-Programm), GEM Draw Plus (Vektorgrafik), GEM Graph (Chartgrafik) und GEM WordChart (simples DTP-Programm). Alle vier Programme sind Teil der GEM-2.2-Demo, die auf den Disketten ST Vision 189 und

st-computer

B:\GEMAPPS\DRAW.APP **V** GEM Draw" Plus Demo Version 2.0D, XXXX-XXXX-XXXXXX<br>1. September 1987. Alle Rechten vorbehalter<br>Copyright © 1986/87 Digital Research Inc.<br>Copyright © 1987 ABC Software, Holland.

*O b e n : D i e D e m o ve rs i o n vo n G EM D ra w* Plus stürzt leider beim Start ab. Rechts: *G EM Pa i n t w u rd e vo n A B C fü r G EM 2 . 2 p o r t i e r t, t a u g t a b e r n i ch t a ls K*ufargument. Unten: Die *Vo re i n s t e l l u n g e n vo n G EM 2 . 2 i n* Niederländisch. Ganz unten: GEM fragt nach – Datei anzeigen oder ausdrucken?

190 zu finden ist, im Test stürzten aber Draw Plus und WordChart ab. Die kommerzielle Version von GEM 2.2 ist verschollen – weder ist das Programm legal bei den verbliebenen Händlern zu finden, noch als Raubkopie.

#### EmuTOS

PC-GEM wurde noch ein drittes Mal auf den ST umgesetzt – als Teil von Emu-TOS. EmuTOS basiert nicht auf dem Quelltext von Ataris TOS, sondern auf den freigegebenen Quellen des PC-GEM. Der Desktop der ersten Versionen von EmuTOS entsprach daher dem PC-GEM, zwei starre Fenster inklusive. EmuTOS enthält allerdings nicht die Funktionen von GEM 2.2 und ist auch nicht mit den GEM-Applikationen von ABC kompatibel. Die aktuelle EmuTOS-Version besitzt hingegen einen Desktop mit flexiblen Fenstern, erreicht aber nicht den Komfort von TOS 2.0x.

Auf der PC-Seite wurde GEM von verschiedenen Personen als FreeGEM und OpenGEM weiterentwickelt. Mehrere Versionen existieren – einige mit 3D-Look, andere mit flexiblen Fenstern. Die Weiterentwicklung ruht allerdings seit ein paar Jahren.

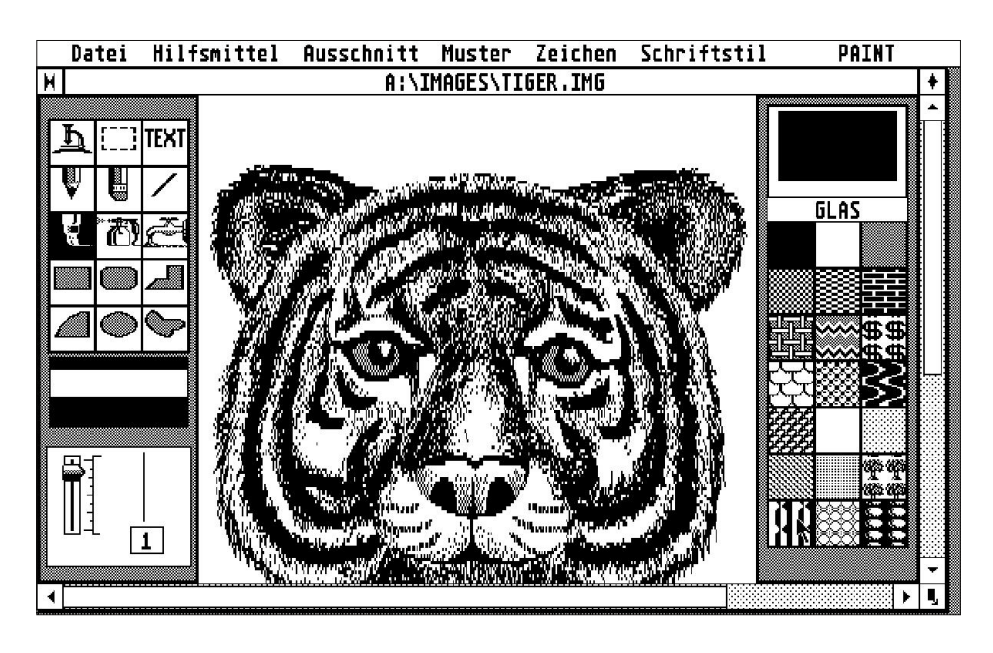

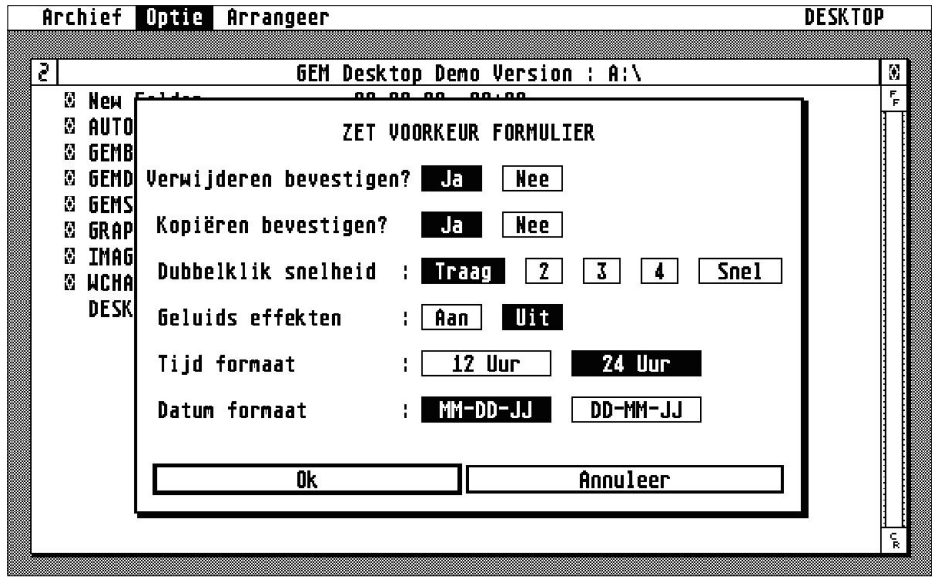

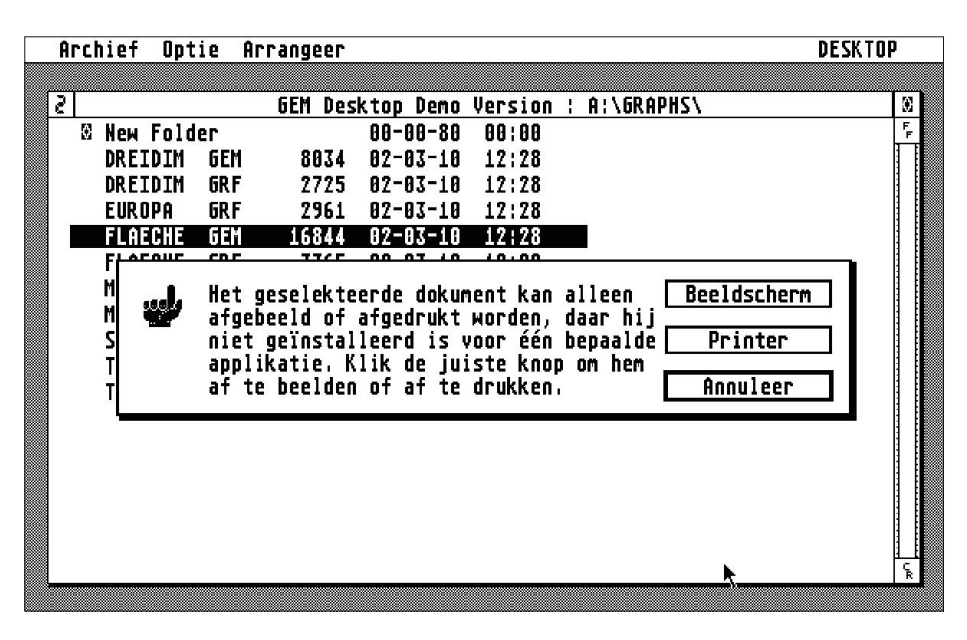

### **Vorschau 10/2015**

#### **Die nächste Ausgabe der st-computer**

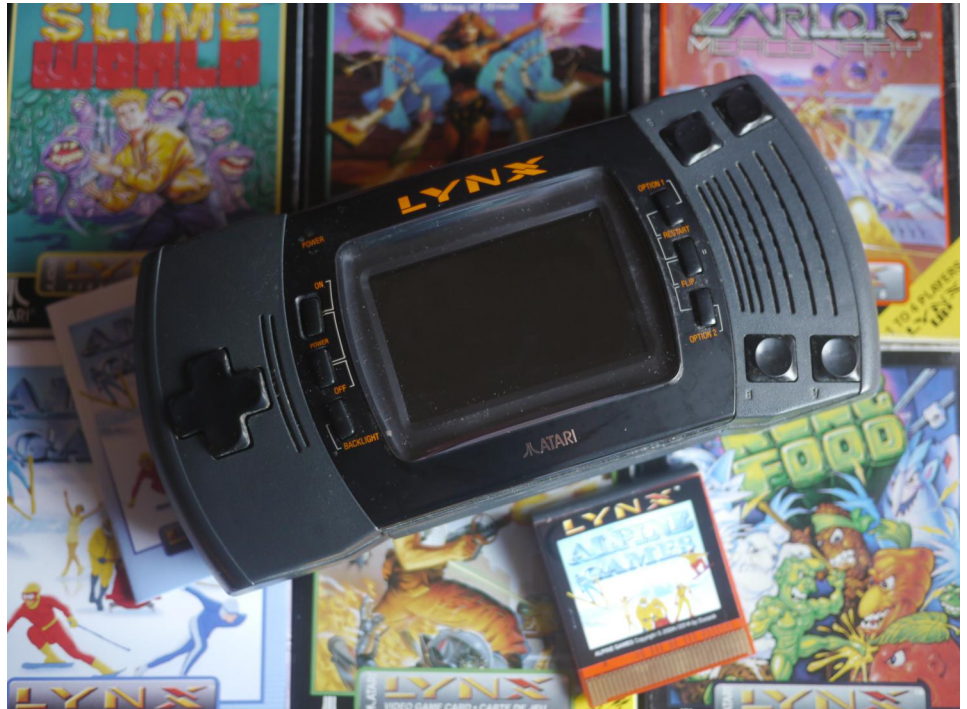

#### **Lynx im Fokus**

Es ist Zeit für die "kleine" Atari-Raubkatze. In der nächsten Ausgabe gibt es passend zur Jahreszeit einen Test des Lynx-Top-Spiels Alpine Games und der dazugehörigen Bonus-Cartridge. Außerdem: Die besten Lynx-Spiele im Überblick.

#### **Hatari 1.9.0**

68060-Emulation, TT-RAM – die neue Hatari-Version empfiehlt sich für anspruchsvolle Aufgaben und ist für Entwickler wie Spieler gleichermaßen interessant. Stärken und Schwächen des ST-Emulators im Test.

#### **Datenübertragung per PARCP-USB**

Wie Daten zum Atari übertragen, wenn der PC oder Mac kein Disketenlaufwerk besitzt? Petrk Stehlik bietet einen preiswerten Adapter und eine passende Software an, um Daten über die USB-Schnittstelle zu übertragen.

Außerdem geplant: Vorstellung TOS Software Catalog, Jaguar-Magazin

Die st-computer 10/2015 können Sie bei Konstantin Themelidis (dbsys@web.de) für 5,90 Euro inkl. Versand bestellen.

#### **Impressum**

**ST-Computer 08/2015**

**Chefredakteur:** Mia Jaap

**Redaktionelle Mitarbeiter in dieser Ausgabe:** Thomas Ilg

#### **Redaktion:**

Mia Jaap Danzierstraße 125 51063 Köln www.jaapan.de mj@jaapan.de

**Layout:** Mia Jaap

**Cover:** Mia Jaap, Bild: NASA

**Druck:** Konstantin Themelidis

**Erscheinungsweise:** 6 x im Jahr

#### **Artikeleinsendung:**

Artikel jeder Art werden gerne entgegengenommen. Sie müssen frei von Rechten Dritter sein. Mit der Einsendung gibt der Verfasser die Zustimmung zum Abdruck und der digitalen Veröffentlichung.

#### **Veröffentlichungen:**

Sämtliche Veröffentlichungen in diesem Magazin erfolgen ohne Berücksichtigung eines eventuellen Patentschutzes. Warennamen werden ohne Gewährleistung einer freien Verwendung benutzt.

#### **Haftungsausschluss:**

Für Fehler in Text und Bildern wird keine Haftung übernommen.

(C) Copyright 2015 by Mia Jaap

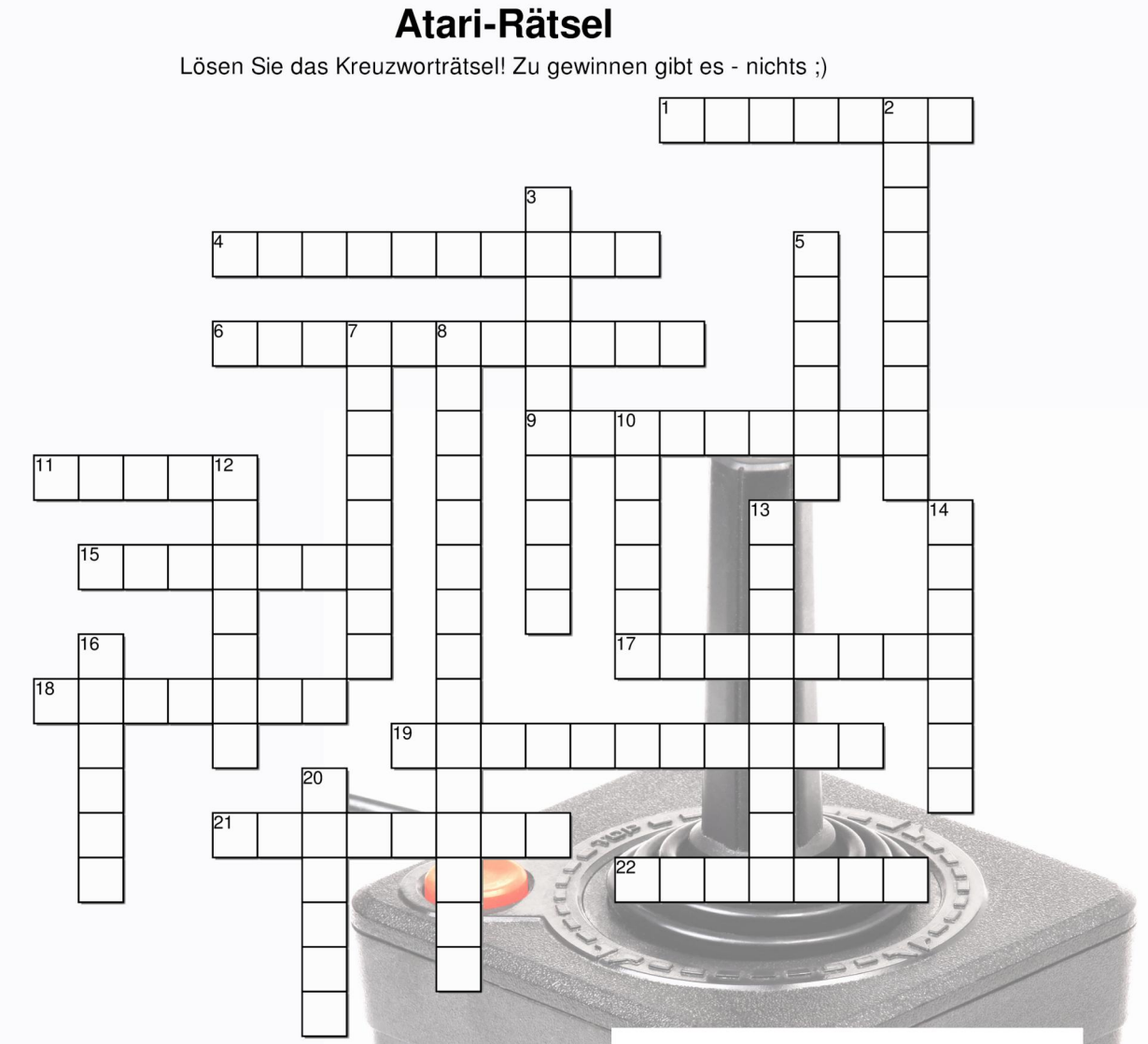

#### **Horizontal**

- 1. Entwickler von Cyber Paint
- 4. Atari-Magazin
- 6. Auflösungserweiterung
- 9. Spiel mit Lasern/Spiegeln
- 11. ST-Emulator
- 15. Coldfire-Atari
- 17. Betriebssystem
- 18. Textverarbeitung
- 19. Gewinnerdemo Sommarhack 2015
- 21. Falcon-Spiel von Jeff Minter
- 22. Website für Demos

Created on TheTeachersCorner.net Crossword Maker

- **Vertikal** 
	- 2. VCS-Golfspiel
	- 3. Spiel von Argonaut Software
	- 5. Atari-Konsole
	- 7. Jaguar-Event
	- 8. Demo von AVENA
	- 10. Textverarbeitung von ASH
	- 12. Mac-Emulator
	- 13. Atari-Palmtop-PC
	- 14. Webbrowser
	- 16. Pseudonym von Jochen Hippel
	- 20. Letzter Atari-Computer

## **... die Software für die FIREBEE**

**Office:** 1st Word Plus (GST), 3-D Calc+, 7up, Alice (Editor), Atari Works, CALAPPT, Cresus, Everest, Groff, JuliAdress, K-Spread, Kairos, papyrus, Phoenix, qed, Texel, TextAnalyser, Tofrodos, vim, XAIRON, xEdit, XXL, **Emulatoren:** 68Kemu, DOSBox, Hatari (Atari), Mini vMac, **Hobby**: Bandnames, BibelST, Coffee, Family Tree, GENEA, My Jester, NyanCat GEM, Postfix, Tape, **Grafik:** ArtWorx, Chagall, fVDI Snap, GEM-View, GRAFX2 (FireBee), Imagecopy, InShape, JPEG Snapshot, Papillon, PhotoLine, Smurf, ST-Cad, Vision, Zview, **Utilities:** 1st Guide, Abakus, bash, Binary File EDitor, Bzip2, Car Registration, Clock 98, Coldboot, CPX Spy, Der Seher, Direct, Finder, FSetter, GClock+, GEM-Setup, GEMHexed, HypView, JumpSTART, KeyEdit, KK Commander, Kronos, LedCLOCK, Less, MemWatch (Jones), MiS, PH Clock, PH Easy Remote Print, PH World Clock, Qextract, Seebär, Send me a Key, ST-Guide, Sunclock, TeraDesk, Thing/Ming, TrueDisk, UDO, Weetsie, xz, zBench, **Internet:** aFTP, aMail, Atari VNC, AtarICQ, AtarIRC, DracFTP, Draconis to MiNT-Net Gateway, DrTelnet, GEMtidy, Iperf, Joe, Litchi, Marathon, Meg, MyMail, NetSurf, OpenSSH, PH Gmap, PH SyncTime, PH Weather, Samba/MiNT, Sharity-Light, Teli, Troll, WenSuite, **Programmiersprachen:** ACSpro, AHCC, Flex, Gawk, gcc, GFA-Basic Compiler, GFA-Basic Editor, GNU Project Debugger, MTFI, Ncurses, Readline, Resource Master, RscView, SDL, TOS.hyp, TTDigger, vbcc, **Games:** 2048, 3D-Labyrinth, Adventure (Collosal Cave), Arkanoid, Awele, Ballerburg (Patched), Battleship (ST Battle), BoinkOut2, ctris, DGEM, Don't worry be Happy, Elansar, Fanwor, GEM Gnu Chess, GEM Panic, GEMamigo, GEMcell, Invers, Isola, Kubis, Landmine, Little 15, Magisches Quadrat, Manga Puzzle, MoveIt, MyMan, Nanjing, NoMess, Ostern, Pacman for GEM, Pentagon, PmDoom, Rosemary's Racoon Strip Game, Santa Run, Slay, Solitaire (GEM), ST-Concentration, STune, Swap97, Tetris (Hargreaves), The House Quest I, Tramiel Quizz, Tricky, Trucker, Twogames, Vier Gewinnt, ZDoko, ZDrachen, ZSudoku, **Musik:** GSXB Mixer, mxPlay, TeTraX, **Bildung:** Godel, STupido, **System:** BaS\_gcc, EasyMiNT, EmuTOS, Ext2 FS, FireTOS, Flash060, FreeMiNT, GSXB, KEYTAB, LDG,

MyAeS, MyOSD, nfs-server, NVDI Patch (FireBee), OLGA, Selectric, SysInfo, uClinux, WDIALOG, XaAES, **Video:** Aniplayer, **Demos:** GEM-Demo, VDI Effects

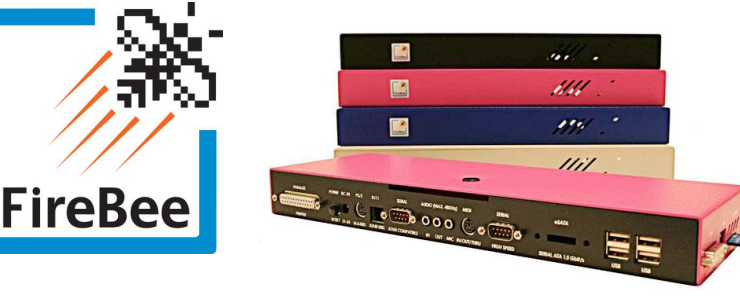

Diese Liste ist nicht vollständig.

## **264 MHz,**

**DVI, USB,**

## **512MB RAM**

**firebee.org**